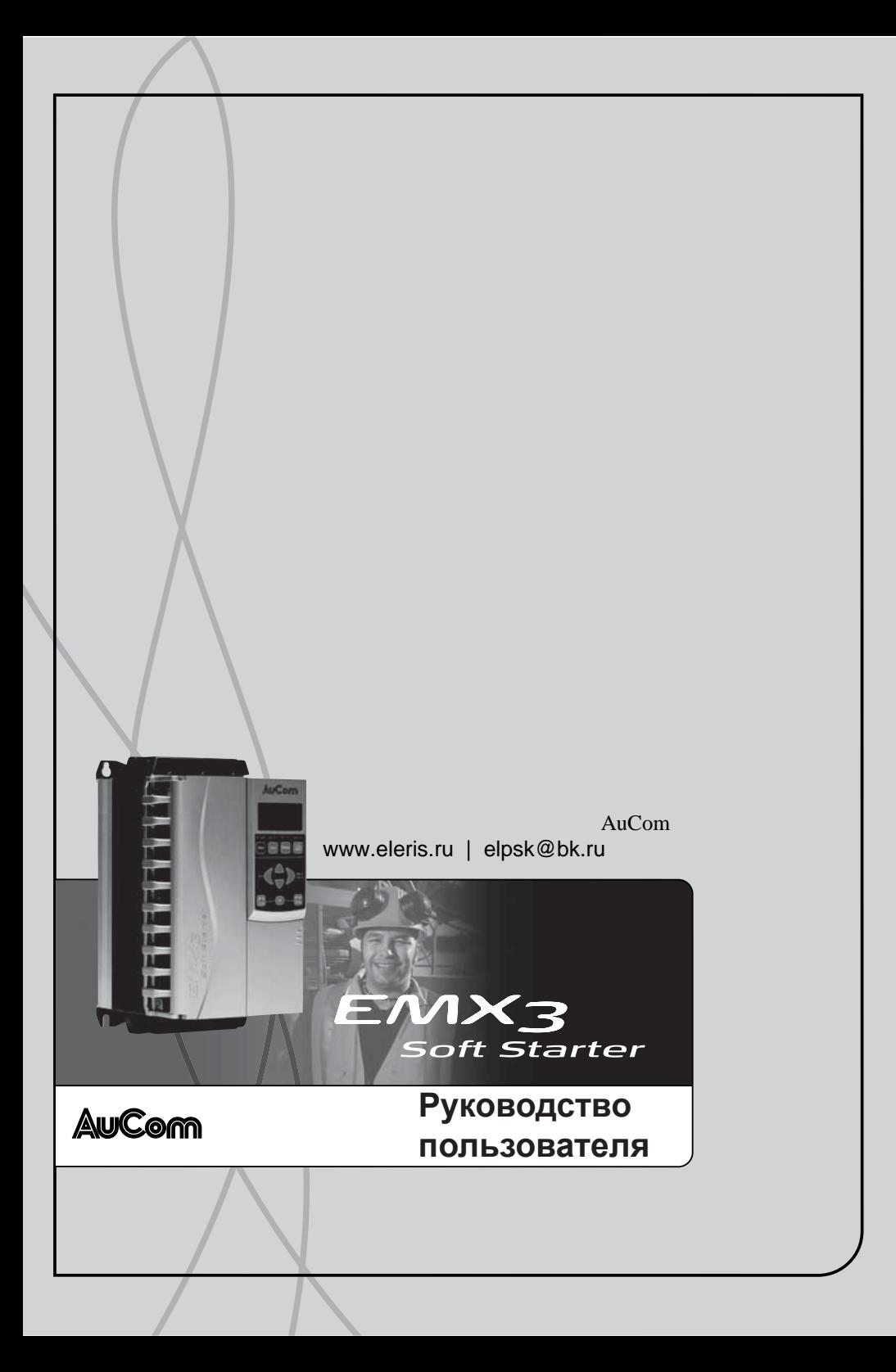

# Содержание

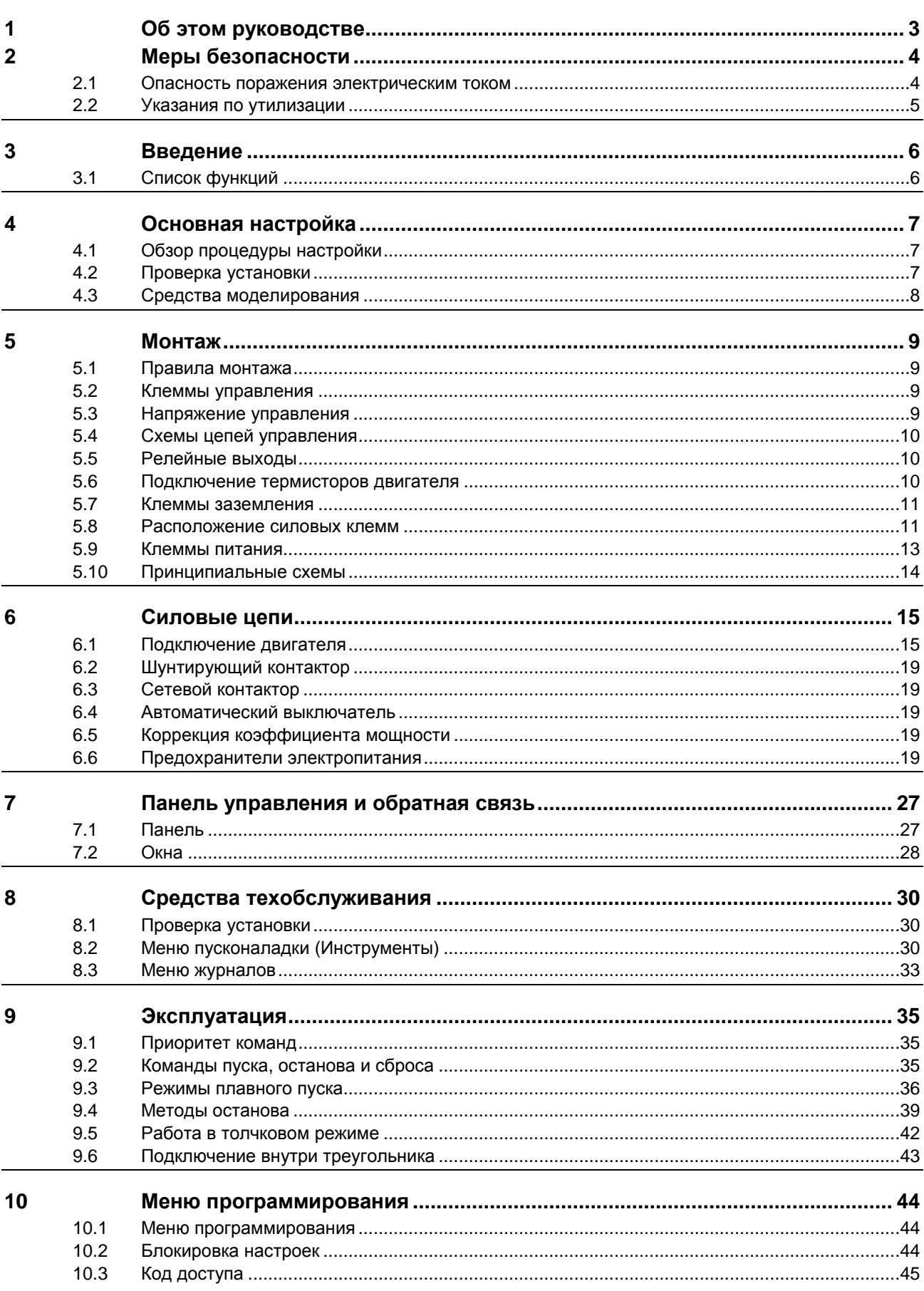

# СОДЕРЖАНИЕ

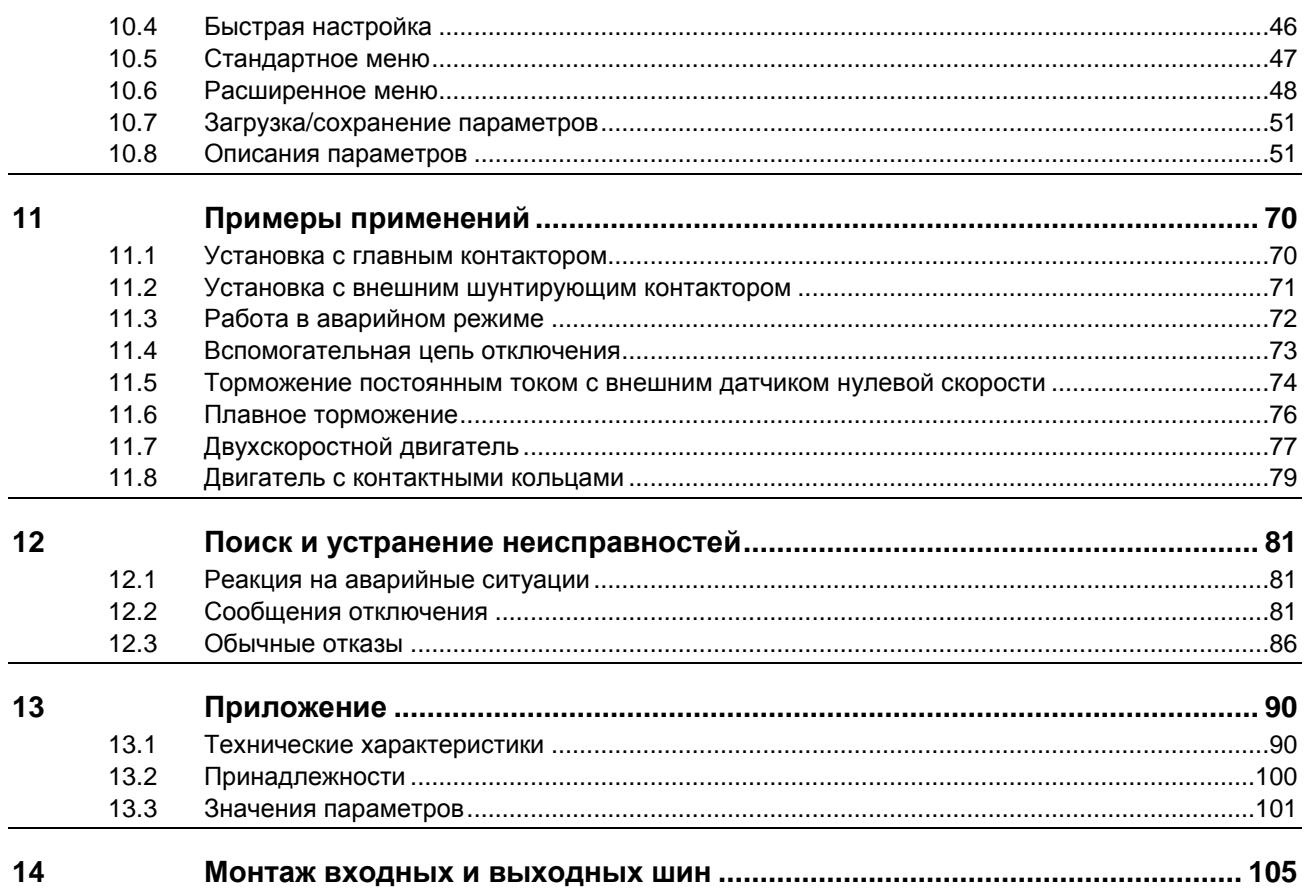

#### <span id="page-3-0"></span> $\blacksquare$ **Об этом руководстве**

Примеры и схемы в этом руководстве приведены только для иллюстрации. Приведенная в этом руководстве информация может быть изменена в любое время и без предварительного оповещения. Ни в коем случае не принимается никакая ответственность за любой непосредственный, косвенный или последующий ущерб, возникающий из-за использования или применения этого оборудования.

AuCom не может гарантировать правильность или полноту перевода информации этого документа. В случае спора более высокий приоритет имеет документ на английском языке.

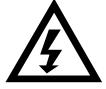

## **ПРЕДУПРЕЖДЕНИЕ**

Означает опасность, которая может привести к травмированию или к смерти персонала.

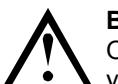

### **ВНИМАНИЕ**

Означает опасность, которая может привести к повреждению оборудования или установки.

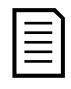

### **ПРИМЕЧАНИЕ**

Содержит полезную информацию.

#### <span id="page-4-0"></span> $\overline{2}$ **Меры безопасности**

Указанные предупреждения не могут охватить все возможные причины повреждения оборудования, но могут указать самые общие причины повреждений. Монтажник несет ответственность за чтение и изучение указаний этого руководства перед монтажом, эксплуатацией и техобслуживанием этого оборудования, за соблюдение правил электробезопасности, в том числе использования надлежащих средств индивидуальной защиты, и за получение консультаций перед эксплуатацией этого оборудования в режиме, отличном от описанного в руководстве.

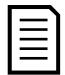

### **ПРИМЕЧАНИЕ**

УПП EMX3 не обслуживается пользователем. УПП должно обслуживаться только уполномоченным сервисным персоналом. Несанкционированный доступ к блоку отменяет гарантийные обязательства.

#### <span id="page-4-1"></span> $2.1$ **Опасность поражения электрическим током**

Напряжение в следующих узлах является опасным, может вызвать поражение электрическим током и привести к смерти:

- Кабели и клеммы питания переменным током
- Выходные кабели и клеммы
- Многие внутренние узлы УПП и внешние опционные блоки

Перед снятием с пускателя любой крышки или выполнения на нем любого техобслуживания необходимо отключить от пускателя силовое питание с помощью аттестованного разъединяющего устройства.

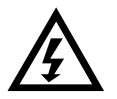

### **ПРЕДУПРЕЖДЕНИЕ - ОПАСНОСТЬ ПОРАЖЕНИЯ ЭЛЕКТРИЧЕСКИМ ТОКОМ**

Модели EMX3-0500B~EMX3-1600C: Шину и радиатор следует считать находящимися под напряжением при каждом подсоединении УПП к силовой сети (включая состояния, когда УПП отключено или ожидает команды).

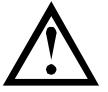

## **КОРОТКОЕ ЗАМЫКАНИЕ**

EMX3 не защищен от короткого замыкания. После сильной перегрузки или короткого замыкания необходимо поручить уполномоченной сервисной службе полностью проверить работоспособность EMX3.

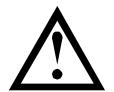

## **ЗАЗЕМЛЕНИЕ И ЗАЩИТА ЦЕПИ ПИТАНИЯ**

Обязанностью пользователя или лица, монтирующего EMX3, является обеспечение надлежащего заземления и защиты цепи питания согласно местным действующим нормам и правилам.

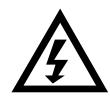

## **АВТОПУСК**

Осторожно используйте функцию автопуска. Перед началом работы прочтите все примечания о режиме автопуска.

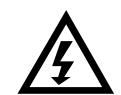

## **ДЛЯ ВАШЕЙ БЕЗОПАСНОСТИ**

- Функция УПП ОСТАНОВ не отключает опасные напряжения с выхода УПП. Перед доступом к электрическим соединениям необходимо отсоединить УПП с помощью проверенного разъединяющего устройства.
- Функции защиты УПП применяются только для защиты двигателя. Пользователь обязан обеспечить безопасность персонала, эксплуатирующего механизмы и машины.
- В некоторых установках случайные пуски могут создавать повышенный риск безопасности персонала или повреждения приводимых машин. В таких случаях рекомендуется оснастить систему питания УПП разъединяющим выключателем и автоматическим выключателем (например, силовым контактором), управляемым с помощью внешней системы обеспечения безопасности (например, Запрет работы УПП, датчик отказа).
- УПП оснащено системами внутренней защиты, которые отключают УПП в случае отказов и за счет этого останавливают двигатель. Отключение двигателя может также возникнуть из-за флуктуации напряжения, пропадания питания и заклинивания двигателя.
- Имеется возможность перезапуска двигателя после устранения причин выключения, что может быть опасным в некоторых машинах или установках. В таких случаях важно предусмотреть нужные средства от перезапуска после неплановых остановов двигателя.
- УПП является компонентом, предназначенным для встраивания в электрооборудование; поэтому разработчик/пользователь системы обязан обеспечить безопасность системы и ее соответствие местным стандартам техники безопасности.

**AuCom не может нести ответственность за убытки, понесенные при нарушении данных выше рекомендаций.**

#### <span id="page-5-0"></span> $2.2$ **Указания по утилизации**

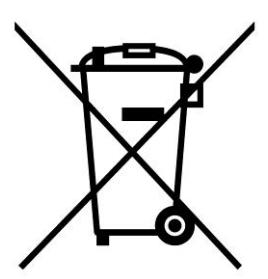

Оборудование с электрическими компонентами нельзя утилизировать вместе с бытовым мусором.

Его необходимо собирать отдельно как электрический или электронный мусор согласно местным действующим нормам и правилам.

#### **© 2015 AuCom Electronics Ltd. Все права защищены.**

Поскольку AuCom постоянно улучшает свои изделия, она оставляет за собой право в любое время без предварительного оповещения изменять технические условия или изделия. Текст, схемы, изображения и все другие литературные или художественные фрагменты этого документа защищены авторским правом. Пользователи могут копировать некоторый материал для своего личного использования, но они не имеют права и не должны копировать или использовать материал для других целей без получения разрешения AuCom Electronics Ltd. AuCom стремится обеспечить правильность всей информации этого документа, включая графическую, но не принимает никакой ответственности за ошибки, пропуски или отличия от поставленного изделия.

#### <span id="page-6-0"></span> $\overline{\mathbf{3}}$ **Введение**

УПП EMX3 является усовершенствованным цифровым устройством плавного пуска для двигателей с мощностью от 11 кВт до 850 кВт. Устройства плавного пуска EMX3 поддерживают полный набор функций защиты двигателя и системы. Они разработаны для надежной эксплуатации в самых суровых условиях в ответственных установках.

#### <span id="page-6-1"></span>**Список функций**  $3.1$

### **Выбор режима плавного пуска**

- Адаптивное управление
- Неизмен. ток
- Кривая тока

### **Выбор режима плавного останова**

- Останов выбегом
- Плавный останов с рампой по напряжению за интервал времени
- Адаптивное управление
- Торможение

### **Опции дополнительных входов и выходов**

- Входы дистанционного управления (3 x фиксированных, 2 x программируемых) Релейные выходы
- (1 x фиксированный, 3 x программируемый)
- Аналоговый выход
- Встроенный вход PT100 RTD
- Опционные платы расширения

### **Удобный информативный дисплей**

- Съемная панель управления
- Отображение информации на разных языках
- Архив событий с установкой даты и времени
- Рабочие счетчики (число пусков, часы наработки, кВтч)
- Отслеживание эксплуатационных параметров (ток, напряжение, коэффициент мощности, кВтч)
- Настраиваемый пользователем экран мониторинга

#### **Настраиваемая защита**

- Перегрузка двигателя
- Максимальное время пуска
- Минимальный ток
- Мгновенный максимальный ток
- Дисбаланс тока
- Частота сети питания
- Вход отключения
- Термистор двигателя
- Цепь питания
- Чередование фаз

### **Модели для любых требований к соединениям**

- 23 до 1600 A (номинально)
- 200 до 440 В перем. тока
- 380 до 690 В перем. тока
- Опции внутреннего шунтирующего контактора
- Подключение в линию или "внутренний треугольник"

### **Опции**

- Платы расширения входов/выходов
- Защита по отказу RTD и замыканию на землю
- Модули связи: Ethernet (Profinet, Modbus TCP, Ethernet/IP), Profibus, DeviceNet, Modbus RTU и USB.

#### <span id="page-7-0"></span> $\overline{\mathbf{4}}$ **Основная настройка**

#### <span id="page-7-1"></span> $4.1$ **Обзор процедуры настройки**

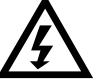

### **ПРЕДУПРЕЖДЕНИЕ**

Не подавайте силовое напряжение на УПП до завершения подключения всех проводов.

- 1. Установите устройство плавного пуска (смотрите *Правила монтажа* на стр. [9,](#page-9-1) где приводится его описание).
- 2. Подключите цепи управления (смотрите *Клеммы управления* на стр. [9](#page-9-2) и *Схемы цепей управления* на стр. [10,](#page-10-0) где приводится его описание).
- 3. Подайте питание на цепь управления УПП.
- 4. Настройте дату и время (смотрите *Настройка даты и времени* на стр. [30,](#page-30-3) где приводится его описание).
- 5. Настройте УПП под ваше применение:
	- 1. Нажмите **MENU** для входа в меню.
	- 2. Используйте  $\nabla$  для прокрутки к пункту быстрой настройки и нажмите  $\blacktriangleright$  для входа в меню быстрой настройки.
	- 3. Прокрутите список до названия типа вашего применения, затем нажмите  $\blacktriangleright$  для началапроцесса конфигурирования (смотрите *Быстрая настройка* на стр. [46,](#page-46-0) где приводится его описание).
- 6. Если тип вашего применения отсутствует в списке быстрой настройки:
	- 1. Нажмите  $\triangleleft$  для возврата к меню.
	- 2. Используйте  $\blacktriangledown$  для возврата к стандартному меню и нажмите  $\blacktriangleright$ .
	- 3. Прокрутите к данным двигателя 1 и нажмите  $\blacktriangleright$ , затем еще раз нажмите  $\blacktriangleright$  для редактирования параметра 1A *Ток полной нагрузки двигателя*.
	- 4. Настройте параметр 1A согласно номинальному току двигателя (ТПН).

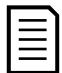

### **ПРИМЕЧАНИЕ**

Для нестандартных применений смотрите *Расширенное меню* на стр. [48](#page-48-0) и *Описания параметров* на стр. [51.](#page-51-1)

- 7. Закройте меню, несколько раз нажав
- 8. (Дополнительно) Используйте встроенные средства моделирования для проверки правильности подключения цепей управления (смотрите *Имитация работы* на стр[. 31\)](#page-31-0).
- 9. Подключите силовые кабели питания к входным клеммам УПП 1/L1, 3/L2, 5/L3 (смотрите *Расположение силовых клемм* на стр. [11\)](#page-11-1).
- 10. Подключите кабели двигателя к выходным клеммам УПП 2/T1, 4/T2, 6/T3.

Теперь устройство плавного пуска готово к управлению двигателем.

#### <span id="page-7-2"></span> $4.2$ **Проверка установки**

EMX3 можно подключить к небольшому двигателю для проверки. Во время проверки можно проверить вход управления УПП и уставки защиты выходного реле. Этот режим проверки непригоден для проверки режимов плавного пуска или плавного останова.

Номинальный ток двигателя для проверки должен быть не менее 2% от минимального значения номинального ток УПП (смотрите *Диапазоны рабочих токов для разных моделей УПП* на стр. [94\)](#page-94-0).

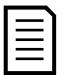

### **ПРИМЕЧАНИЕ**

При проверке УПП с небольшим двигателем настройте параметр 1A *Ток полной нагрузки двигателя* на минимальное допустимое значение.

#### <span id="page-8-0"></span> $4.3$ **Средства моделирования**

Функции программного моделирования позволяют проверить работу УПП и цепей управления без подключения УПП к силовому напряжению.

- Режим **имитация работы** имитирует пуск, работу и остановку двигателя для проверки того, что УПП и все соответствующее оборудование установлено правильно. Смотрите *Имитация работы* на стр. [31](#page-31-0) , где приводится их описание.
- Режим **Имитация защит** имитирует активацию каждой функции защит для проверки правильного функционирования УПП и всех соответствующих цепей управления. Смотрите *Имитация защиты* на стр. [31](#page-31-1) , где приводится ее описание.
- Режим **имитация выходного сигнала** имитирует подачу выходных сигналов для проверки того, что выходы и все соответствующие цепи управления работают правильно. Смотрите *Имитация выходного сигнала* на стр[. 32](#page-32-0) , где приводится ее описание.

Моделирование доступно, только если УПП находится в состоянии готовности, имеется напряжение управления и панель активна.

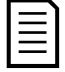

#### **ПРИМЕЧАНИЕ**

Доступ к средствам моделирования защищен кодом защиты доступа. Код доступа по умолчанию равен 0000.

#### <span id="page-9-0"></span>5 **Монтаж**

#### <span id="page-9-1"></span> $5.1$ **Правила монтажа**

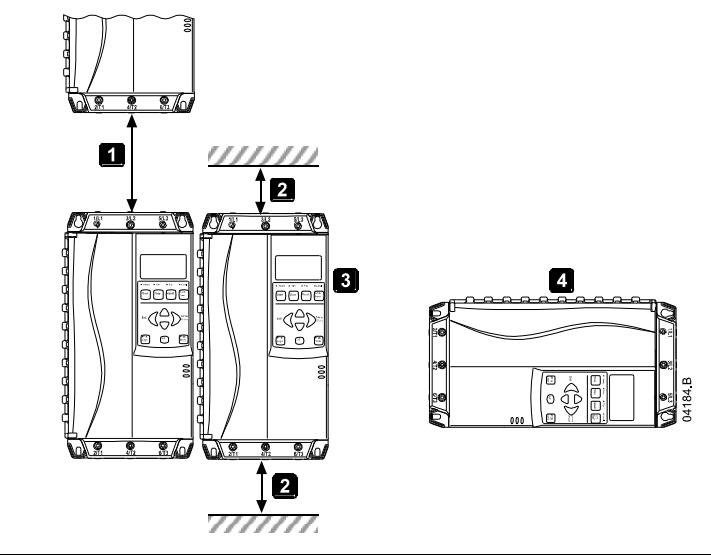

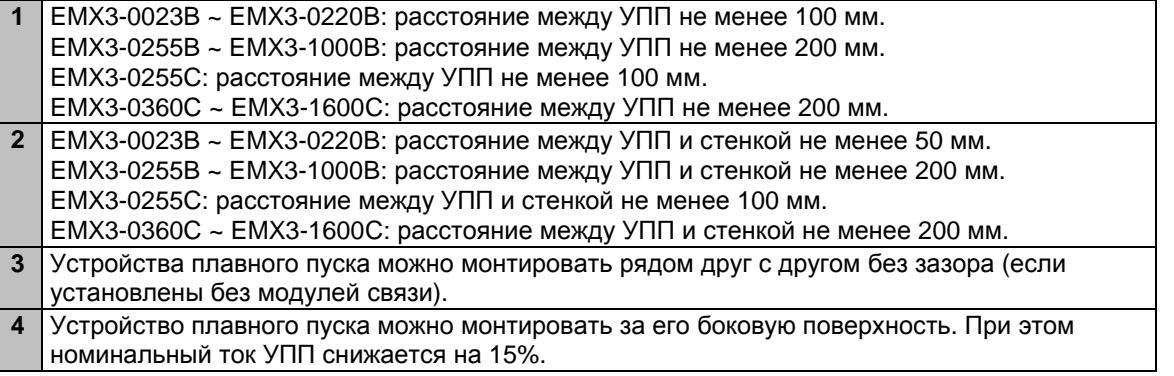

#### <span id="page-9-2"></span> $5.2$ **Клеммы управления**

Для клемм управления используются съемные клеммные колодки 2,5 мм<sup>2</sup>. Снимите каждую клеммную колодку, выполните подключения и установите ее на место.

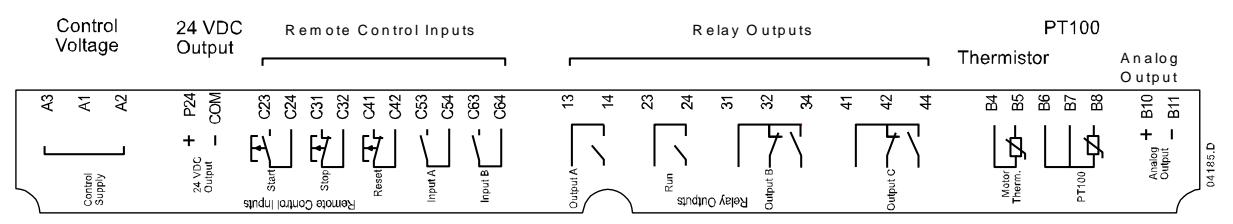

#### <span id="page-9-3"></span> $5.3$ **Напряжение управления**

В разных моделях напряжение управления подается на разные клеммы:

- C1 (110~210 В пер. т.) A1, A2
- C1 (220~440 В пер. т.) A2, A3
- C2 (24 В пер/пост. ток) A1, A3

#### <span id="page-10-0"></span> $5.4$ **Схемы цепей управления**

В EMX3 имеются три специальных входа для дистанционного управления. Такие входы должны управляться слаботочными контактами (позолоченными или аналогичными).

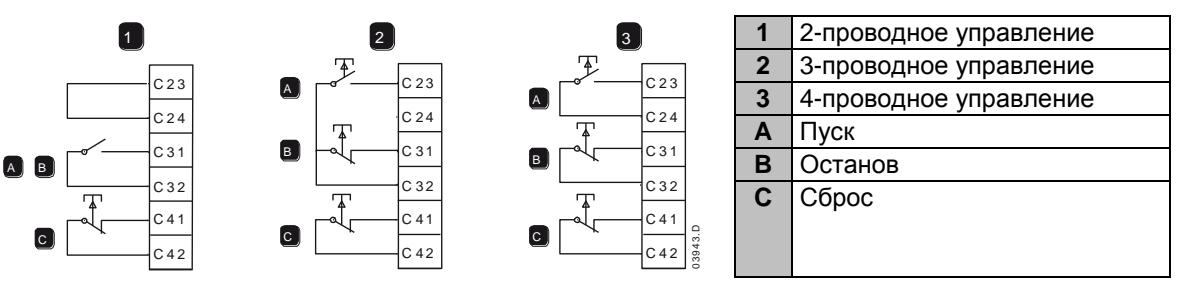

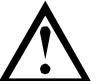

#### **ВНИМАНИЕ**

Не подавайте напряжения на клеммы входов управления. Это активные входы 24 В пост. тока и ими нужно управлять только беспотенциальными контактами.

Кабели управляющих сигналов должны быть проложены отдельно от силовых питающих кабелей.

Вход сброса может быть нормально разомкнутым или замкнутым. Используйте параметр 6M для выбора конфигурации.

#### <span id="page-10-1"></span> $5.5$ **Релейные выходы**

У EMX3 есть 4 релейных выхода, один стандартный и 3 программируемых.

Выход Работа замыкается после завершения плавного пуска (когда пусковой ток упадет ниже 120% от запрограммированного тока полной нагрузки двигателя) и остается замкнутым, пока не начнется останов (либо плавный останов, либо останов выбегом).

Работа программируемых выходов определяется настройками параметров 7A~7I.

- Если выход назначен на главный контактор, то он активируется, как только УПП получает команду пуска и остается активным, пока УПП управляет двигателем (пока двигатель не начнет останов по выбегу или до конца плавного останова).
- Если выход назначен функции отключения, то он активируется при возникновении отключения.
- Если флагу соответствует какой либо выход, то при активации этого флага активируется соответствующий ему выход (параметры 7M~7O).

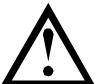

#### **ВНИМАНИЕ**

Катушки управления некоторых контакторов могут быть не пригодны для работы с реле, установленными на печатной плате устройств плавного пуска. Проконсультируйтесь с изготовителем/поставщиком контактора для обеспечения совместимости.

На плате расширения входов/выходов есть три дополнительных выхода.

#### <span id="page-10-2"></span>5.6 **Подключение термисторов двигателя**

Термисторы двигателя можно подключить непосредственно к EMX3. УПП выполнит отключение, когда сопротивление цепи термистора превысит примерно 3,6 кОм или упадет ниже 20 Ом.

Если термисторы двигателя не подключены к EMX3, то клеммы входа термистора B4, B5 должны быть разомкнуты. При замыкании B4, B5 произойдет отключение EMX3.

По умолчанию вход тиристора отключен, но он автоматически активируется при обнаружении термистора. Если термисторы ранее были подключены к EMX3, но больше не нужны, то необходимо:

- подключить резистор 1,2 кОм между B4, B5 или
- выполните сброс УПП в значения по умолчанию (см. *Загрузка/сохранение параметров* на стр. [51\)](#page-51-0). Если вы хотите сохранить текущую конфигурацию УПП, то перед проведением сброса сохраните настройки УПП в наборе пользователя. После сброса входа термистора в значение по умолчанию загрузить сохраненные настройки УПП.

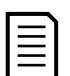

## **ПРИМЕЧАНИЕ**

Цепь термистора нужно провести экранированным кабелем и электрически изолировать ее от земли и других цепей питания и управления.

#### <span id="page-11-0"></span> $5.7$ **Клеммы заземления**

Клеммы заземления расположены на задней панели УПП.

- У EMX3-0023B ~ EMX3-0105B одна клемма расположена со стороны входа (сверху).
- У EMX3-0145B ~ EMX3-1000B и EMX3-0255C ~ EMX3-1600C есть две клеммы, одна со стороны входа (сверху) и одна со стороны выхода (снизу).

#### <span id="page-11-1"></span>5.8 **Расположение силовых клемм**

### Модели с внутренним шунтирующим контактором

У моделей EMX3-0023B ~ EMX3-0220B входы питания размещены сверху, а выходы питания снизу УПП.

В моделях с внутренним шунтирующим контактором EMX3-0255B ~ EMX3-0425B выходные шины размещены снизу УПП, а входные шины - как сверху, так и снизу УПП. Силовое питание можно подключить как "Вход сверху, выход снизу" или "Вход снизу, выход снизу".

В моделях с внутренним шунтирующим контактором EMX3-0500B ~ EMX3-1000B входные и выходные шины установлены и сверху, и снизу УПП. Силовое питание можно подключить как "Вход сверху, выход снизу", "Вход сверху, выход сверху", "Вход снизу, выход снизу" или "Вход снизу, выход сверху".

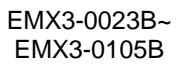

EMX3-0145B~ EMX3-0220B

EMX3-0255B~ EMX3-0425B

EMX3-0500B~ EMX3-1000B

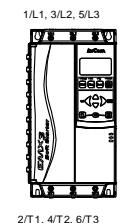

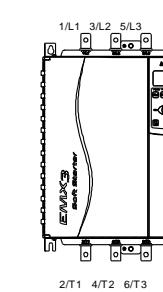

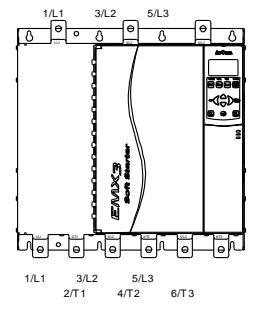

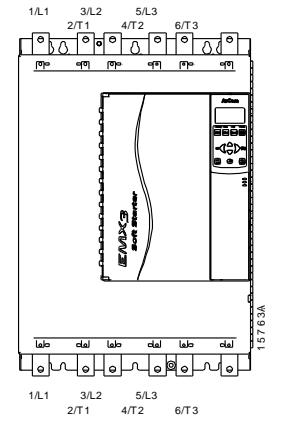

### Модель без шунтирования

У EMX3-0255C есть специальные клеммы шунтирующего контактора в нижней части блока.

Клеммы шунтирующего контактора - это T1B, T2B, T3B.

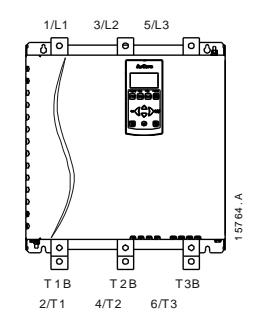

## Модели без шунтирования (ЕМХЗ-0360С до ЕМХЗ-1600С)

У EMX3-0360C~EMX3-1600C на входных шинах есть специальные клеммы шунтирующего контактора. Клеммы шунтирующего контактора - это L1B, L2B, L3B.

Подводящие шины на моделях EMX3-0360C ~ EMX3-1600C без байпаса можно установить как сверху так и снизу. Смотрите *Монтаж входных и выходных шин* на стр. [105,](#page-105-0) где приводятся пошаговые инструкции. Все блоки изготовлены с входом сверху/выходом снизу.

**ПРИМЕЧАНИЕ**

Для соответствия нормам UL модели EMX3-0360C до EMX3-1600C необходимо монтировать с вводом сверху и выходом снизу или выходом сверху и вводом снизу. Более подробная информация приведена в разделе *Монтаж по нормам UL* на стр. [99.](#page-99-0)

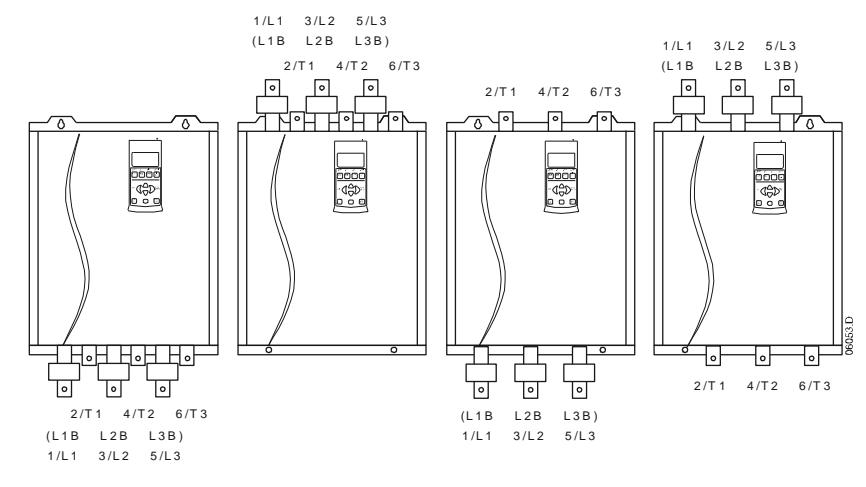

#### <span id="page-13-0"></span>5.9 **Клеммы питания**

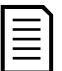

### **ПРИМЕЧАНИЕ**

Для защиты персонала силовые клеммы на моделях до EMX3-0105B защищены заглушками. При использовании больших кабелей может понадобиться выломать эти заглушки.

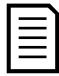

## **ПРИМЕЧАНИЕ**

В некоторых блоках используются алюминиевые шины. При подключении клемм питания рекомендуется тщательно очистить контактную поверхность (с помощью наждачной бумаги или щетки из нержавеющей стали) и использовать соответствующий контактный компаунд для предотвращения коррозии.

Используйте только медные многожильные или одножильные провода, пригодные для работы при +75 ºC или выше.

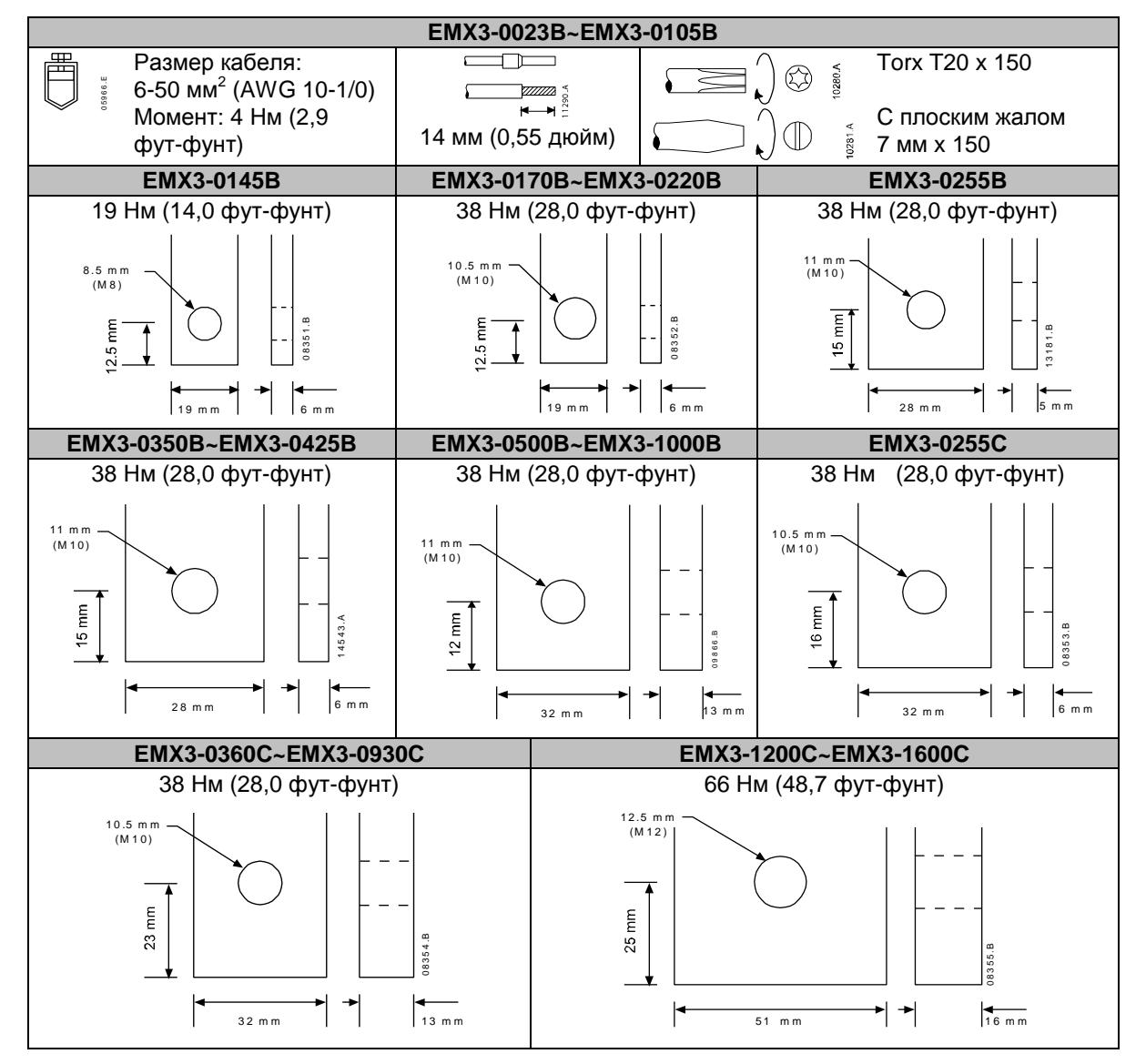

#### <span id="page-14-0"></span> $5.10$ **Принципиальные схемы**

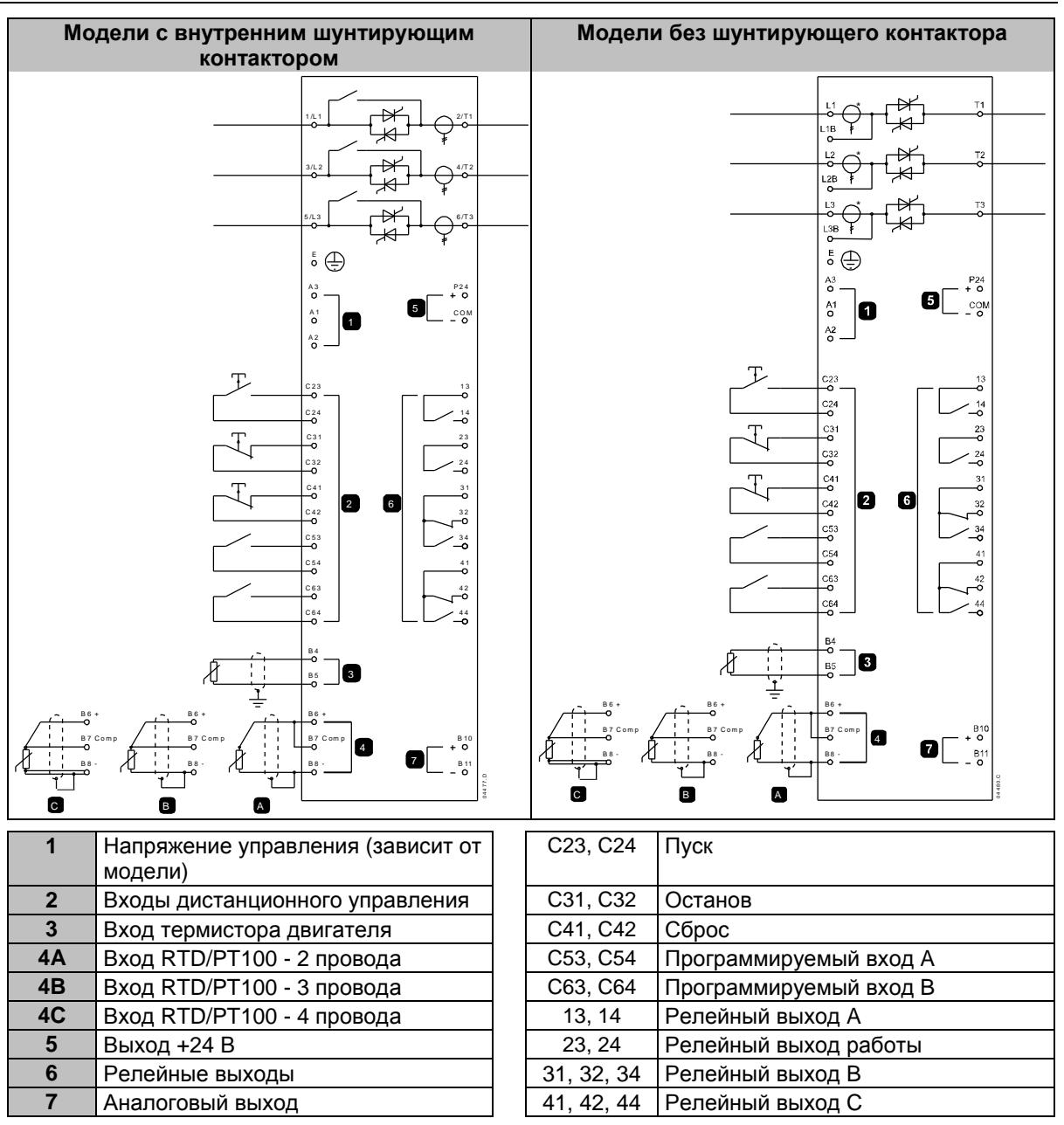

В разных моделях напряжение управления подается на разные клеммы:

- C1 (110~210 В пер. т.) A1, A2
- C1 (220~440 В пер. т.) A2, A3
- C2 (24 В пер/пост. ток) A1, A3

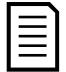

## **ПРИМЕЧАНИЕ**

\* В модели EMX3-0255C трансформаторы тока установлены на выходе. Клеммы шунтирования обозначены T1B, T2B и T3B.

#### <span id="page-15-0"></span>6 **Силовые цепи**

#### <span id="page-15-1"></span> $6.1$ **Подключение двигателя**

УПП EMX3 можно подключить к двигателю последовательно или внутри треугольника (также называются 3-проводным и 6-проводным подключениями). При подсоединении внутренним треугольником введите номинальный ток двигателя (ТПН) для параметра 1A. EMX3 автоматически определяет подсоединение двигателя в линию или по внутреннему треугольнику и вычисляет нужный уровень тока внутреннего треугольника.

Для моделей с внутренним шунтирующим контактором внешний шунтирующий контактор не нужен.

Модели с внутренним шунтирующим контактором:

EMX3-0023B, EMX3-0043B, EMX3-0050B, EMX3-0053B, EMX3-0076B, EMX3-0097B, EMX3-0100B, EMX3-0105B, EMX3-0145B, EMX3-0170B, EMX3-0200B, EMX3-0220B, EMX3-0255B, EMX3-0350B, EMX3-0425B, EMX3-0500B, EMX3-0580B, EMX3-0700B, EMX3-0820B, EMX3-0920B, EMX3-1000B

Модели без шунтирующего контактора:

EMX3-0255C, EMX3-0360C, EMX3-0380C, EMX3-0430C, EMX3-0620C, EMX3-0650C, EMX3-0790C, EMX3-0930C, EMX3-1200C, EMX3-1410C, EMX3-1600C

# Последовательное подключение, внутренний шунтирующий контактор

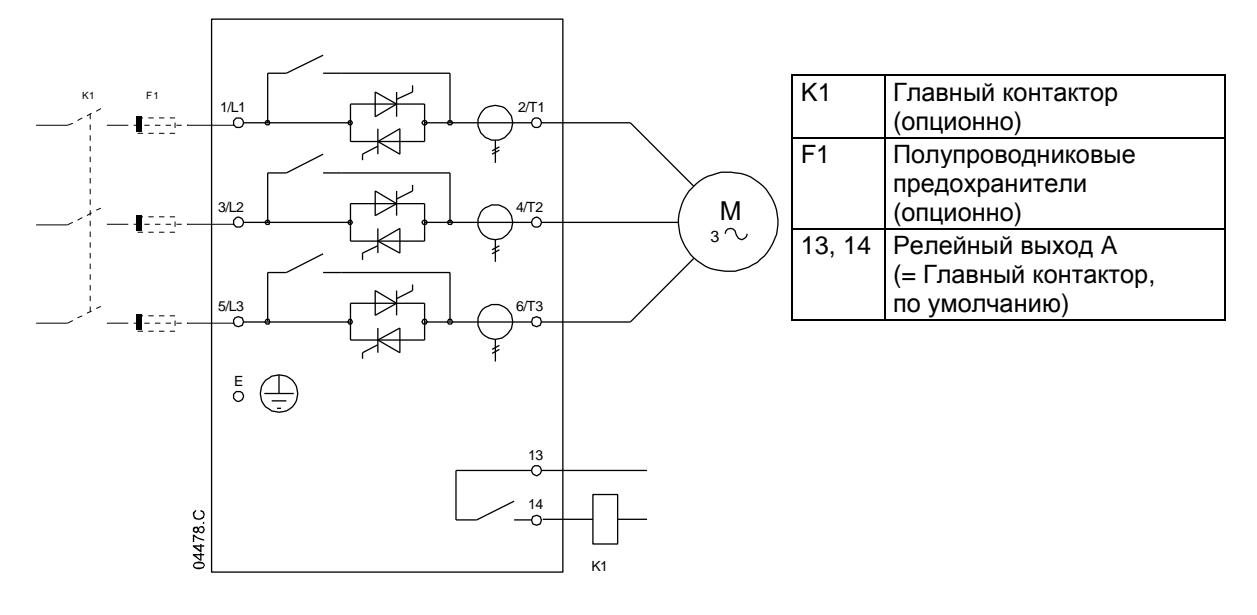

# Последовательное подключение, внешний шунтирующий контактор

Модели без шунтирующего контактора имеют специальные клеммы шунтирования, так что EMX3 может продолжать выполнять функции защиты и контроля, даже если он зашунтирован внешним контактором. Шунтирующий контактор должен быть подключен к клеммам шунтирования и он должен управляться с выходов работы УПП (клеммы 23, 24).

Силовые подключения - подключение в линию, с внешним шунтированием (EMX3-0255C)

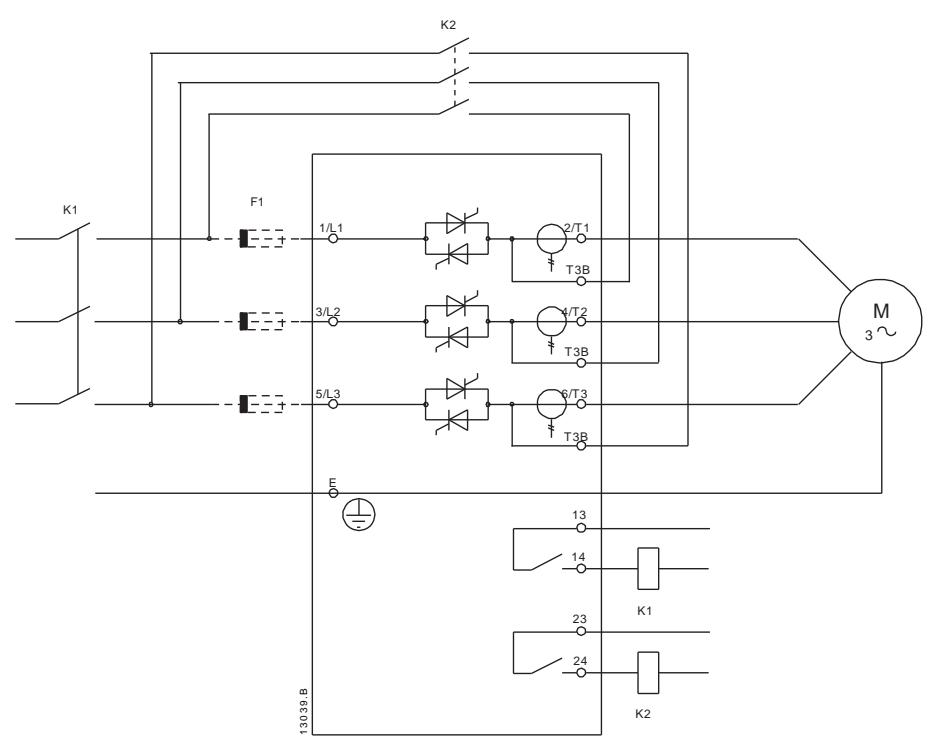

Силовые подключения - подключение в линию, с внешним шунтированием (EMX3-0360C до EMX3-1600C)

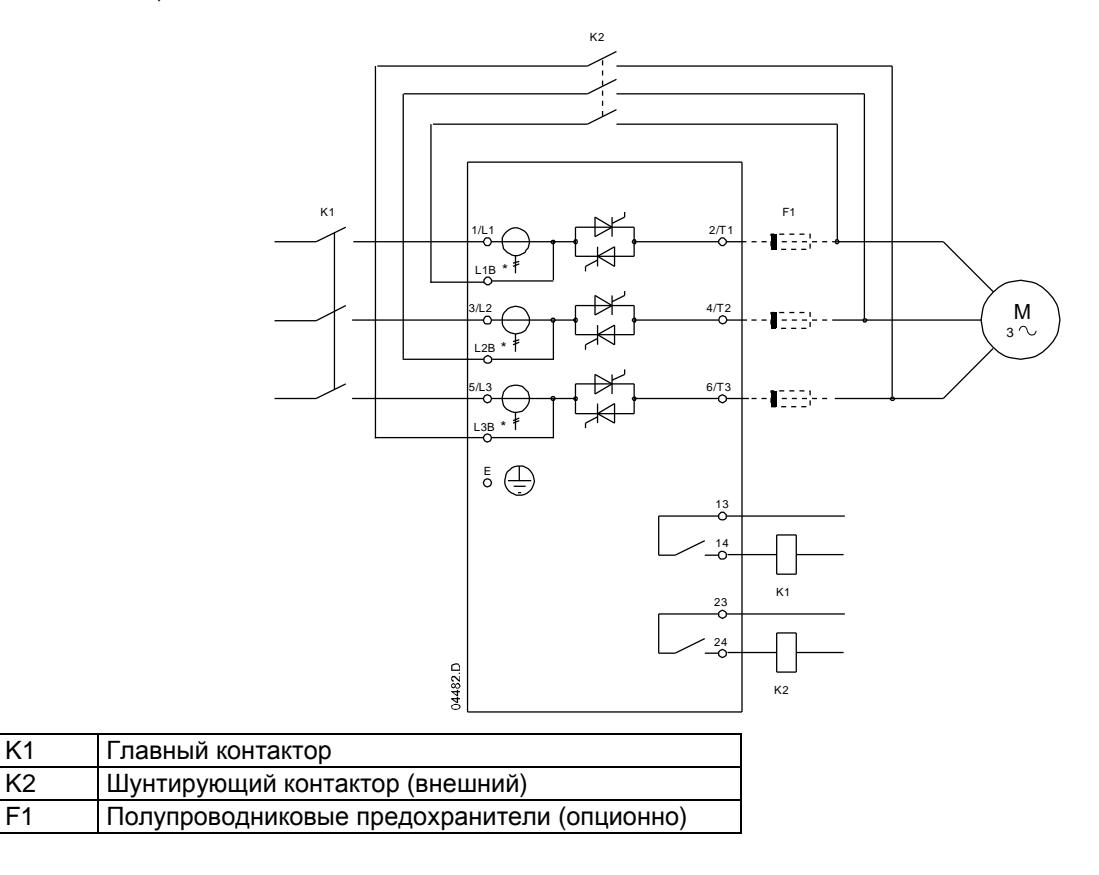

# Последовательное подключение, без шунтирующего контактора

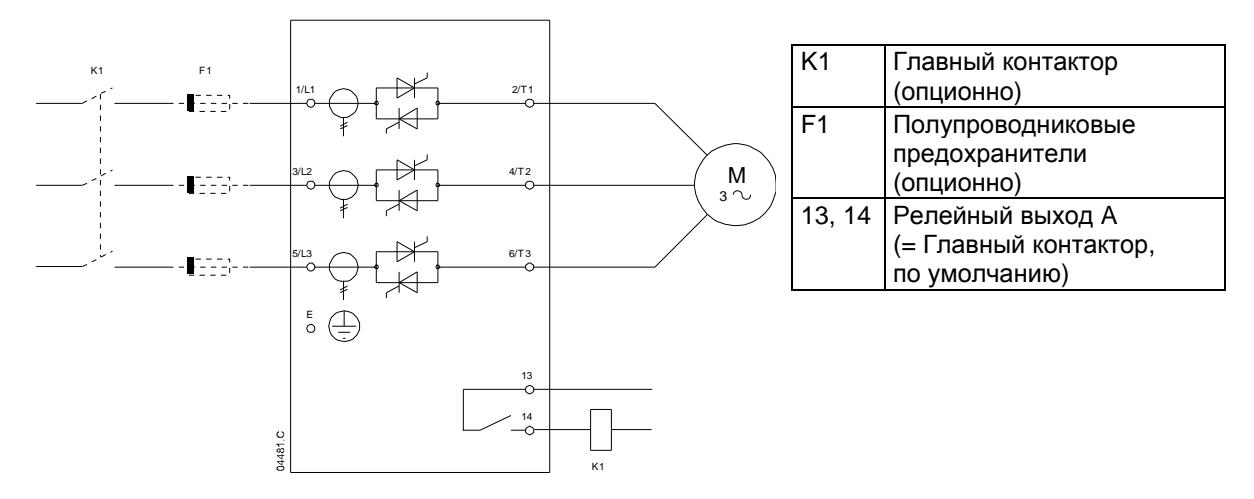

### Подключение внутри треугольника внутренний шунтирующий контактор

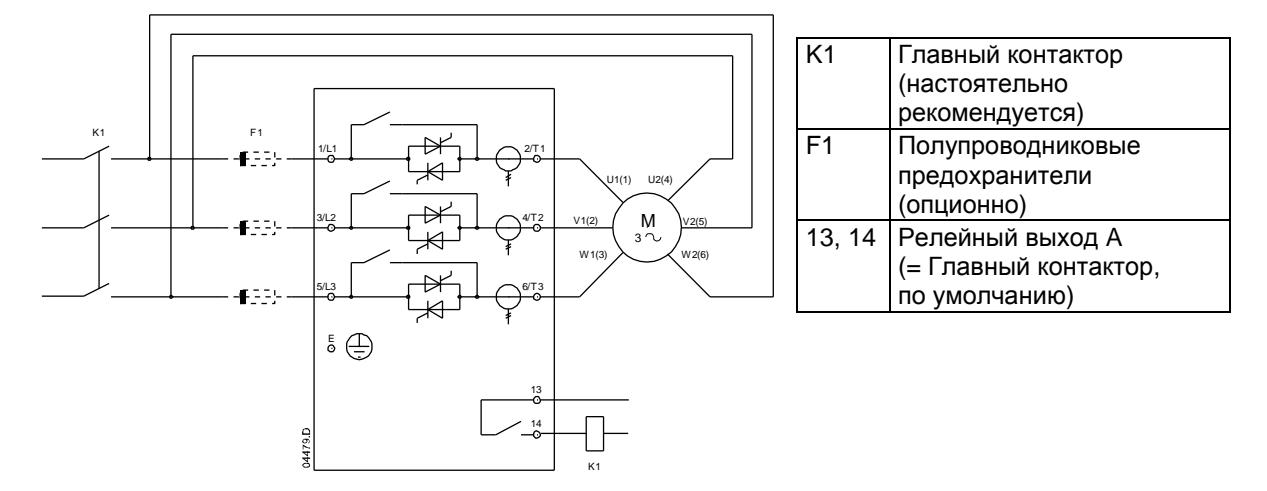

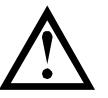

### **ВНИМАНИЕ**

При подключении EMX3 внутри треугольника всегда устанавливайте главный контактор или автоматический выключатель.

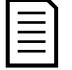

## **ПРИМЕЧАНИЕ**

При подсоединении внутренним треугольником введите номинальный ток двигателя (ТПН) для параметра 1A. EMX3 автоматически определяет подсоединение двигателя в линию или по внутреннему треугольнику и вычисляет нужный уровень тока внутреннего треугольника.

# Подключение внутри треугольника, внешний шунтирующий контактор

Модели без шунтирующего контактора имеют специальные клеммы шунтирования, так что EMX3 может продолжать выполнять функции защиты и контроля, даже если он зашунтирован внешним контактором. Шунтирующий контактор должен быть подключен к клеммам шунтирования и он должен управляться с выходов работы УПП (клеммы 23, 24).

Силовые подкючения - подключение внутренним треугольником, с внешним шунтированием (EMX3-0255C)

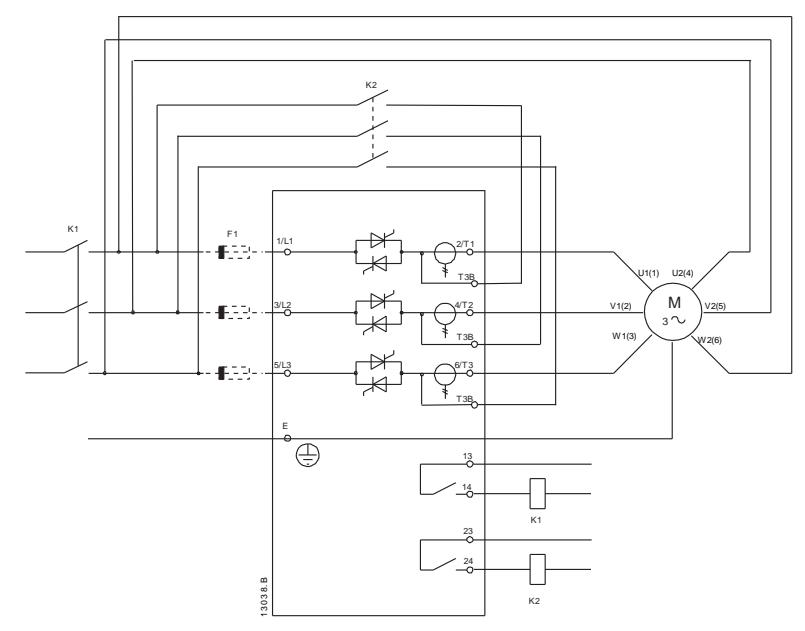

Силовые подключения - подключение с внутренним треугольником, с внешним шунтированием (EMX3-0360C до EMX3-1600C)

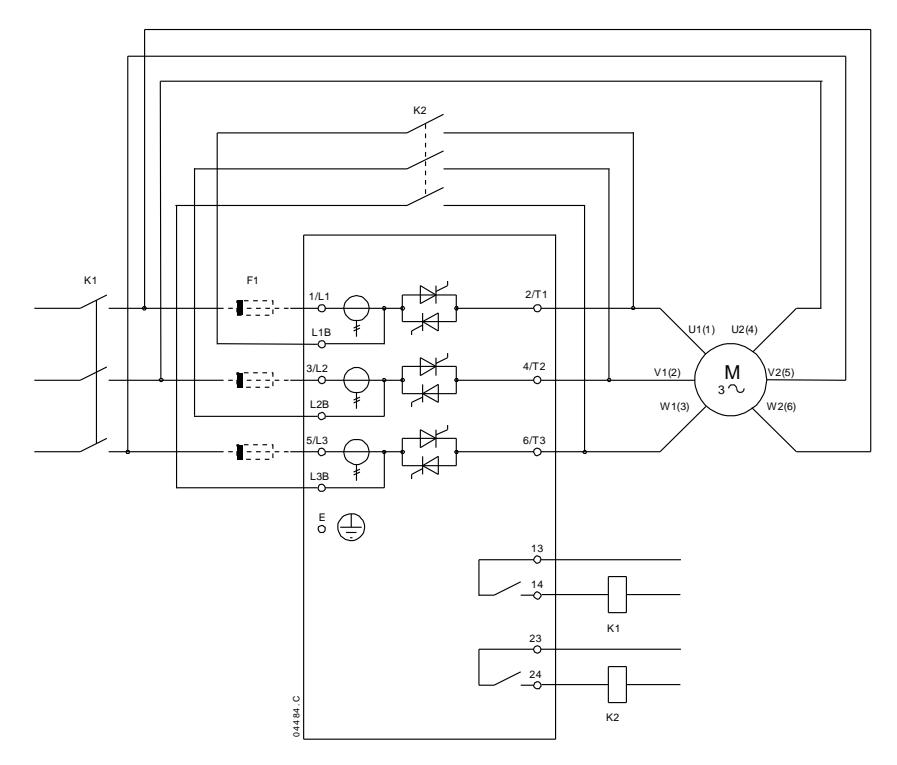

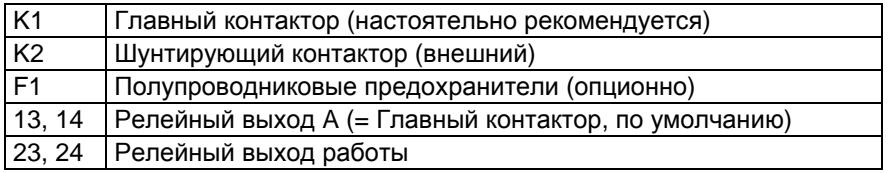

## Подключение внутри треугольника, без шунтирующего контактора

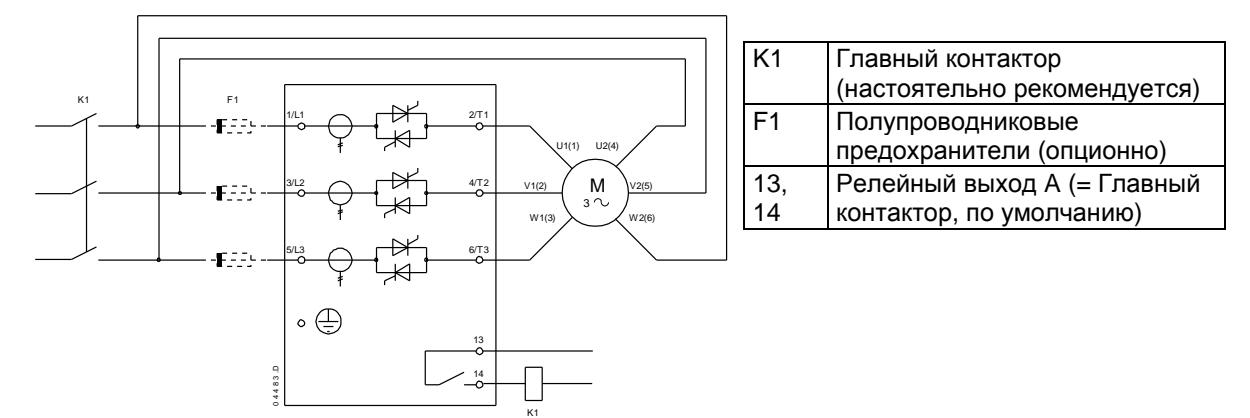

#### <span id="page-19-0"></span> $6.2$ **Шунтирующий контактор**

Некоторые УПП EMX3 оснащены внутренним шунтирующим контактором и им не нужен внешний шунтирующий контактор.

УПП без шунтирующего контактора можно установить с внешним шунтирующим контактором. Выберите контактор с номиналом категории AC1 не меньше тока полной нагрузки подключенного двигателя.

Модели с внутренним шунтирующим контактором:

EMX3-0023B, EMX3-0043B, EMX3-0050B, EMX3-0053B, EMX3-0076B, EMX3-0097B, EMX3-0100B, EMX3-0105B, EMX3-0145B, EMX3-0170B, EMX3-0200B, EMX3-0220B, EMX3-0255B, EMX3-0350B, EMX3-0425B, EMX3-0500B, EMX3-0580B, EMX3-0700B, EMX3-0820B, EMX3-0920B, EMX3-1000B

Модели без шунтирующего контактора:

EMX3-0255C, EMX3-0360C, EMX3-0380C, EMX3-0430C, EMX3-0620C, EMX3-0650C, EMX3-0790C, EMX3-0930C, EMX3-1200C, EMX3-1410C, EMX3-1600C

#### <span id="page-19-1"></span> $6.3$ **Сетевой контактор**

Сетевой контактор необходимо использовать, если EMX3 подключен в конфигурации внутри треугольника, и он является опционным для последовательного подключения. Выберите контактор категории AC3 с номиналом не меньше номинального тока подключенного двигателя.

#### <span id="page-19-2"></span> $6.4$ **Автоматический выключатель**

Автоматический выключатель можно использовать вместо главного контактора для разъединения цепи двигателя в случае отключения УПП. Механизм разцепителя по отключению должен питаться со стороны питания автоматического выключателя или от отдельного источника питания.

#### <span id="page-19-3"></span> $6.5$ **Коррекция коэффициента мощности**

Если используется коррекция коэффициента мощности, то для подключения конденсаторов нужен специальный контактор.

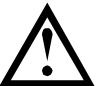

#### **ВНИМАНИЕ**

Конденсаторы коррекции коэффициента мощности (PFC) должны быть подключены со стороны питания УПП. Подключение конденсаторов коррекции коэффициента мощности со стороны выхода приведет к повреждению УПП.

#### <span id="page-19-4"></span>6.6 **Предохранители электропитания**

Полупроводниковые предохранители можно использовать для обеспечения защиты типа 2 (согласно МЭК 60947-4-2) и для снижения риска повреждения тиристоров импульсными токами перегрузки.

Предохранители HRC (например, предохранители Ferraz/Mersen AJT) можно использовать для обеспечения защиты типа 1 согласно стандарту МЭК 60947-4-2.

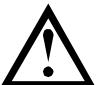

### **ВНИМАНИЕ**

Адаптивное управление формирует профиль скорости двигателя на заданном отрезке времени. Это может привести к возрастанию уровня тока в сравнении с традиционными методами управления.

В установках, в которых адаптивное управление используется для плавной установки двигателя с временами останова более 30 секунд, защиту цепи питания двигателя нужно выбирать так:

- стандартные линейные предохранители HRC: минимум 150% тока полной нагрузки двигателя
- линейные предохранители с номиналами по двигателю: минимальный номинал 100/150% тока полной нагрузки двигателя
- уставка долгой выдержки автоматического выключателя управления двигателем: 150% тока полной нагрузки двигателя
- уставка короткой выдержки автоматического выключателя управления двигателем: 400% тока полной нагрузки двигателя за 30 секунд

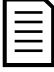

### **ПРИМЕЧАНИЕ**

Выбор предохранителей основан на пуске 400% ТПН на 20 секунд и на стандартных опубликованных значениях пусков в час, продолжительности включения, наружной температуре 40°C и высоте над уровнем моря до 1000 м. Для работающих в других условиях установок обращайтесь к местному поставщику.

Эти таблицы предохранителей являются только рекомендательными. Всегда консультируйтесь с местным поставщиком для подтверждения выбора для конкретной установки.

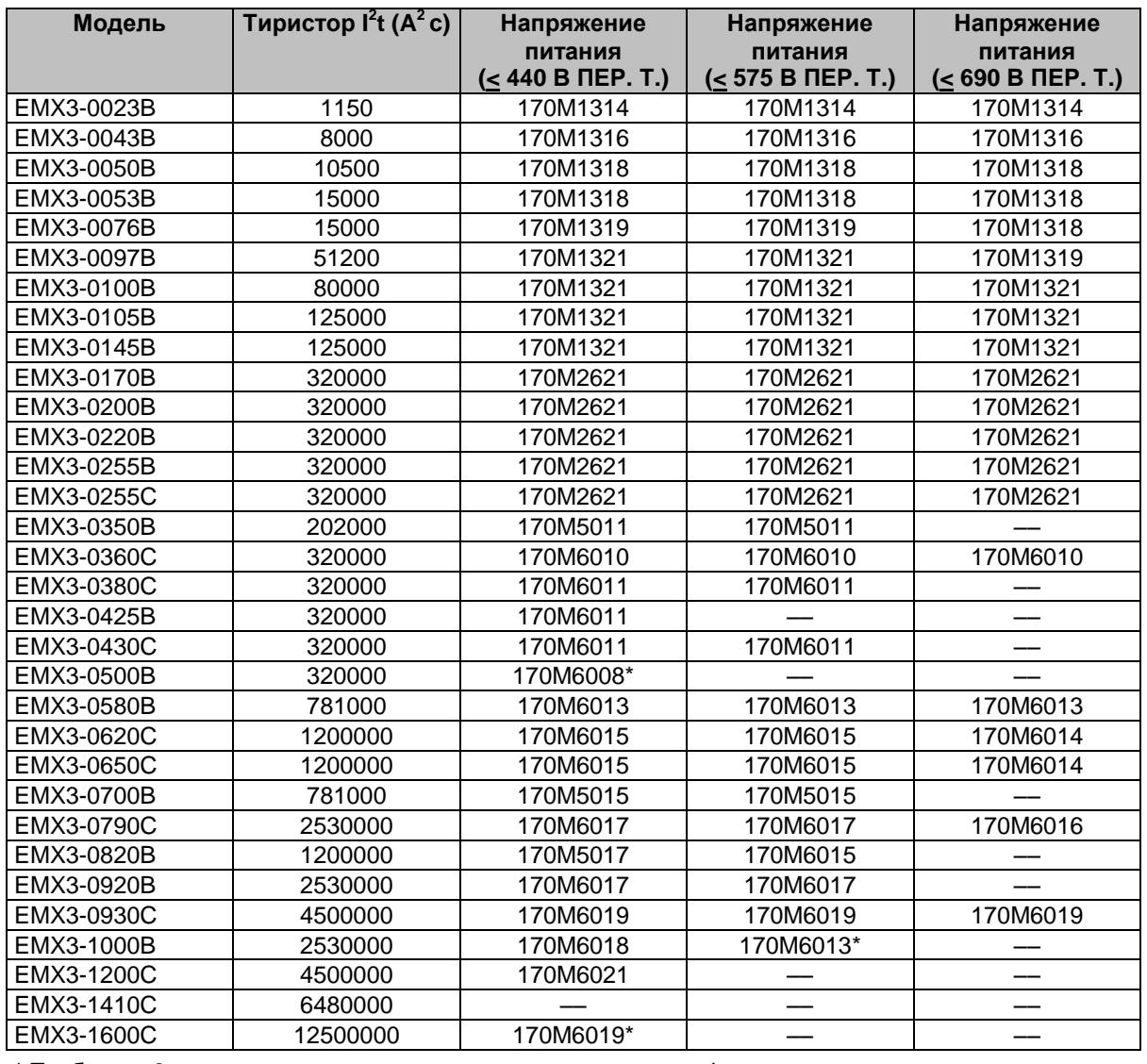

### Предохранители Bussman - прямоугольный корпус (170M)

\* Требуется 2 параллельно соединенных предохранителя на фазу.

# Предохранители Bussmann - для британского рынка (BS88)

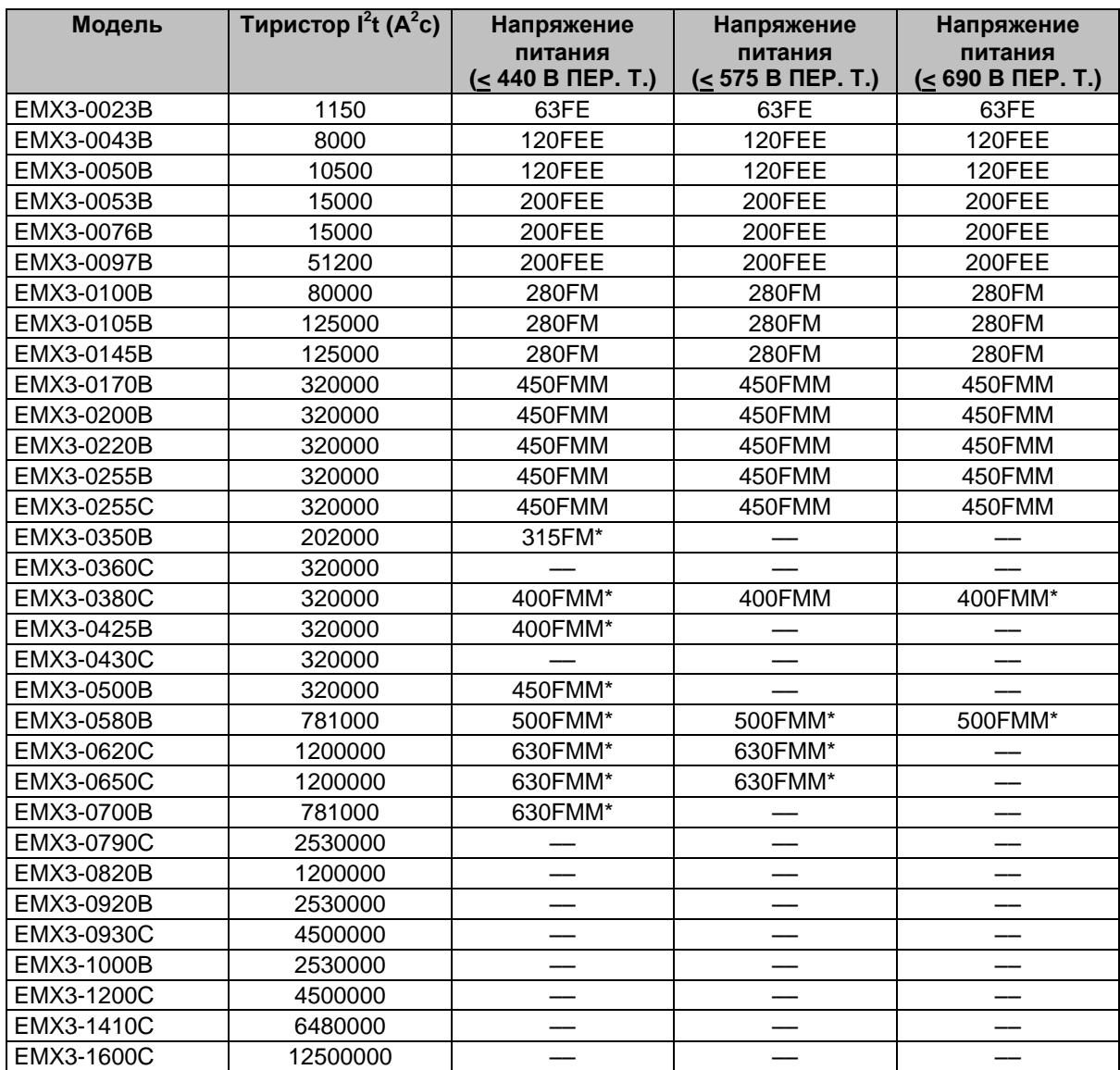

\* Требуется 2 параллельно соединенных предохранителя на фазу.

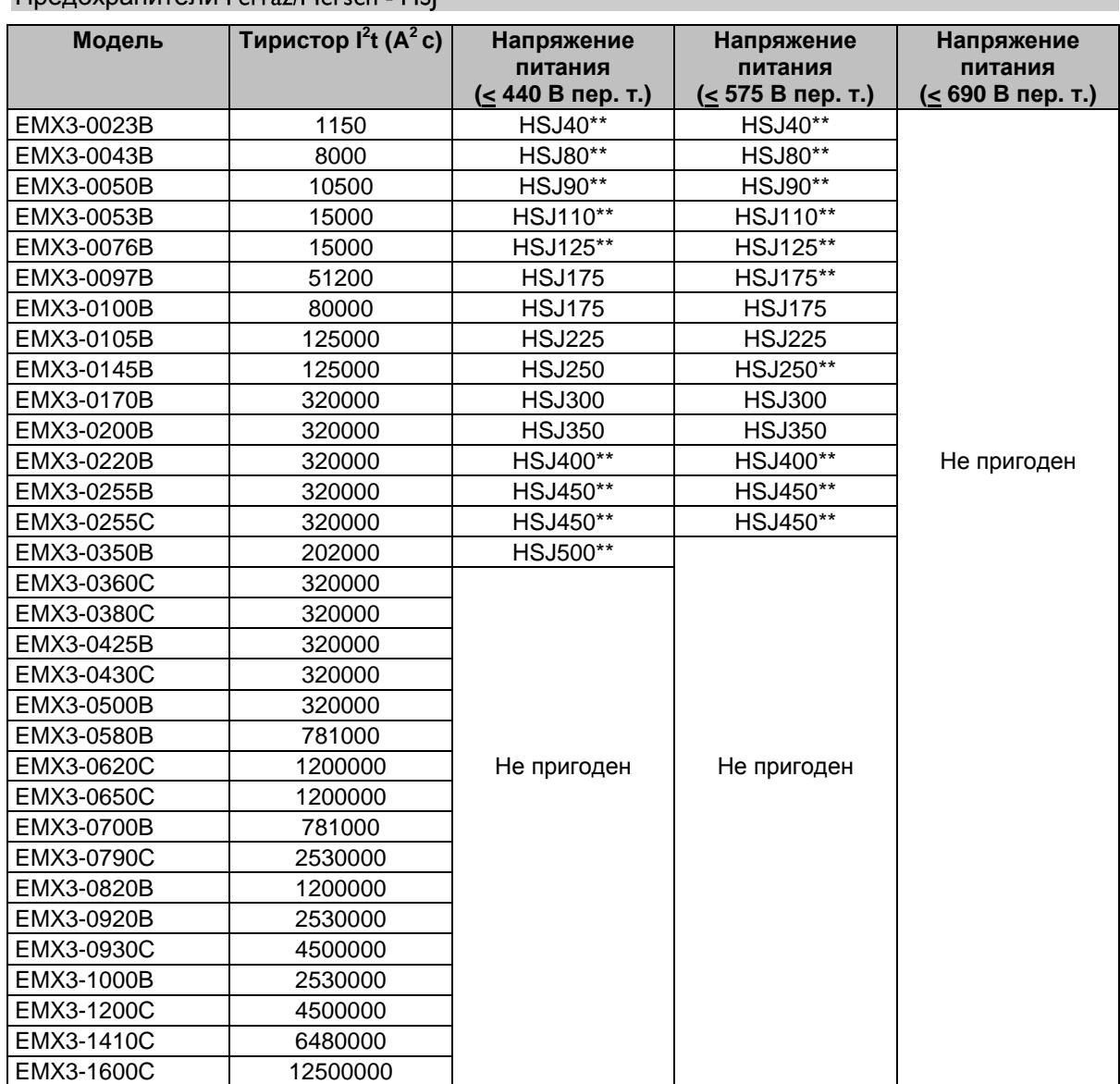

Предохранители Ferraz/Mersen - HSL

\* Требуется 2 последовательно соединенных предохранителя на фазу.

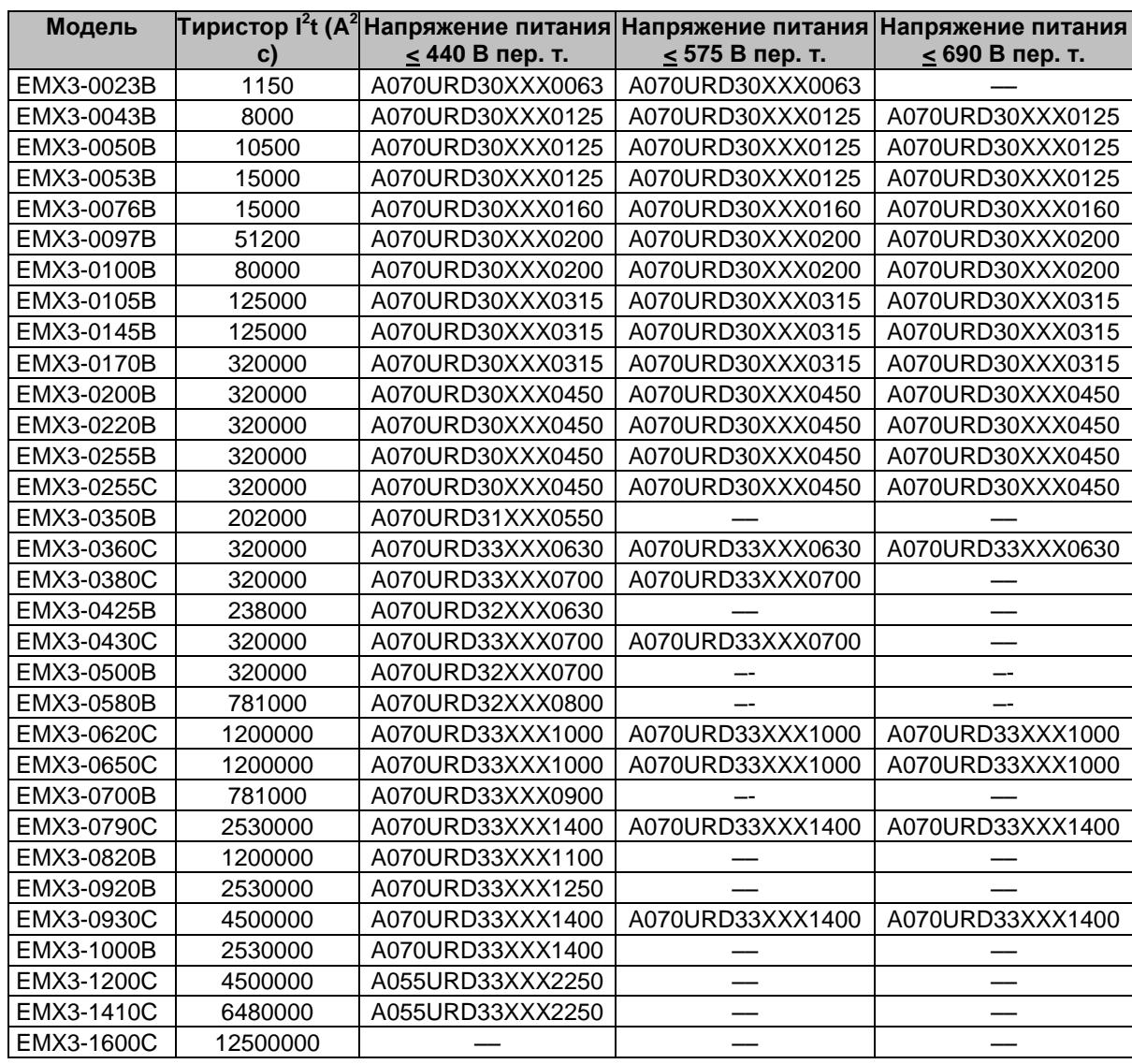

Предохранители Ferraz/Mersen - североамериканский тип (PSC 690)

XXX = ножевой тип. Смотрите каталог Ferraz/Mersen, где это описано.

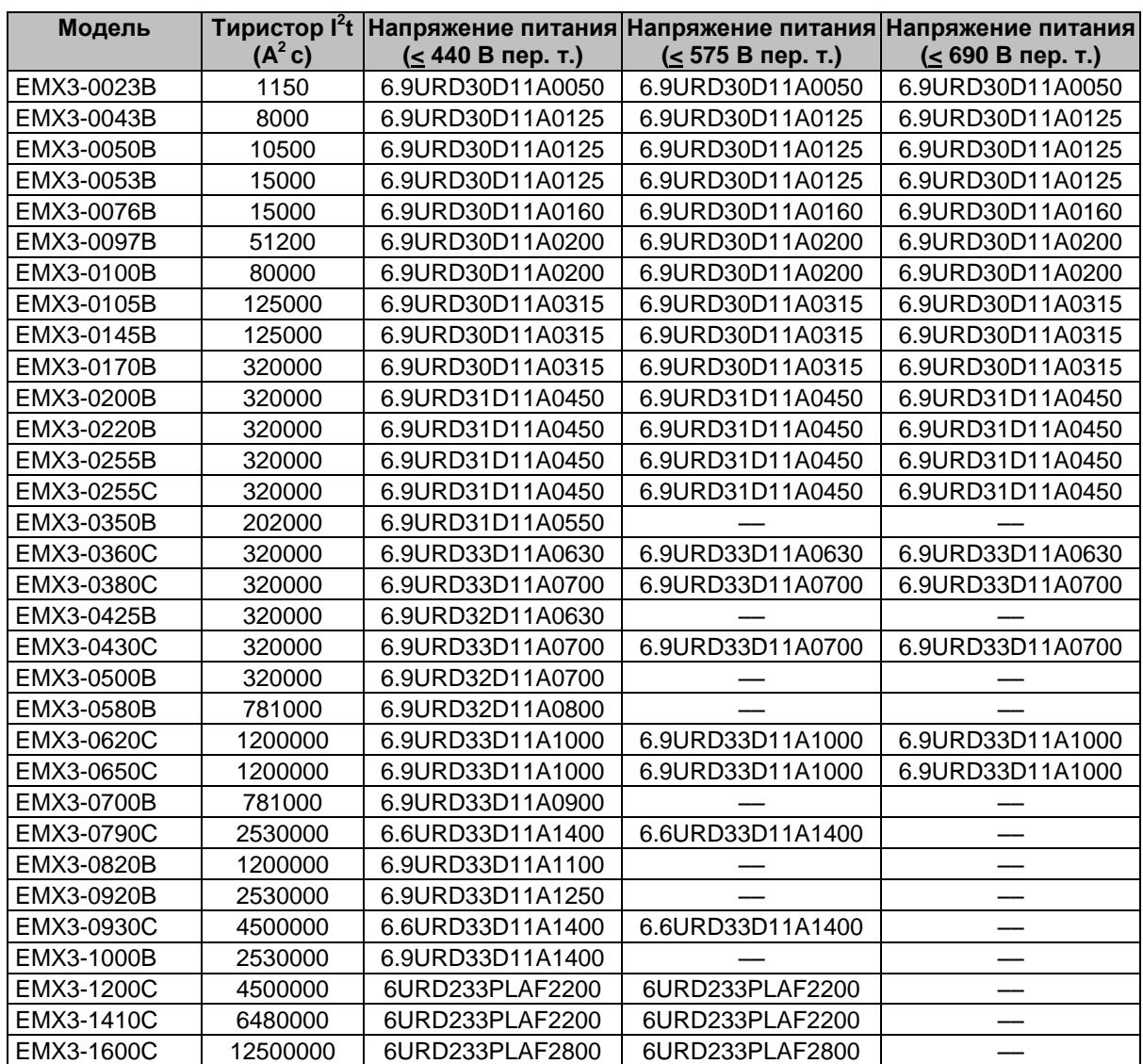

Предохранители Ferraz/Mersen - для европейского рынка (PSC 690)

# Выбор предохранителей UL и номинальный условный ток короткого замыкания

Для систем, соответствующим нормам UL, задаются два номинальных условных тока короткого замыкания (SCCR).

### **Стандартные условные токи короткого замыкания (для цепей 600 В перем. тока)**

Стандартные условные токи короткого замыкания определяются согласно нормам UL508, раздел 51, таблица 51.3. Там указываются токи короткого замыкания, который должен выдерживать пускатель в соответствии с номинальной мощностью УПП (или номинальным током полной нагрузки (FLC) или током заторможенного ротора (LRA) в зависимости от модели).

В случае применения стандартных условных токов короткого замыкания используемый предохранитель должен соответствовать информации из таблицы ниже (т.е. зависит от модели и изготовителя).

### **Повышенные токи короткого замыкания (для цепей 480 В перем. тока)**

Если УПП согласно испытаниям по UL 508 способно выдерживать ток короткого замыкания выше, чем стандартный условный ток короткого замыкания (см. выше), то можно брать в расчет токи короткого замыкания выше стандартных условных токов короткого замыкания.

Подходящий предохранитель при использовании повышенных токов короткого замыкания может быть выбран согласно току и классу предохранителя (J или L).

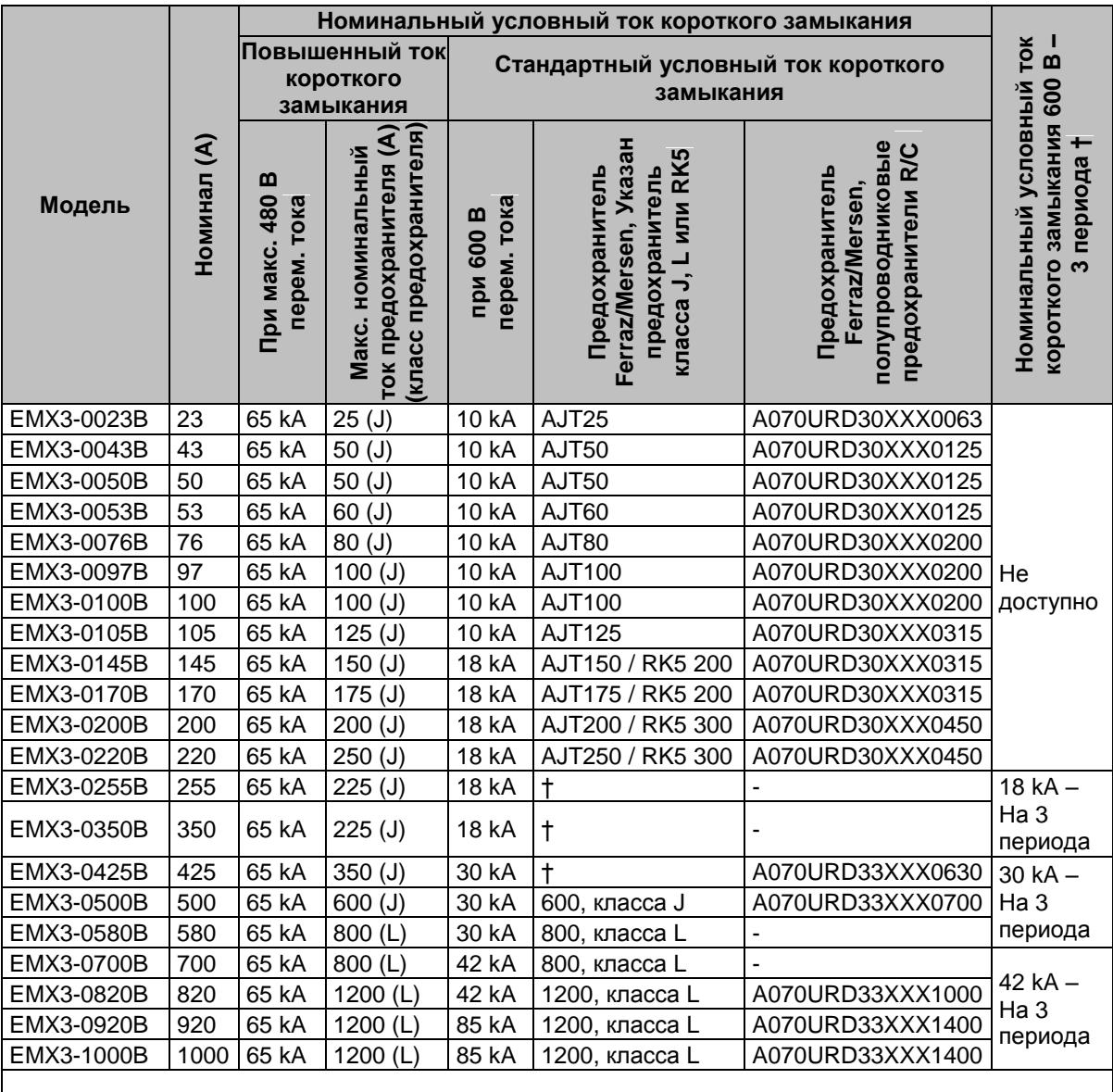

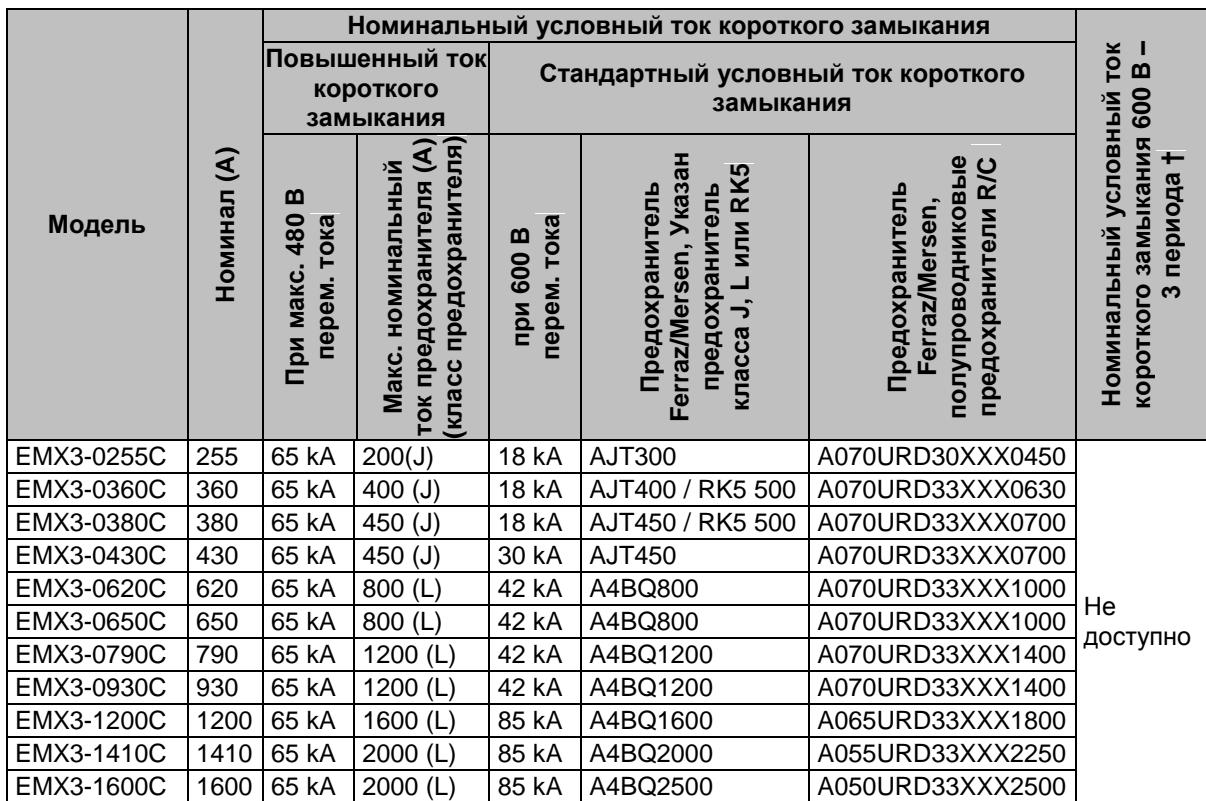

XXX = ножевой тип. Смотрите каталог Ferraz/Mersen, где это описано.

† - Модели, для которых указан "номинальный условный ток короткого замыкания на 3 периода", пригодны для использования в цепях с указанным ожидаемым током, если они защищены предохранителями или автоматическими выключателями, приведенными в списках UL, с типоразмерами в соответствии с NEC.

**СВЯЗЬ**

#### <span id="page-27-0"></span>7 **Панель управления и обратная связь**

#### <span id="page-27-1"></span> $7.1$ **Панель**

В панели хранится резервная копия параметров УПП, так что одна панель может использовать для программирования нескольких пускателей EMX3.

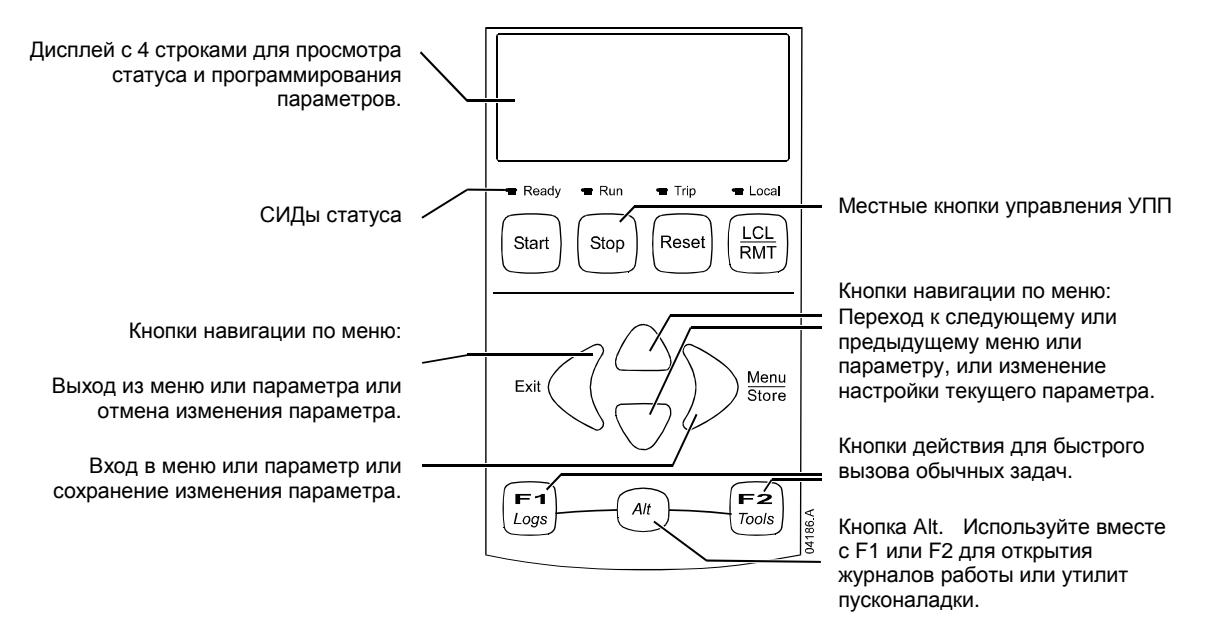

# СИДы статуса пускателя

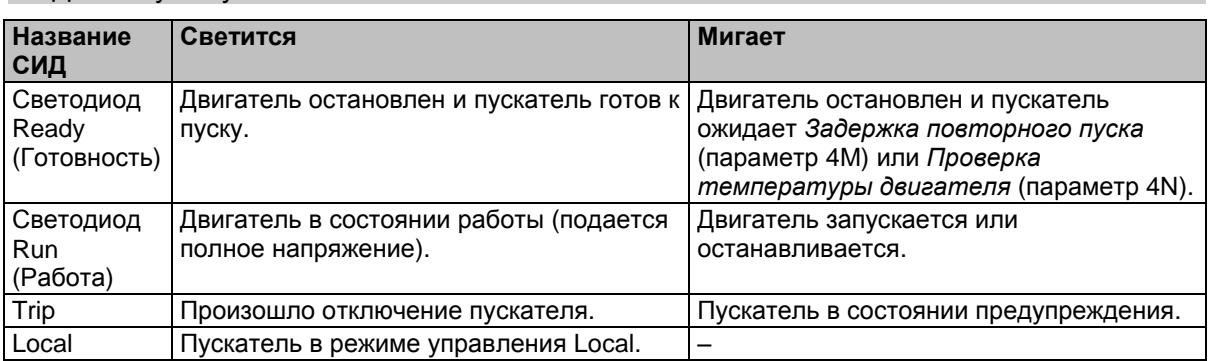

Если пускатель находится в режиме управления Remote, то СИД Local будет погашен.

Если погашены все светодиоды СИД, то на пускатель не подается напряжение управления.

### Демонтаж и установка панели

Пульт управления может быть отсоединён от УПП и размещен в качестве дистанционного пульта с помощью соответствующего монтажного набора.

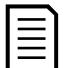

#### **ПРИМЕЧАНИЕ**

Панель можно снимать и заменять при работающем УПП. При этом не нужно отключать силовое питание или напряжение управления.

#### Снятие панели

Панель крепится к корпусу УПП разъемом последовательного порта DB9 и двумя винтами. Винты скрыты под съемной лицевой панелью.

Как снять панель:

- 1. Модели EMX3-0023B до EMX3-1000B: откройте дверцу EMX3.
	- Модели EMX3-0255C до EMX3-1600C: снимите переднюю крышку EMX3.
- 2. Вставьте жало небольшой отвертки под лицевую панель в основании панели управления и, работая отверткой как рычагом, отделите лицевую панель от панели.

## **ПАНЕЛЬ УПРАВЛЕНИЯ И ОБРАТНАЯ СВЯЗЬ**

- 3. Полностью снимите лицевую панель.
- 4. Отверните два винта, которые крепят панель управления.
- 5. Осторожно снимите панель с корпуса УПП. Тяните панель вперед, чтобы не повредить разъем DB9.
- Повторная установка панели

Как заново подключить панель:

- 1. Установите панель таким образом, чтобы разъём панели точно попал в ответную часть разъёма на УПП. Панель будет удерживаться разъемом и двумя установочными штырями, расположенными в верхнем правом и нижнем левом углах. Для временной установки (например, для пусконаладки) не нужно закреплять панель винтами.
- 2. Установите два винта, крепящих панель по месту.
- 3. Надвиньте нижнюю кромку лицевой панели на корпус панели управления, затем поверните верхнюю кромку на место и прижмите ее к панели. Крепежные лапки с задней стороны лицевой панели защелкнутся по месту.
- Синхронизация панели и УПП

Когда панель подключена к EMX3, она синхронизирует свои настройки параметров с настройками в УПП.

При каждом подключении к УПП новой панели она показывает сообщение подтверждения. Обнар.новый дисплей

для перехода к следующему или предыдущему пункту нажимайте кнопку **А** или  $\nabla$ . Нажмите **STORE (СОХРАНИТЬ)** для подтверждения действия.

Копир.параметры Дисплей/Пускатель Пускатель/Дисплей

Если любая из настроек в панели недопустима для УПП, то панель загружает значения по умолчанию.

#### <span id="page-28-0"></span> $7.2$ **Окна**

Панель показывает много информации о работе УПП. В верхней половине экрана показана оперативная информация о токе или мощности двигателя (как выбрано в параметре 8D). С помощью кнопок  $\blacktriangle$  и  $\blacktriangledown$  выберите информацию, выводимую в нижнюю половину экрана.

- Состояние пускателя
- Температура двигателя
- Ток
- Мощность двигателя
- Информация о последнем пуске
- Дата и время
- Проводимость тиристора

# **ПРИМЕЧАНИЕ**

Здесь показан вид окон с настройками по умолчанию.

#### Состояние пускателя

В окне состояния пускателя показаны параметры рабочего состояния пускателя, температура и мощность двигателя.

Готов 000.0kW

#### Программируемый экран

Программируемый пользователем экран EMX3 можно сконфигурировать на отображение самой важной информации для данной установки. С помощью параметров 8E до 8H выберите информацию для отображения.

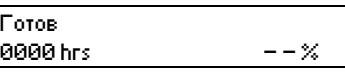

#### Температура двигателя

В окне температуры показано, какой набор данных двигателя используется, и показана температура обоих двигателей в процентах от их максимальной допустимой температуры. Если EMX3 сконфигурирован на работу с одним двигателем, то температура второго двигателя (M2) всегда будет показана как 0%.

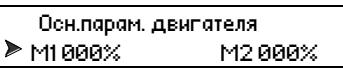

## Ток

Окно тока показывает текущее значение тока в каждой фазе. Если установлена плата RTD/PT100 и защиты от Короткое замыкание на землю, то окно также покажет ток на землю.

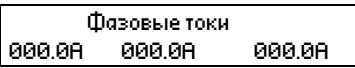

#### Мощность двигателя

В окне мощности двигателя показаны мощность двигателя (кВт, л.с. и кВА) и коэффициент мощности PF.

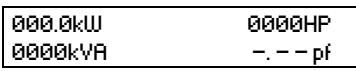

Значения мощности двигателя вычислены с помощью номинального напряжения питания (параметр 8N).

#### Информация о последнем пуске

В окне информации о последнем пуске показаны параметры последнего успешного пуска:

- длительность пуска (секунды)
- максимальный пусковой ток (в процентах от тока полной нагрузки двигателя)
- вычисленное повышение температуры двигателя

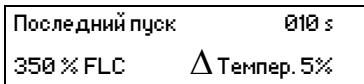

### Дата и время

Окно даты/времени показывает текущие системные дату и время (в формате 24 часов). Подробнее о настройке даты и времени смотрите *Настройка даты и времени* на стр[. 30.](#page-30-3)

#### Рабочий график

Рабочий график обеспечивает просмотр эксплуатационных параметров в реальном времени. С помощью параметров 8I~8L выберите информацию для отображения.

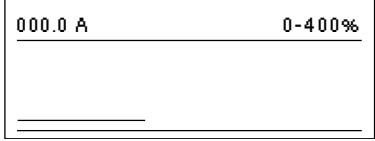

### Гистограмма проводимости тиристора

Гистограмма проводимости тиристора показывает уровень проводимости для каждой фазы.

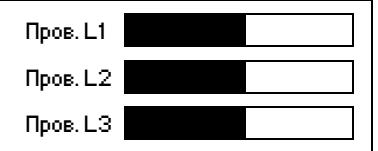

#### <span id="page-30-0"></span>8 **Средства техобслуживания**

#### <span id="page-30-1"></span> $8.1$ **Проверка установки**

EMX3 можно подключить к небольшому двигателю для проверки. Во время проверки можно проверить вход управления УПП и уставки защиты выходного реле. Этот режим проверки непригоден для проверки режимов плавного пуска или плавного останова.

Номинальный ток двигателя для проверки должен быть не менее 2% от минимального значения номинального ток УПП (смотрите *Диапазоны рабочих токов для разных моделей УПП* на стр. [94\)](#page-94-0).

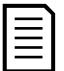

## **ПРИМЕЧАНИЕ**

При проверке УПП с небольшим двигателем настройте параметр 1A *Ток полной нагрузки двигателя* на минимальное допустимое значение.

#### <span id="page-30-2"></span> $8.2$ **Меню пусконаладки Инструменты**

Меню пусконаладки обеспечивает доступ к средствам пусконаладки и тестирования.

### Нажмите **ALT**, затем **TOOLS (ИНСТРУМЕНТЫ)** для открытия окна инструментов.

Порядок навигации по меню пусконаладки:

- для перехода к следующему или предыдущему пункту нажимайте кнопку  $\blacktriangle$  или  $\nabla$ .
- для открытия пункта для просмотра нажмите кнопку  $\blacktriangleright$ .
- для возврата на предыдущий уровень нажмите кнопку
- для закрытия меню пусконаладки многократно нажимайте  $\blacktriangleleft$ .

### <span id="page-30-3"></span>Настройка даты и времени

Для настройки даты и времени:

- 1. Нажмите **ALT**, затем **TOOLS (ИНСТРУМЕНТЫ)** для открытия окна инструментов.
- 2. Перейдите к окну даты/времени.
- 3. Нажмите кнопку  $\blacktriangleright$  для входа в режим редактирования.
- 4. Нажимайте кнопки  $\blacktriangleright$  и  $\blacktriangleleft$  для выбора редактируемой части даты или времени.
- 5. Нажимайте кнопки  $\blacktriangle$  и  $\nabla$  для изменения значения.
- 6. Для сохранения изменений нажмите кнопку  $\blacktriangleright$ . EMX3 подтвердит изменения. Для отмены изменений нажмите кнопку

#### Средства моделирования

Функции программного моделирования позволяют проверить работу УПП и цепей управления без подключения УПП к силовому напряжению. В EMX3 есть три режима моделирования:

- Режим **имитация работы** имитирует пуск, работу и остановку двигателя для проверки того, что УПП и все соответствующее оборудование установлено правильно.
- Режим **Имитация защит** имитирует активацию каждой функции защит для проверки правильного функционирования УПП и всех соответствующих цепей управления.
- Режим **имитация выходного сигнала** имитирует подачу выходных сигналов для проверки того, что выходы и все соответствующие цепи управления работают правильно.

Средства моделирования доступны из Меню пусконаладки. Моделирование доступно, только если УПП находится в состоянии готовности, имеется напряжение управления и панель активна.

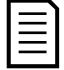

#### **ПРИМЕЧАНИЕ**

Доступ к средствам моделирования защищен кодом защиты доступа. Код доступа по умолчанию равен 0000.

#### <span id="page-31-0"></span>Имитация работы

Вы можете в любой момент завершить моделирование, нажав **EXIT (ВЫХОД)**.

Как использовать моделирование работы:

- 1. Откройте меню Пусконаладка
- 2. Перейдите к Имитация работы и нажмите  $\blacktriangleright$ .
- 3. Нажмите **START (ПУСК)** или активируйте вход пуска.

EMX3 имитирует проверки перед пуском и замыкает сетевой контактор (если установлен). индикатор Работа мигает.

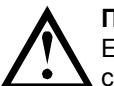

### **ПРИМЕЧАНИЕ**

Если подключено сетевое напряжение, то появится сообщение об ошибке. Отключите сетевое напряжение и переходите к следующему этапу.

- 4. Нажмите **.** EMX3 имитирует запуск. индикатор Работа мигает.
- 5. Нажмите  $\blacktriangleright$ . EMX3 имитирует работу. индикатор Работа светится без мигания и замыкается реле шунтирующего контактора (если установлено)
- 6. Нажмите **STOP (ОСТАНОВ)** или активируйте вход останова. EMX3 имитирует остановку индикатор Работа мигает и размыкается реле шунтирующего контактора (если установлено)
- 7. Нажмите . индикатор Готов мигает и размыкается главное реле (если установлено)

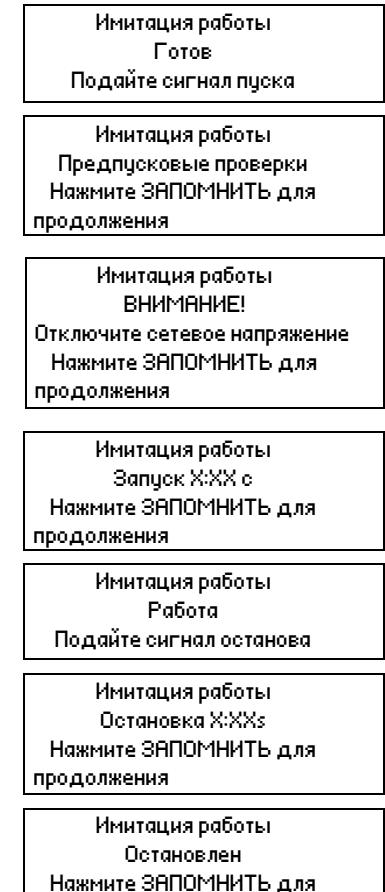

продолжения

8. Нажмите > ля возврата в меню пусконаладки.

### <span id="page-31-1"></span>Имитация защиты

Режим **Имитация защит** имитирует активацию каждой функции защит для проверки правильного функционирования УПП и всех соответствующих цепей управления.

Как использовать имитацию защиты:

- 1. Нажмите **ALT**, затем **TOOLS (ИНСТРУМЕНТЫ)** для открытия окна инструментов.
- 2. Перейдите к Имитация защиты и нажмите  $\blacktriangleright$ .
- 3. С помощью кнопок А и У выберите защиту для моделирования.
- 4. Нажмите и удерживайте  $\blacktriangleright$  для имитации выбранной защиты.
- 5. Мгновенно выводится новое окно. Реакция УПП зависит от настроек Действие защиты *Операции защиты* (группа параметров 16).
- 6. С помощью ▲ или ▼ выберите другую имитацию, или нажмите **4** для выхода.

0.0 A Сбой Выбранная защита

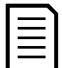

#### **ПРИМЕЧАНИЕ**

Если защита вызовет отключение УПП, то выполните сброс перед имитацией другой защиты. Если действие защиты настроено в 'Предупр. и журнал', никакого сброса не нужно.

Если защита настроена в 'Предупреждение и Журнал', то сообщение о предупреждении можно просмотреть только при нажатой кнопке **STORE (СОХРАНИТЬ)**.

Если защита настроена в 'Только журнал', то на экран ничего не выводится, но в журнале появляется запись.

## <span id="page-32-0"></span>Имитация выходного сигнала

Режим **имитация выходного сигнала** имитирует подачу выходных сигналов для проверки того, что выходы и все соответствующие цепи управления работают правильно.

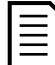

### **ПРИМЕЧАНИЕ**

Для проверки работы сигналов (температуры двигателя и низкого/высокого тока) настройте выходное реле в соответствующую функцию и проверьте работу реле.

Как использовать имитацию выходного сигнала:

- 1. Нажмите **ALT**, затем **TOOLS (ИНСТРУМЕНТЫ)** для открытия окна инструментов.
- 2. Перейдите к Имитация выходных сигналов и нажмите  $\blacktriangleright$ .
- 3. С помощью кнопок А и У выберите функцию для моделирования, затем нажмите  $\blacktriangleright$ .
- 4. С помощью кнопок А и У включайте и отключайте сигнал. Для проверки правильной работы отслеживайте состояние выхода.
- 5. Нажмите для возврата к списку имитации.

#### Имитация аналогового выхода

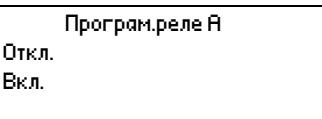

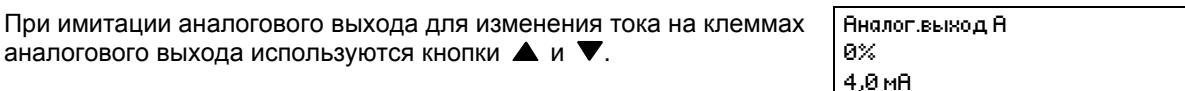

Подключите к клеммам аналогового выхода прибор для измерения тока. С помощью кнопок  $\blacktriangle$  и отрегулируйте показания процентов на дисплее. Прибор для измерения тока должен показывать такой же уровень тока, как показано на дисплее.

Если установлена плата расширения входов/выходов, то с помощью имитации можно также проверить работу реле D, E, F и аналогового выхода B.

### Состояние датчиков температуры

В этом окне показано состояние термисторов двигателя и датчиков RTD/PT100.  $S = 3$ мкн H = Гор C = Хол  $O = P3MK$ 

Датчики RTD/PT100 B ~ G доступны, только если установлена плата RTD/PT100 и защиты от замыкания на землю.

Сост.датчика темп. Термистор: O RTD/PT100:OOOOOOO S = Shrt H=Hot C=Cld O=Opn

#### Состояние цифровых Вх/Вых

Это окно показывает текущее состояние цифровых входов и выходов.

Сост.цифров.Вх/Вых Входы: 0110000 Выходы: 0000100

В верхней строке окна показаны входы пуска, останова, сброса и программируемые (A и B, затем входы с платы расширения Вх/Вых (если установлена)).

В нижней строке окна показаны программируемый выход A, стандартный выход Работа, программируемые входы B и C, затем выходы платы расширения (если установлена).

### Сост аналог Вх/Вых

Это окно показывает текущее состояние аналоговых Вх/Вых Сост.аналог.Вх/Вых

Вход:  $- - - 2$ Выход А: 04.0 мА

Это окно также показывает аналоговый выход B, если установлена плата расширения.

#### Сброс тепловых моделей

Программа улучшенной тепловой модели EMX3 постоянно контролирует режим работы двигателя. Это позволяет EMX3 в любой момент вычислить температуру двигателя и возможность успешного пуска. Если EMX3 сконфигурирован для использования на двух двигателях, то температура каждого двигателя моделируется независимо.

При необходимости можно сбросить тепловую модель активного двигателя.

- 1. Нажмите **ALT**, затем **TOOLS (ИНСТРУМЕНТЫ)** для открытия окна инструментов.
- 2. Перейдите к пункту Сброс тепловых моделей и нажмите  $\blacktriangleright$ .
- 3. С помощью выберите Сброс и нажмите **STORE (СОХРАНИТЬ)** для подтверждения. Сброс
- 4. При сбросе тепловой модели на экран выводится подтверждающее сообщение и затем он возвращается к предыдущему окну.

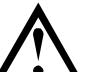

#### **ВНИМАНИЕ**

Сброс тепловой модели двигателя может сократить ресурс двигателя и его следует использовать только при крайней необходимости.

#### <span id="page-33-0"></span>8.3 **Меню журналов**

Меню журналов содержит информацию по событиям, отключениям и работе УПП.

Для открытия окна журналов нажмите **ALT**, затем **LOGS (ЖУРНАЛЫ)**.

Порядок навигации по меню журналов:

- для открытия журнала нажмите кнопку .
- для перехода по записям каждого журнала нажимайте кнопки  $\blacktriangle$  и  $\nabla$ .
- для просмотра параметров записи журнала нажмите кнопку  $\blacktriangleright$ .
- для возврата на предыдущий уровень нажмите кнопку  $\blacktriangleleft$ .
- для закрытия меню журналов многократно нажимайте  $\blacktriangleleft$ .

Меню журналов можно открыть только при просмотре окон контроля.

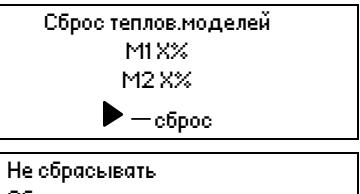

### Журнал отключений

В журнале отключения хранятся параметры 8 самых последних отключений вместе с датой и временем отключения. Отключение 1 - самое последнее, а отключение 8 - самое старое.

Как открыть журнал отключений:

- 1. Нажмите **ALT**, затем **LOGS (ЖУРНАЛЫ)** для открытия окна журналов.
- 2. Перейдите к пункту Журнал отключений и нажмите
- 3. С помощью кнопок  $\blacktriangle$  и  $\nabla$  выберите отключение для просмотра, и нажмите  $\blacktriangleright$  для просмотра параметров.

Многократно нажимайте  $\blacktriangleleft$  для закрытия журнала и возврата к главному окну.

#### Журнал событий

В журнале событий хранятся параметры 99 самых последних события пускателя (действия, предупреждения и отключения) вместе с датой и временем события. Событие 1 - самое последнее, а событие 99 - самое старое.

Как открыть журнал событий:

- 1. Нажмите **ALT**, затем **LOGS (ЖУРНАЛЫ)** для открытия окна журналов.
- 2. Перейдите к пункту Журнал событий и нажмите  $\blacktriangleright$ .
- 3. С помощью кнопок  $\blacktriangle$  и  $\nabla$  выберите событие для просмотра, и нажмите  $\blacktriangleright$  для просмотра параметров.

Многократно нажимайте для закрытия журнала и возврата к главному окну.

## Счетчики работы

Счетчики работы хранят статистику по работе пускателя:

- Часов наработки (полные и с последнего сброса счетчика)
- Число пусков (полное и с последнего сброса счетчика)
- кВтч двигателя (полную и с последнего сброса счетчика)
- Число сбросов тепловой модели.

Сбрасываемые счетчики (часов наработки, пусков и кВтч двигателя) можно сбросить, только если *блокировка настроек* (параметр 15B) установлена в Чтение/запись.

Как просмотреть счетчики:

- 1. Нажмите **ALT**, затем **LOGS (ЖУРНАЛЫ)** для открытия окна журналов.
- 2. Перейдите к пункту Счетчики и нажмите  $\blacktriangleright$ .
- 3. Нажимайте кнопки  $\blacktriangle$  и  $\nabla$  для навигации по счетчикам. Нажмите  $\blacktriangleright$  для просмотра параметров.
- 4. Для сброса счетчика нажмите  $\blacktriangleright$ , затем нажмите кнопки  $\blacktriangle$  и  $\blacktriangledown$  для выбора Сброс/Не сбрасывать. Нажмите **STORE (СОХРАНИТЬ)** для подтверждения действия.

Нажмите  $\blacktriangleright$  для закрытия счетчика и возврата к меню журналов.

#### <span id="page-35-0"></span>9 **Эксплуатация**

#### <span id="page-35-1"></span> $9.1$ **Приоритет команд**

Команда 'Запрета Работы Упп' отменяет любую другую команду управления. Смотрите параметр 6A Функция входа А.

Команда аварийного режима отменяет команды штатного управления, включая автоматический пуск/останов. Смотрите параметр 15C Аварийный режим.

Автоматический пуск/останов отменяет штатные команды управления (местные, дистанционные или по каналу связи). Смотрите *3 Автопуск/останов* на стр. [53.](#page-53-0)

#### <span id="page-35-2"></span> $9.2$ **Команды пуска останова и сброса**

Устройством плавного пуска можно управлять тремя способами:

- с помощью кнопок панели
- с помощью входов дистанционного управления
- по последовательному интерфейсу

Кнопка **LCL/RMT (МЕСТНОЕ/ДИСТАНЦИОННОЕ)** задает, будет ли EMX3 реагировать на местное управление (с панели) или на дистанционное управление (с дистанционных входов).

- Светодиодный индикатор Местное на панели включен, когда УПП находится в режиме местного управления, и не светится, когда УПП находится в режиме дистанционного управления.
- Светодиодный индикатор Дистанционное на панели включен, когда УПП находится в режиме дистанционного управления, и не светится, когда УПП находится в режиме местного управления. Светодиодный индикатор Дистанционное расположен на основном корпусе УПП (позади панели) и виден только если панель установлена дистанционно.

Управление по сети связи fieldbus всегда возможно в режиме местного управления, и его можно разрешить или запретить в режиме дистанционного управления (параметр 6R *Связь дистанционное управление*). Для управления по каналу последовательной связи необходим дополнительный модуль связи.

Кнопка **STOP (ОСТАНОВ)** на панели всегда разрешена.

## Использование УПП для управления двигателем

Для плавного пуска двигателя нажмите кнопку **START (ПУСК)** на панели или подайте сигнал на вход дистанционного пуска. Двигатель будет запущен с помощью режима пуска, выбранного в параметре 2A.

Для останова двигателя нажмите кнопку **STOP (ОСТАНОВ)** на панели или подайте сигнал на вход дистанционного останова. Двигатель будет остановлен с помощью режима останова, выбранного в параметре 2H.

Для сброса отключения УПП нажмите кнопку **RESET (СБРОС)** на панели или подайте сигнал на вход дистанционного сброса.

Для остановки двигателя на выбеге независимо от настройки параметра 2H *Режим останова* одновременно нажмите местные кнопки **STOP (ОСТАНОВ)** и **RESET (СБРОС)**. УПП отключит питание от двигателя и разомкнет главный контактор, двигатель останавливается в режиме выбега.

## Автопуск/останов

EMX3 можно также сконфигурировать на автоматический пуск или останов. Работа автопуск/останов доступна только в дистанционном режиме. В местном режиме управления УПП игнорирует любые настройки автопуск/останов. Для конфигурирования режима автопуска/останова используйте параметры 3A~3D.
#### $9.3$ **Режимы плавного пуска**

Устройства плавного пуска предоставляют несколько методов для управления пуском двигателя. Каждый метод плавного пуска использует собственный главный управляемый параметр.

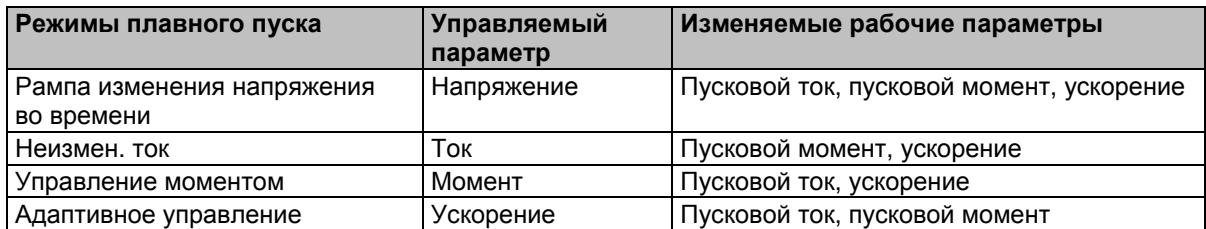

Для получения наилучших результатов выбирайте метод плавного пуска, который прямо управляет самым важным для вашей установки параметром. Обычно УПП используются для ограничения пускового тока двигателя или управляют ускорением или замедлением нагрузки. EMX3 можно настроить либо на ограничение тока, либо на адаптивное управление.

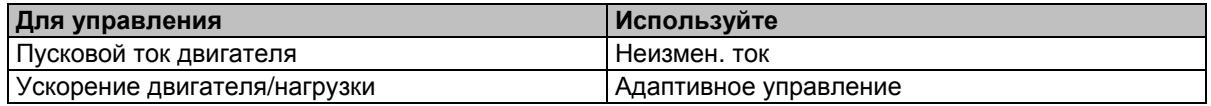

## Ограничение тока

Режим ограничения тока является традиционным способом плавного пуска двигателя, при котором ток возрастает от нуля до определенного уровня ограничения и остается на этом уровне, пока двигатель разгоняется.

Режим пуска с ограничением тока является идеальным для установок, в которых пусковой ток надо удерживать ниже заданного уровня.

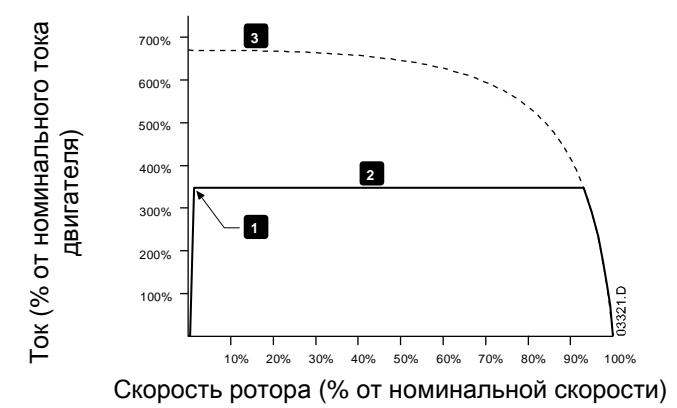

- **<sup>2</sup>** 1: Начальный ток (параметр 2C)
- 2: Ограничение тока (параметр 2D)
- 3: Ток при полном напряжении

## Рампа тока

В режиме рампы тока при плавном пуске происходит нарастание тока в течении установленного времени (2) от начального значения (1) до значения ограничения тока (3).

Пуск с рампой тока может быть полезен для установок, в которых:

- нагрузка может изменяться между пусками (например, конвейер, который может быть разгружен или загружен). Настройте начальное значение тока (параметр 2C) на уровень, достаточный для запуска двигателя с легкой нагрузкой, а ограничение тока (параметр **2D**) на уровень, достаточный для запуска двигателя с тяжелой нагрузкой.
- нагрузка легко трогается с места, но время пуска нужно увеличить (например, центробежный насос, когда необходимо плавное нарастание развиваемого давления в трубопроводе).
- Мощность питания ограничена (например, электрогенератор), и необходимо медленно повышать нагрузку для предотвращения перегрузки генератора.

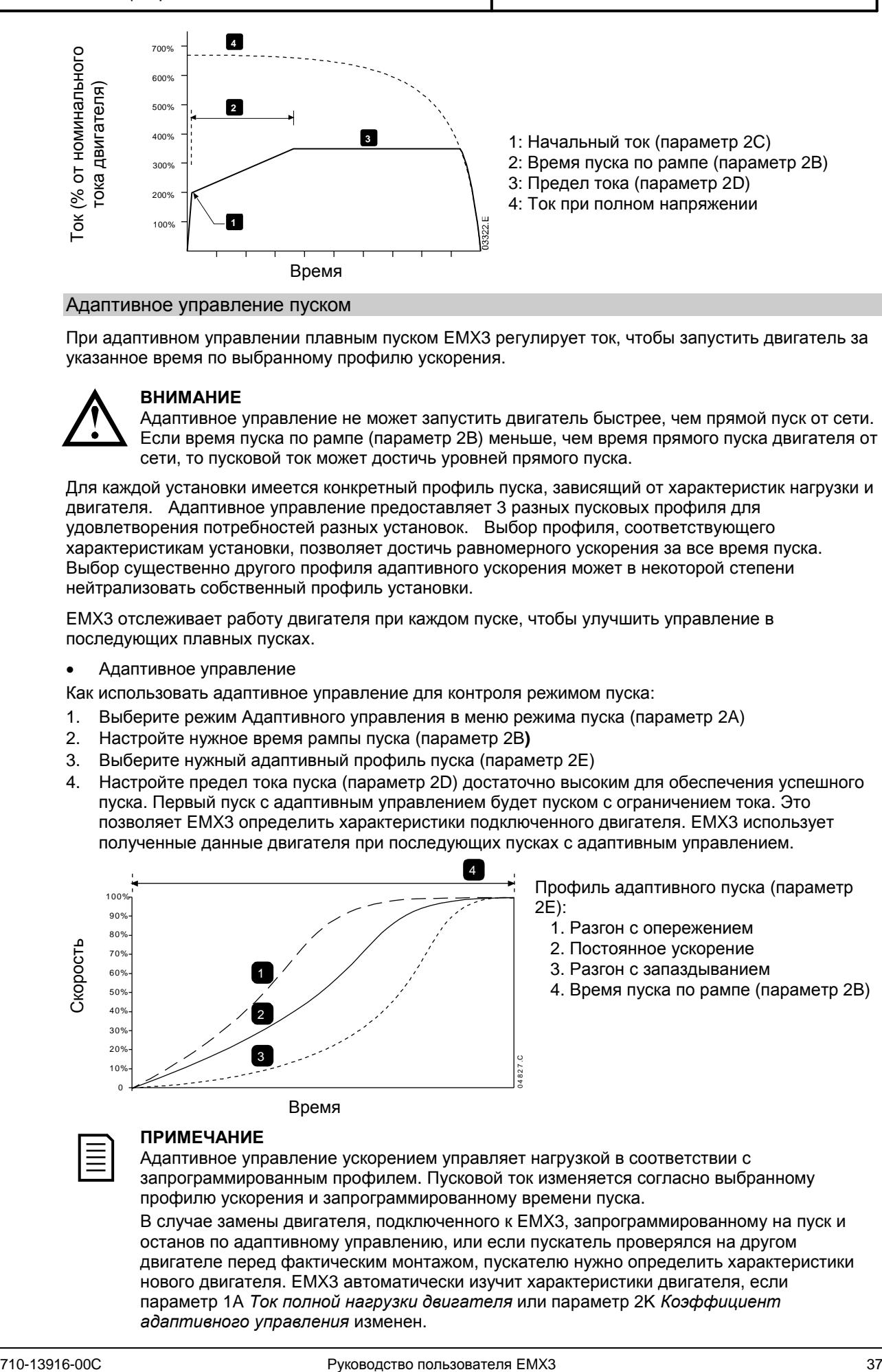

## Адаптивное управление пуском

При адаптивном управлении плавным пуском EMX3 регулирует ток, чтобы запустить двигатель за указанное время по выбранному профилю ускорения.

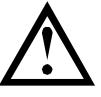

## **ВНИМАНИЕ**

Адаптивное управление не может запустить двигатель быстрее, чем прямой пуск от сети. Если время пуска по рампе (параметр 2B) меньше, чем время прямого пуска двигателя от сети, то пусковой ток может достичь уровней прямого пуска.

Для каждой установки имеется конкретный профиль пуска, зависящий от характеристик нагрузки и двигателя. Адаптивное управление предоставляет 3 разных пусковых профиля для удовлетворения потребностей разных установок. Выбор профиля, соответствующего характеристикам установки, позволяет достичь равномерного ускорения за все время пуска. Выбор существенно другого профиля адаптивного ускорения может в некоторой степени нейтрализовать собственный профиль установки.

EMX3 отслеживает работу двигателя при каждом пуске, чтобы улучшить управление в последующих плавных пусках.

Адаптивное управление

Как использовать адаптивное управление для контроля режимом пуска:

- 1. Выберите режим Адаптивного управления в меню режима пуска (параметр 2A)
- 2. Настройте нужное время рампы пуска (параметр 2B**)**
- 3. Выберите нужный адаптивный профиль пуска (параметр 2E)
- 4. Настройте предел тока пуска (параметр 2D) достаточно высоким для обеспечения успешного пуска. Первый пуск с адаптивным управлением будет пуском с ограничением тока. Это позволяет EMX3 определить характеристики подключенного двигателя. EMX3 использует полученные данные двигателя при последующих пусках с адаптивным управлением.

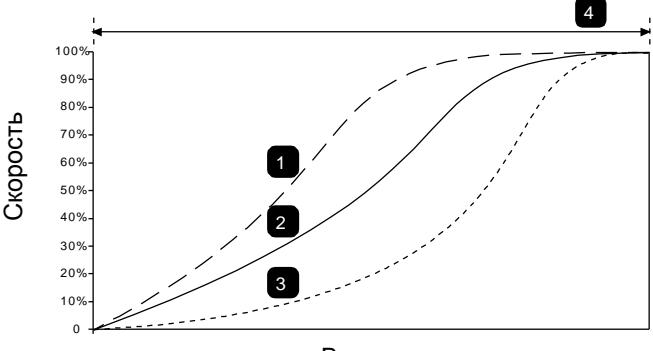

Профиль адаптивного пуска (параметр 2E):

- 1. Разгон с опережением
- 2. Постоянное ускорение
- 3. Разгон с запаздыванием
- 4. Время пуска по рампе (параметр 2B)

Время

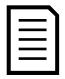

## **ПРИМЕЧАНИЕ**

Адаптивное управление ускорением управляет нагрузкой в соответствии с запрограммированным профилем. Пусковой ток изменяется согласно выбранному профилю ускорения и запрограммированному времени пуска.

В случае замены двигателя, подключенного к EMX3, запрограммированному на пуск и останов по адаптивному управлению, или если пускатель проверялся на другом двигателе перед фактическим монтажом, пускателю нужно определить характеристики нового двигателя. EMX3 автоматически изучит характеристики двигателя, если параметр 1A *Ток полной нагрузки двигателя* или параметр 2K *Коэффициент адаптивного управления* изменен.

## **ЭКСПЛУАТАЦИЯ**

Как выбрать профиль при адаптивном управлении пуском

Лучший профиль зависит от конкретных параметров каждой установки.

Некоторые нагрузки, например, погружные насосы, не должны работать на низких скоростях. Профиль с ранним ускорением быстро развивает скорость, затем управляет ускорением в остальной части пуска.

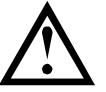

## **ВНИМАНИЕ**

Адаптивное управление формирует профиль скорости двигателя на заданном отрезке времени. Это может привести к возрастанию уровня тока в сравнении с традиционными методами управления.

Тонкая подстройка адаптивного управления

Если двигатель не запускается или замедляется плавно, то отрегулируйте коэффициент адаптивного управления (параметр 2K). Настройка усиления определяет, насколько EMX3 будет изменять дальнейшие пуски и остановы с адаптивным управлением согласно информации от предыдущего пуска. Настройка усиления влияет на управление как пуском, так и остановом.

- Если двигатель слишком быстро ускоряется или замедляется в конце пуска или останова, то увеличьте настройку усиления на 5%~10%.
- Если скорость двигателя флуктуирует при пуске или останове, то немного уменьшите настройку усиления.

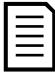

## **ПРИМЕЧАНИЕ**

Изменение настройки усиления сбрасывает определенные параметры адаптивного управления пускателя. Первый пуск после изменения усиления будет пуском с ограничением тока.

## Ускоренный пуск

Ускоренный пуск обеспечивает короткий импульс добавочного крутящего момента в начале пуска, его можно использовать вместе с пуском по рампе тока или с ограничением тока.

Ускоренный пуск может быть полезен для пуска нагрузок с большим моментом страгивания с места, которые потом легко разгоняются (например, нагрузки типа маховика в прессах).

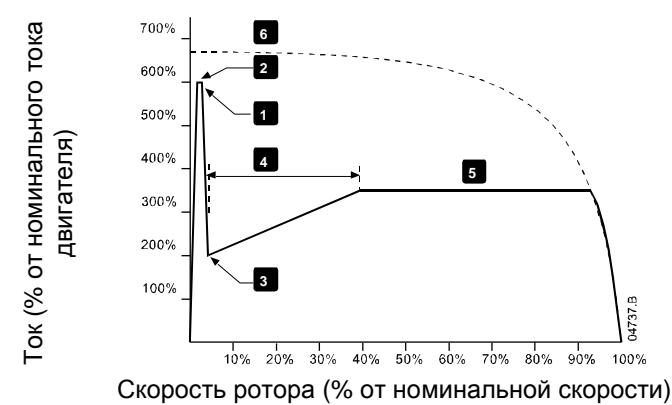

- 1: Ток ускоренного пуска (параметр 2G)
- 2: Время ускоренного пуска (параметр 2F)
- 3: Начальный ток (параметр 2C)
- 4: Время пуска по рампе (параметр 2B)
- 5: Предел тока (параметр 2D)
- 6: Ток при полном напряжении

#### $9.4$ **Методы останова**

Устройства плавного пуска предлагают несколько методов управления остановкой двигателя.

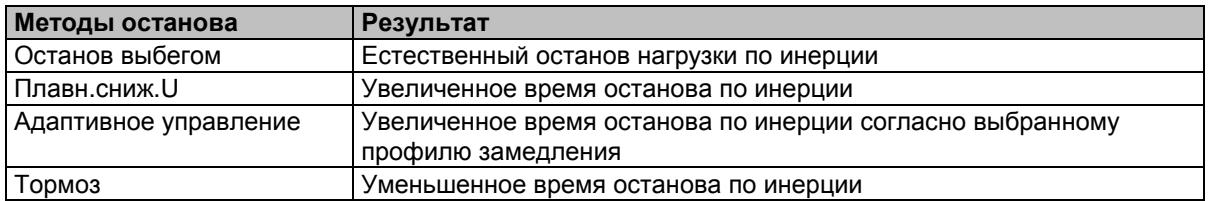

УПП часто используются в насосных установках для устранения вредных последствий гидравлического удара. Адаптивное управление должно быть желательным методом останова в таких установках.

### Останов выбегом

Останов выбегом позволяет двигателю остановиться естественным образом, без управления от УПП. Нужное для остановки время зависит от типа нагрузки.

## Плавный останов

Режим рампы напряжения плавно снижает подаваемое на двигатель напряжение за заданное время. Вал двигателя может продолжать вращаться после завершения рампы останова.

Плавный останов с рампой снижения напряжения можно использовать в установках, когда необходимо увеличить время останова, или избежать выбросов противоЭДС на питающем электрогенераторе.

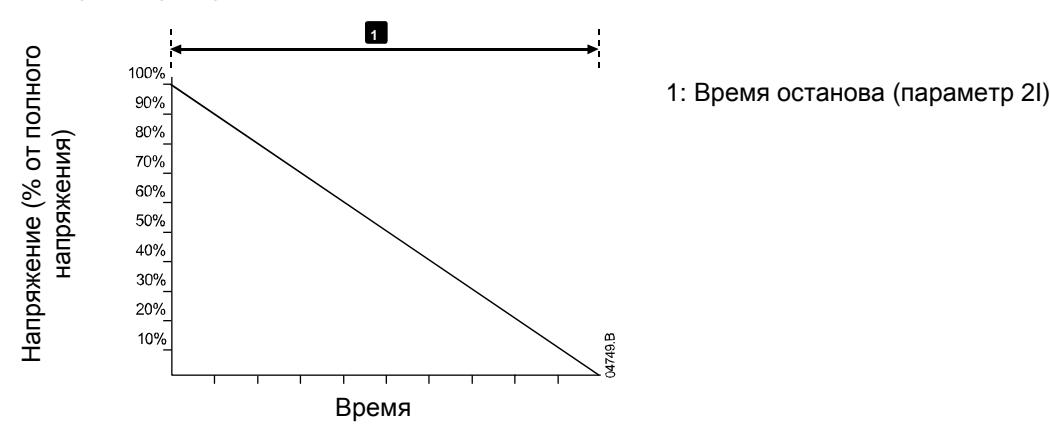

## Адаптивное управление остановом

При адаптивном управлении плавным остановом EMX3 регулирует ток, чтобы остановить двигатель за указанное время по выбранному профилю замедления. Адаптивное управление может быть полезным при удлинении времени останова нагрузок с малым моментом инерции.

У каждой установки имеется собственный профиль останова, зависящий от характеристик нагрузки и двигателя. Адаптивное управление предоставляет 3 разных профиля останова. Выберите профиль адаптивного управления, оптимальный для вашей установки.

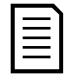

### **ПРИМЕЧАНИЕ**

Адаптивное управление фактически не замедляет двигатель и не может остановить двигатель быстрее останова по выбегу. Для сокращения времени останова нагрузок с большой инерцией используйте торможение.

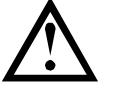

# **ВНИМАНИЕ**

Адаптивное управление формирует профиль скорости двигателя на заданном отрезке времени. Это может привести к возрастанию уровня тока в сравнении с традиционными методами управления.

# **ЭКСПЛУАТАЦИЯ**

Адаптивное управление

Как использовать адаптивное управление для контроля режимом останова:

- 1. Выберите режим Адаптивного управления в меню режима останова (параметр 2H)
- 2. Настройте нужное время останова (параметр 2I)
- 3. Выберите нужный адаптивный профиль останова (параметр 2J)

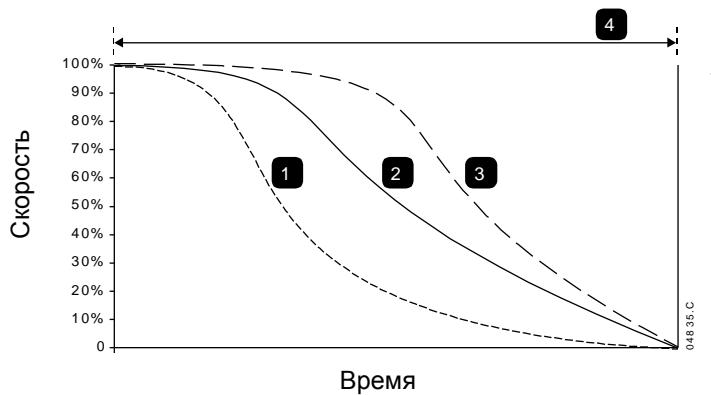

Профиль останова адаптивного управления (параметр 2J)

- 1. Останов с опережением
- 2. Постоянное замедление
- 3. Останов с запаздыванием
- 4. Время останова (параметр 2I)

Первый останов с адаптивным замедлением будет обычным плавным остановом. Это позволяет EMX3 определить характеристики подключенного двигателя. EMX3 использует полученные данные двигателя при последующих остановах с адаптивным управлением.

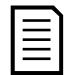

#### **ПРИМЕЧАНИЕ**

Адаптивное управление будет контролировать нагрузку согласно запрограммированному профилю. Ток останова будет изменяться согласно выбранному профилю замедления и времени останова.

В случае замены двигателя, подключенного к EMX3, запрограммированному на пуск и останов по адаптивному управлению, или если пускатель проверялся на другом двигателе перед фактическим монтажом, пускателю нужно определить характеристики нового двигателя. EMX3 автоматически изучит характеристики двигателя, если параметр 1A *Ток полной нагрузки двигателя* или параметр 2K *Коэффициент адаптивного управления* изменен.

Останов насоса

Гидравлические характеристики насосных систем могут заметно различаться. Эти различия означают, что идеальный профиль замедления и время останова у каждой установки будет свой. В таблице приведены советы по выбору профилей замедления адаптивного управления, но мы рекомендуем протестировать три профиля и выбрать наилучший для вашего случая.

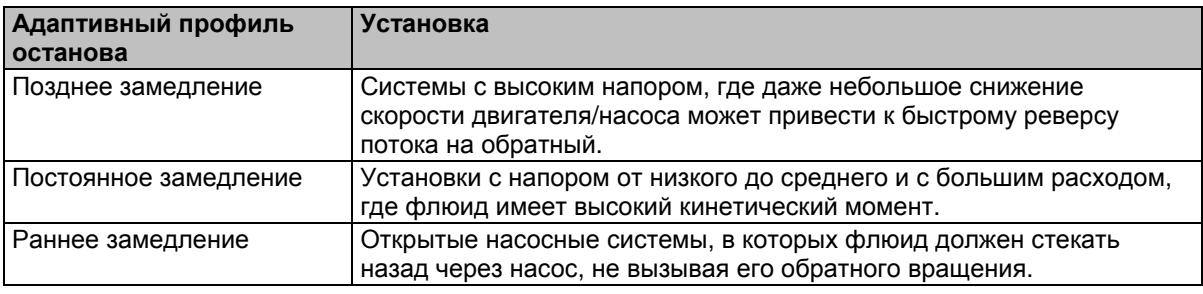

### Торможение постоянным током

Торможение постоянным током снижает время остановки двигателя.

Во время торможения постоянным током двигатель может издавать повышенный уровень шума. В данном случае, это нормальное явление.

Если выбрано торможение, то EMX3 подает постоянный ток для замедления двигателя.

Торможение EMX3:

- Не нужен тормозной контактор постоянного тока
- Управление по всем 3 фазам, так что тормозные токи и сопутствующий нагрев равномерно распределены в двигателе.

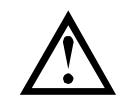

## **ВНИМАНИЕ**

Если задан слишком высокий тормозной момент, то двигатель остановится до окончания времени торможения, после чего будет без нужды подвергаться нагреву, что может привести к его повреждению. Для обеспечения безопасной работы пускателя и двигателя нужно тщательно сконфигурировать параметры.

Высокий момент торможения может привести к потреблению пикового тока при останове двигателя вплоть до токов прямого пуска от сети. Убедитесь, что в цепи двигателя установлены предохранители защиты нужной величины.

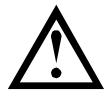

## **ВНИМАНИЕ**

Работа с торможением постоянным током приводит к большему нагреву двигателя, чем в расчете по тепловой модели. Если вы применяете торможение постоянным током, то установите термистор двигателя или задайте необходимую величину задержки повторного запуска (параметр 4M).

Торможение происходит в два этапа:

- Предварительное: обеспечивает средний тормозной момент для замедления двигателя до скорости, с которой можно успешно включать полное торможение (примерно 70% от номинальной скорости).
- Полное: обеспечивает максимальный тормозной момент, но неэффективен при скорости больше примерно 70% от номинальной.

Как сконфигурировать EMX3 для работы с торможением:

- 1. Настройте параметр 2I на нужную длительность времени останова (1). Это полное время торможение и оно должно быть намного больше времени торможения (параметр 2M), чтобы этап предварительного торможения снизил скорость двигателя примерно до 70%. Если время торможение слишком короткое, торможение не будет успешным и двигатель остановится по выбегу.
- 2. Настройте время торможения (параметр 2M) примерно на одну четверть от запрограммированного времени останова. Это задает время для этапа полного торможения (2).
- 3. Отрегулируйте тормозной момент (параметр 2L) для достижения нужных параметров останова. При слишком низкой настройке двигатель не остановится полностью и в конце периода торможения будет останавливаться по выбегу.

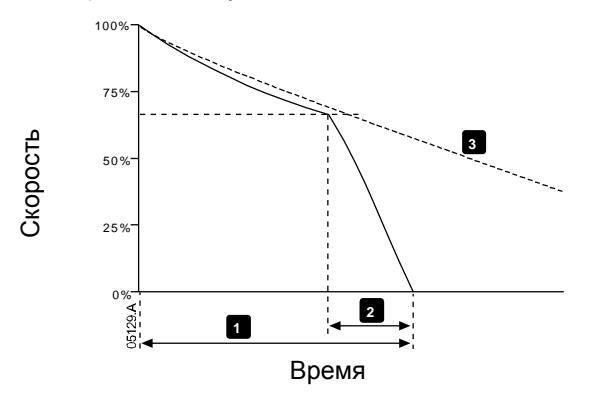

1: Время останова (параметр 2I)

- 2: Время торможения (параметр 2M)
- 3: Время останова выбегом

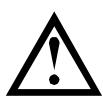

## **ВНИМАНИЕ**

При использовании торможения постоянным током силовое питание должно быть подсоединено к УПП (входные клеммы L1, L2, L3) в прямой последовательности фаз и параметр 4G *Чередование фаз* должен быть настроен на Только прямая.

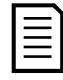

## **ПРИМЕЧАНИЕ**

В случае нагрузок, которые могут изменяться между циклами торможения, установите датчик нулевой скорости, чтобы УПП заканчивало торможение постоянным током после останова двигателя. Это устраняет ненужный нагрев двигателя.

Более подробная информация о работе EMX3 с внешним датчиком скорости (например, в установках с изменяемой нагрузкой в цикле торможения) приведена в *Торможение постоянным током с внешним датчиком нулевой скорости* на стр[. 74.](#page-74-0)

#### 9.5 **Работа в толчковом режиме**

Режим толчков вращает двигатель на малой скорости, чтобы выровнять нагрузку или провести техобслуживание. Двигатель можно вращать толчками вперед или назад.

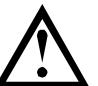

## **ВНИМАНИЕ**

Низкую скорость работы нельзя использовать продолжительно из-за ухудшенного охлаждения двигателя.

Толчковый режим приводит к большему нагреву двигателя, чем в расчете по тепловой модели. Если вы применяете толчковый режим, то установите термистор двигателя или задайте необходимую величину задержки повторного запуска (параметр 4M).

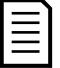

## **ПРИМЕЧАНИЕ**

Плавный пуск и плавный останов недоступны в толчковом режиме.

Толчковый режим доступен только для основного двигателя.

Максимальный доступный момент в толчковом режиме равен примерно 50%~75% от момента полной нагрузки (МПН) двигателя в зависимости от двигателя. Момент для толчкового режима назад равен примерно от 25%~50% от момента полной нагрузки (МПН).

Параметр 15E *Момент толчков* определяет, какую часть максимального доступного момента толчкового режима УПП применит для двигателя.

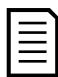

## **ПРИМЕЧАНИЕ**

Настройка параметра 15E выше 50% может усилить вибрацию вала.

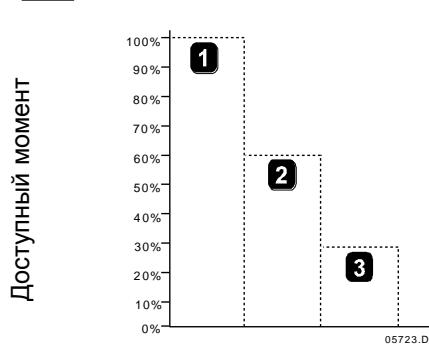

- 1. МПН двигателя
- 2. Максимальный момент для толчкового режима вперед
- 3. Максимальный момент для толчкового режима назад

Для активации толчкового режима используйте либо программируемый вход (смотрите параметры 6A и 6F (работает только в режиме дистанционного управления)), либо кнопку действия (параметры 8B и 8C).

Для остановки работы в толчковом режиме выполните одно из следующих действий:

- Снимите команду толчкового режима.
- Нажмите кнопку **STOP (ОСТАНОВ)** на панели.

Толчковый режим возобновится по окончанию задержки перезапуска, если команда толчкового режима еще будет присутствовать. Все другие команды, кроме указанных выше, игнорируются в толчковом режиме.

#### 9.6 **Подключение внутри треугольника**

Функции адаптивного управления, толчков и PowerThrough не поддерживаются при подключении треугольником (6-проводном). Если эти функции запрограммированы в конфигурации пускателя с подключением внутри треугольника, то их поведение описано ниже:

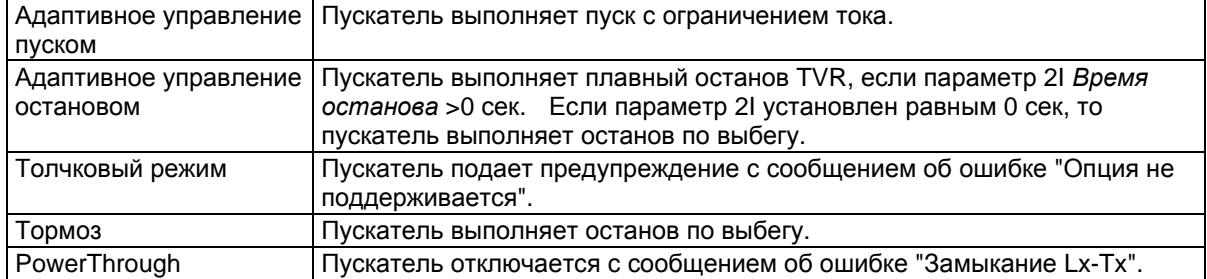

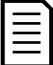

### **ПРИМЕЧАНИЕ**

При подключении внутри треугольника дисбаланс тока является единственной защитой от потери фазы, действующей при работе. Не отключайте защиту дисбаланса тока (параметр 4H) при подключении внутри треугольника.

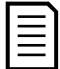

## **ПРИМЕЧАНИЕ**

При подсоединении внутренним треугольником введите номинальный ток двигателя (ТПН) для параметра 1A. EMX3 автоматически определяет подсоединение двигателя в линию или по внутреннему треугольнику и вычисляет нужный уровень тока внутреннего треугольника.

#### $\overline{10}$ **Меню программирования**

В любой момент вы можете вызвать меню программирования, в том числе и при работе УПП. Любые изменения в профиле пуска сразу же вступают в силу.

В меню программирования имеются 4 подменю:

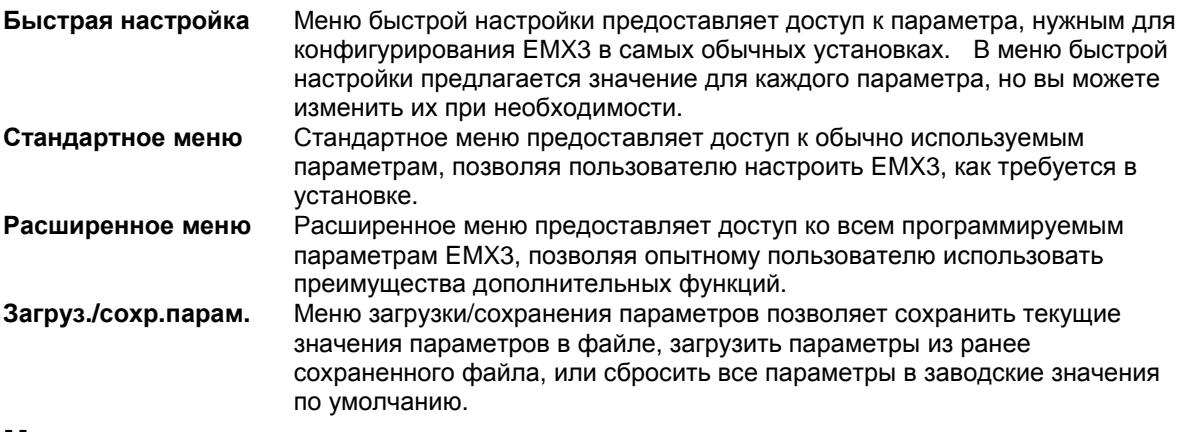

#### $10.1$ **Меню программирования**

Меню программирования позволяет просматривать и изменять программируемые параметры, которые управляют работой EMX3.

Для открытия меню программирования нажмите кнопку **MENU** из режима просмотра окна контроля.

Порядок навигации по меню программирования:

- для прохождения через группы параметров нажимайте кнопку  $\blacktriangle$  или  $\nabla$ .
- для открытия подменю нажмите кнопку $\blacktriangleright$ .
- для просмотра параметров группы нажмите кнопку  $\blacktriangleright$ .
- для возврата на предыдущий уровень нажмите кнопку  $\blacktriangleleft$ .
- для закрытия меню программирования многократно нажмите  $\blacktriangleleft$ .

Как изменить значение параметра:

- перейдите к нужному параметру в меню программирования и нажмите  $\blacktriangleright$  для входа в меню редактирования.
- используйте кнопки  $\blacktriangle$  и  $\nabla$  для изменения значения параметра. Однократное нажатие  $\blacktriangle$  или  $\nabla$  увеличивает или уменьшает значение на единицу. Если кнопку удерживать нажатой дольше 5 секунд, то значение изменяется быстрее.
- для сохранения изменений нажмите **STORE (СОХРАНИТЬ)**. Показанное на дисплее значение будет сохранено и панель вернется к списку параметров.
- для отмены изменений нажмите **EXIT (ВЫХОД)**. Панель запросит подтверждение, затем вернется к списку параметров без сохранения изменений.

#### $10.2$ **Блокировка настроек**

Вы можете заблокировать меню программирования, чтобы запретить пользователям изменять настройки параметров. Блокировку настроек можно включать и отключать с помощью параметра 15B.

Для блокировки меню программирования:

- 1. Откройте меню программирования.
- 2. Откройте расширенное меню.
- 3. Выберите 'Усиленное'.
- 4. Введите кода доступа.
- 5. Выберите параметр 15B *блокировка настроек*
- 6. Выберите и сохраните 'Только чтение'.

Если пользователь попытается изменить значение параметра при включенной блокировке настроек, то будет выведено сообщение об ошибке:

## Доступ запрещен

Вкл. блокир.настройки

#### $10.3$ **Код доступа**

Важные параметры (параметры группы 15 и выше) защищены 4-значным кодом доступа, который запрещает неуполномоченным пользователям просматривать и изменять настройки параметров.

Если пользователь пытается войти в группу параметров ограниченного доступа, панель запрашивает код доступа. Код доступа запрашивается один раз в сеансе программирования и авторизация действует, пока пользователь не закроет меню.

Для ввода кода доступа с помощью кнопок  $\blacktriangleleft u \blacktriangleright$  выберите цифру и измените ее значение с помощью кнопок и . Когда все четыре цифры составят код доступа, нажмите **STORE (СОХРАНИТЬ)**. Панель покажет подтверждающее сообщение перед продолжением работы.

Введите код доступа 0### **STORE** (СОХРАНИТЬ) Доступ разрешен

СУПЕРВАЙЗЕР

Для изменения кода доступа используйте параметр 15A.

Средства моделирования и функции сброса счетчиков также защищены кодом доступа.

Код доступа по умолчанию равен 0000.

#### $10.4$ **Быстрая настройка**

Меню быстрой настройки упрощает конфигурирование EMX3 для обычных установок. EMX3 выбирает параметры согласно установке и предлагает типичные настройки, вы можете отрегулировать каждый параметр точно под ваши требования.

Всегда настраивайте параметр 1A *Ток полной нагрузки двигателя* согласно току полной нагрузке на паспортной табличке двигателя. Предлагаемое значение - минимальный ток полной нагрузки пускателя.

На дисплее выделенные значения - это предлагаемые значения, а значения со значком  $\blacktriangleright$  загруженные значения.

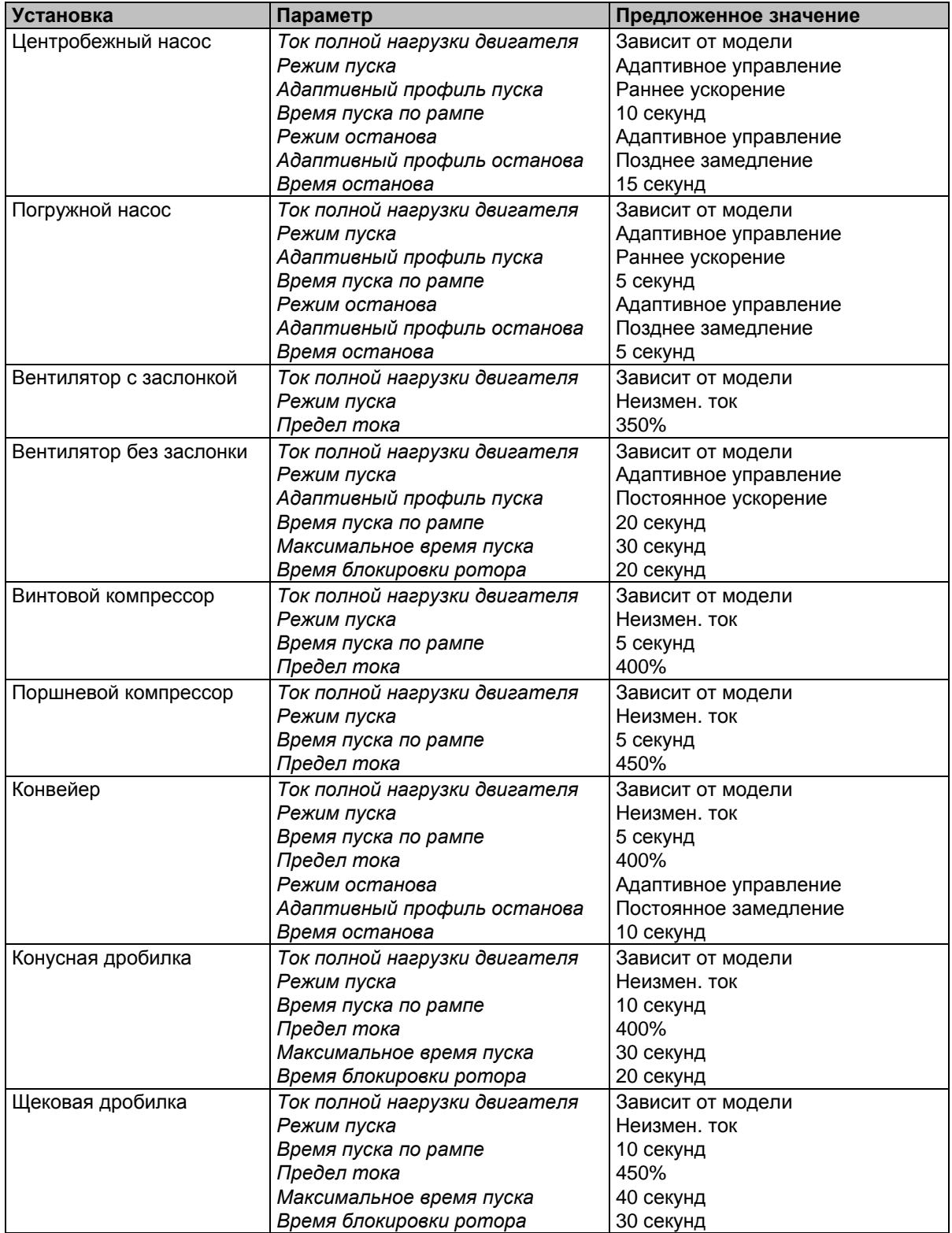

#### $10.5$ **Стандартное меню**

Стандартное меню предоставляет доступ к обычно используемым параметрам, позволяя пользователю настроить EMX3, как требуется в установке. Сведения об отдельных параметрах смотрите *Описания параметров* на стр. [51.](#page-51-0)

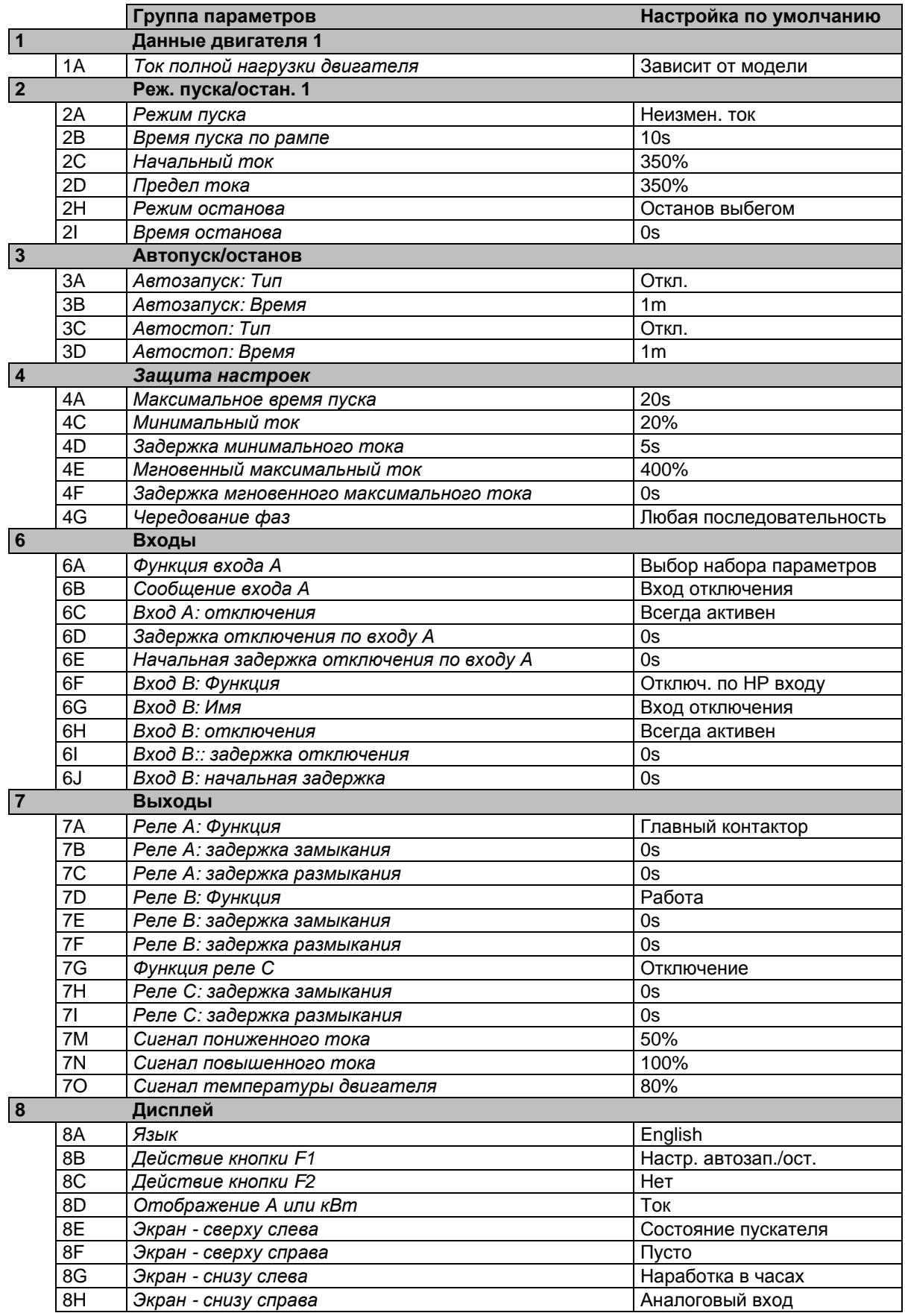

#### $10.6$ **Расширенное меню**

Расширенное меню предоставляет доступ ко всем программируемым параметрам EMX3.

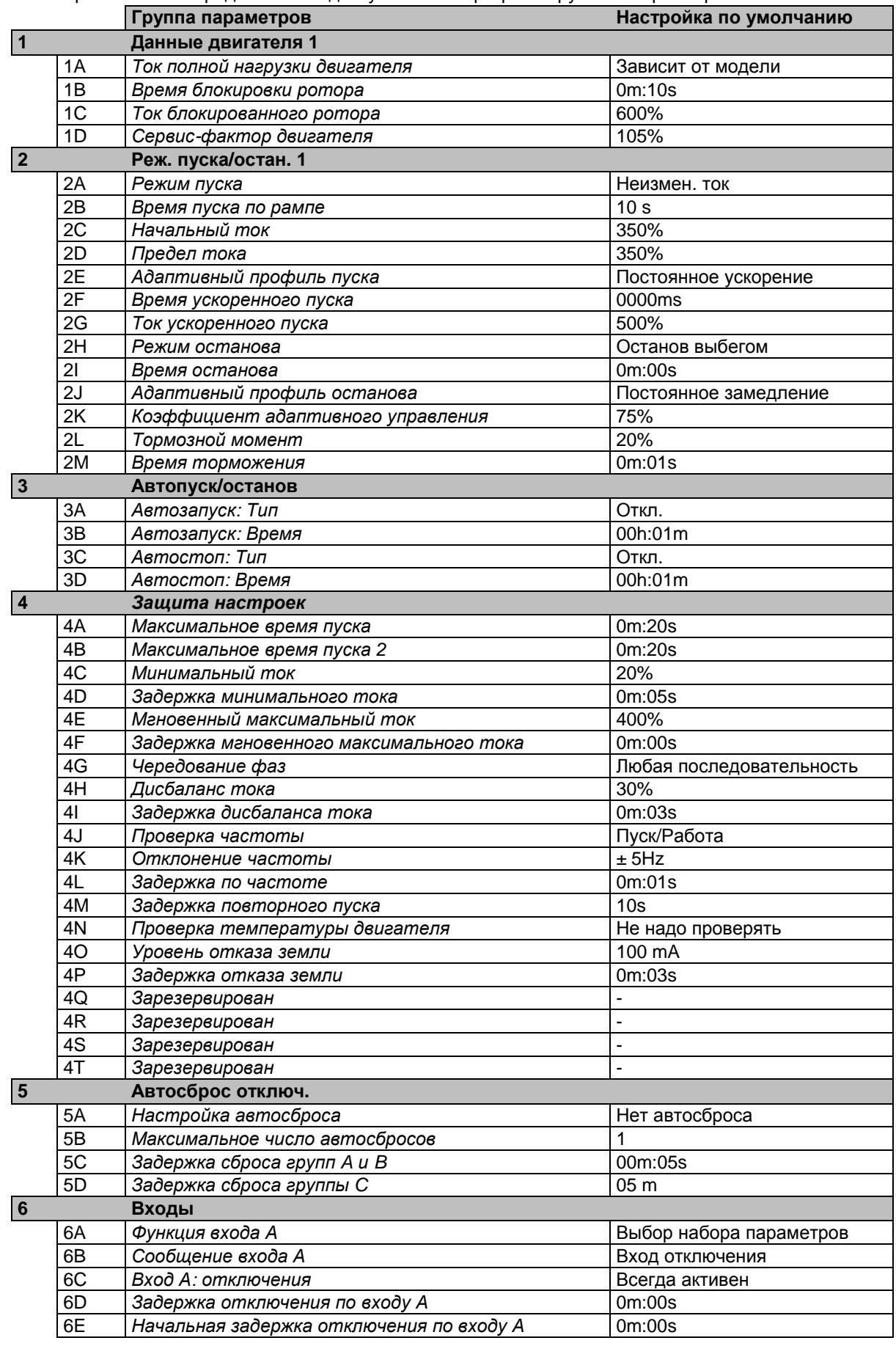

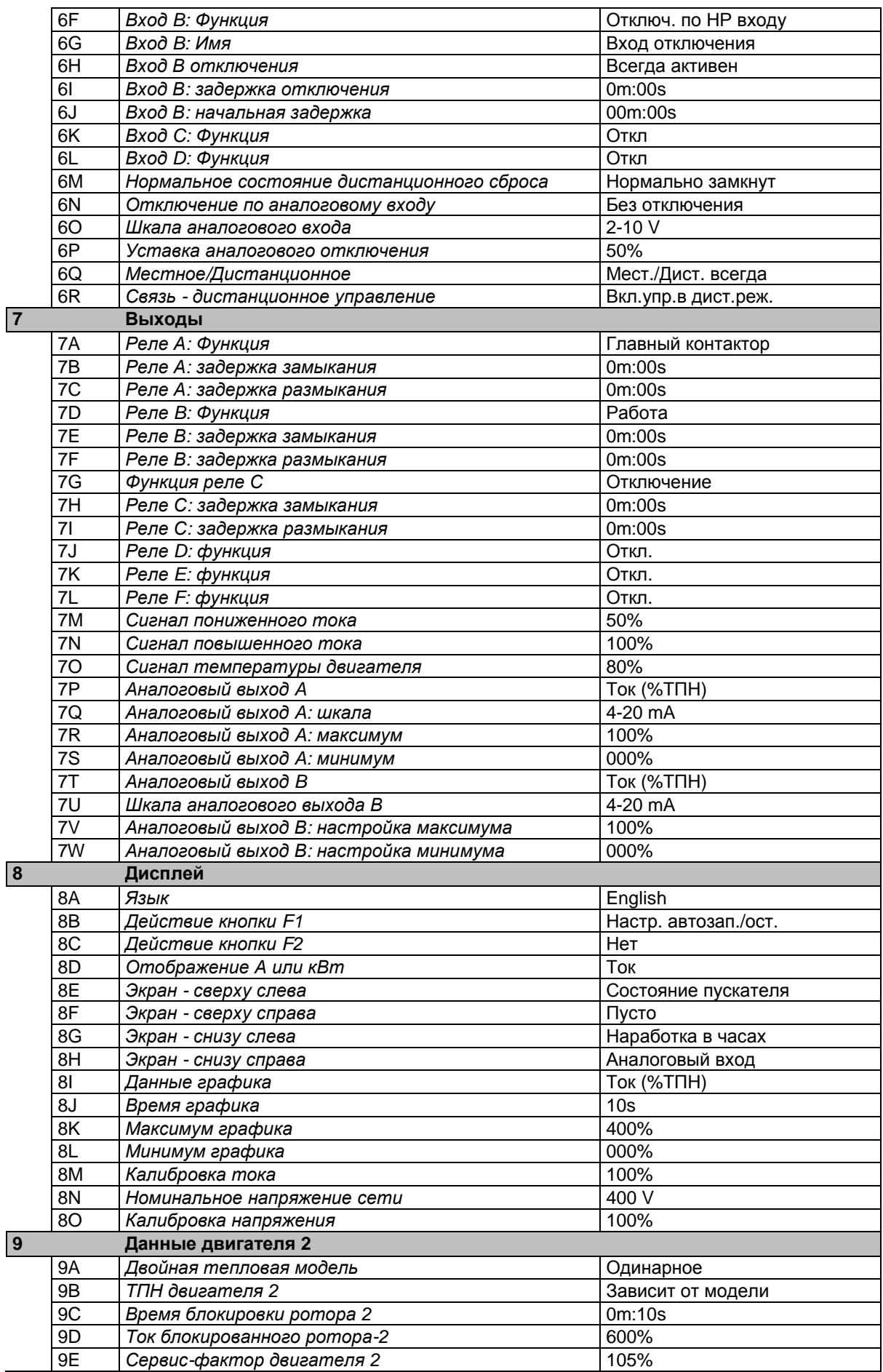

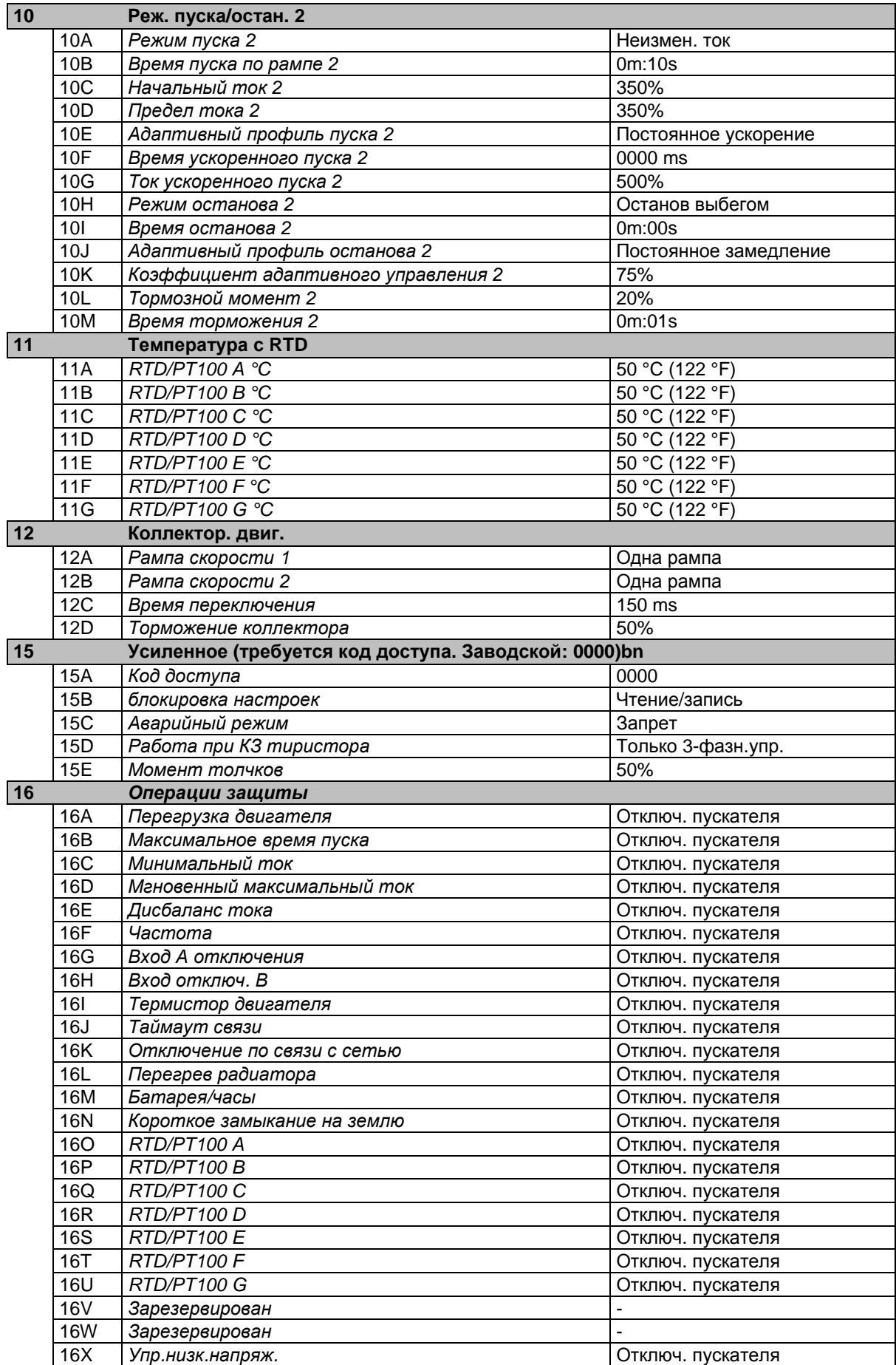

## **20 Ограниченный** Только для завода

#### $10.7$ **Загрузка сохранение параметров**

Для входа в меню Загрузка/сохранение параметров нужно ввести код доступа, оно позволяет пользователям:

- Загрузить в параметры EMX3 заводские значения по умолчанию.
- Заново загрузить ранее сохраненные параметры из внутреннего файла
- Сохранить текущие настройки параметров во внутреннем файле

Помимо заводских настроек по умолчанию в EMX3 можно сохранить два определяемых пользователем файла параметров. Эти файлы содержат значения по умолчанию, пока пользователь не сохранит свои данные.

Как загрузить или сохранить настройки параметров:

- 1. Откройте меню программирования.
- 2. Перейдите к пункту Загрузка/сохранение настроек и нажмите кнопку $\blacktriangleright$ .
- 3. Перейдите к нужной функции и нажмите кнопку  $\blacktriangleright$ .
- 4. В ответ на запрос подтверждения выберите ДА для подтверждения или НЕТ и затем **STORE (СОХРАНИТЬ)** для загрузки/сохранения выбора.

После завершения операции на экран кратковременно выводится подтверждающее сообщение и затем он возвращается к окнам состояния.

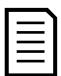

## **ПРИМЕЧАНИЕ**

Сохраненные файлы и текущие рабочие настройки записываются как в панель, так и в УПП. Панель предложит вам синхронизировать настройки каждый раз, когда она подключена к новому EMX3.

#### <span id="page-51-0"></span>**Описания параметров**  $10.8$

## Данные двигателя

Параметры в Данных двигателя 1 позволяют сконфигурировать УПП оптимально для подключенного двигателя. Эти параметры описывают рабочие характеристики двигателя и позволяют УПП промоделировать температуру двигателя.

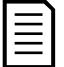

### **ПРИМЕЧАНИЕ**

При подсоединении внутренним треугольником введите номинальный ток двигателя (ТПН) для параметра 1A. EMX3 автоматически определяет подсоединение двигателя в линию или по внутреннему треугольнику и вычисляет нужный уровень тока внутреннего треугольника.

### **1A – Ток ПН двигателя**

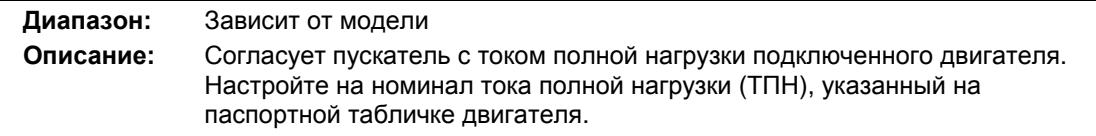

#### **1B – Время блокировки ротора**

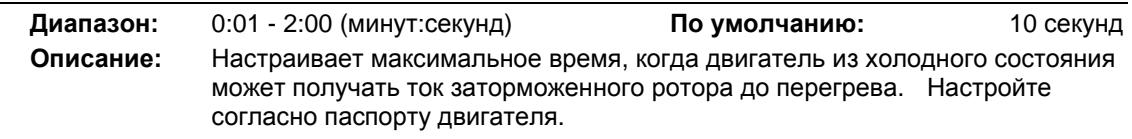

## **1C - Ток блок. ротора**

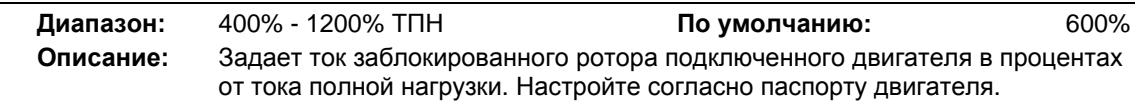

Загруз./сохр.парам.

Загруз.заводск.настр. Загруз.резервн.настр. Загруз.набор парам.1

Загруз.заводск.настр. Нет Да

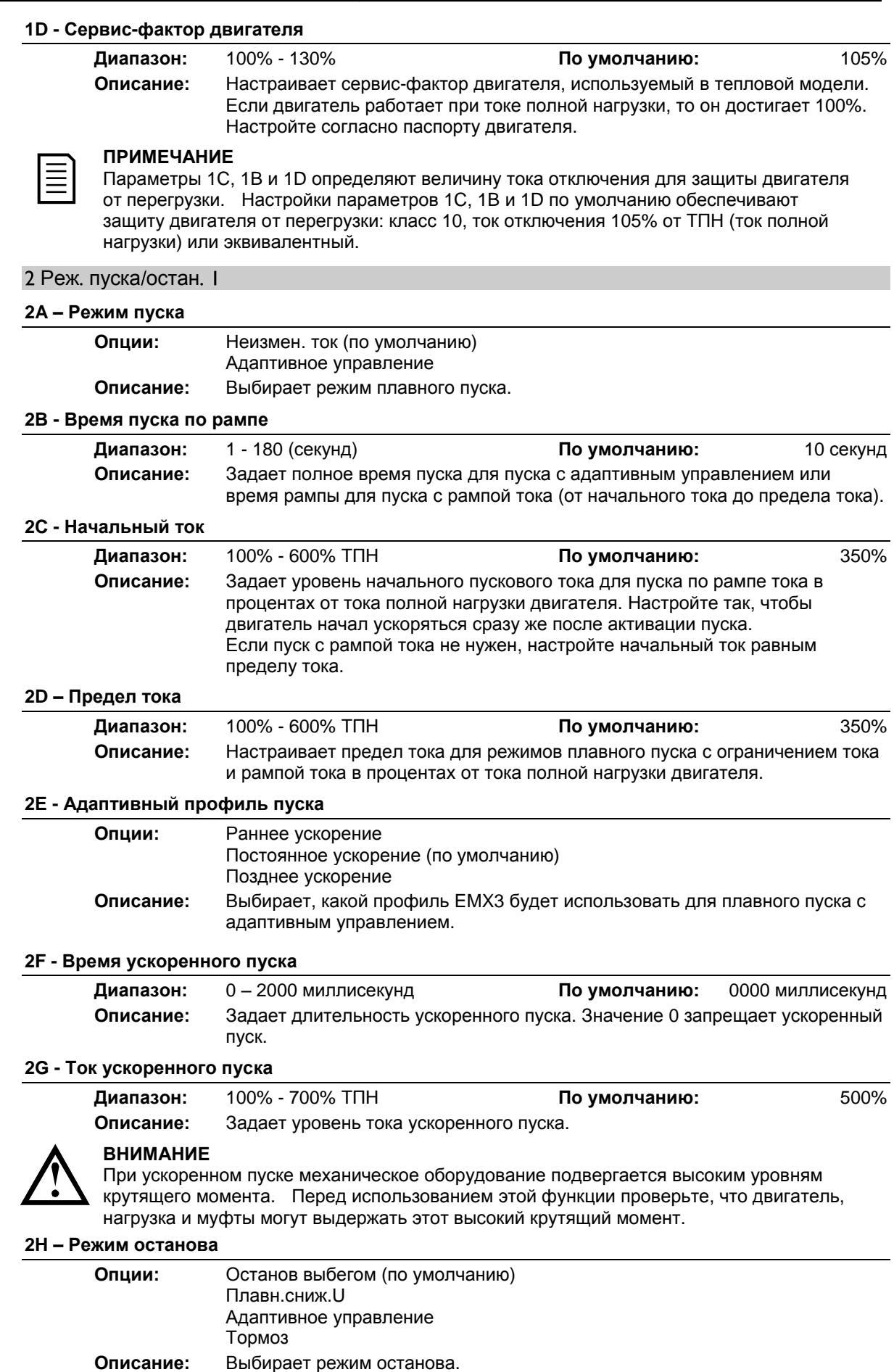

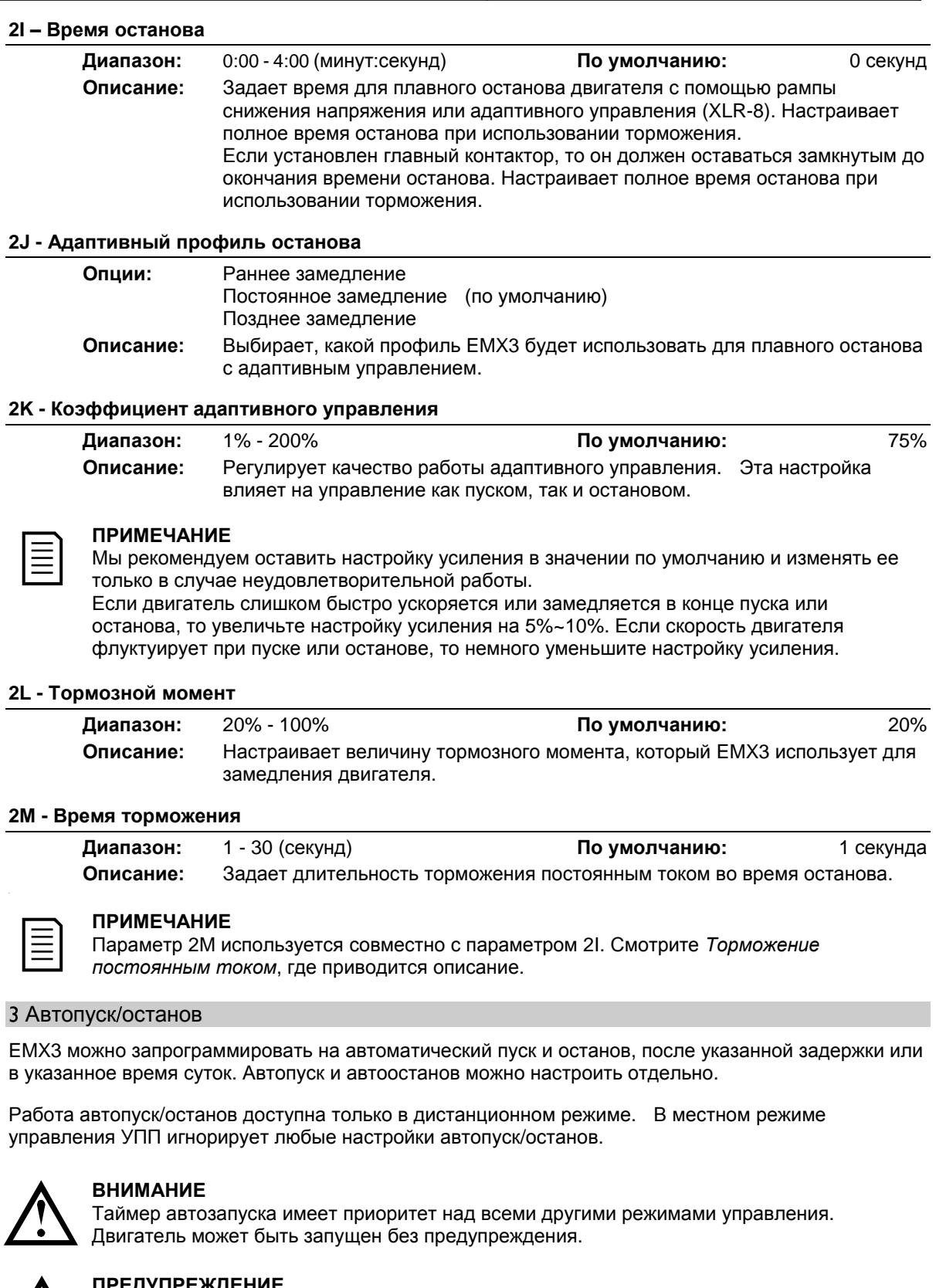

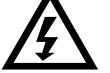

## **ПРЕДУПРЕЖДЕНИЕ**

Эту функцию не следует использовать вместе с дистанционным управлением по 2-проводной цепи.

УПП принимает команды пуска и останова от дистанционных входов или по сети последовательной связи. Для запрета местного или дистанционного управления используйте параметр 6Q.

Если автопуск разрешен и пользователь находится в системе меню, то автопуск станет активным после таймаута в меню (если за пять минут не обнаружено нажатия кнопок).

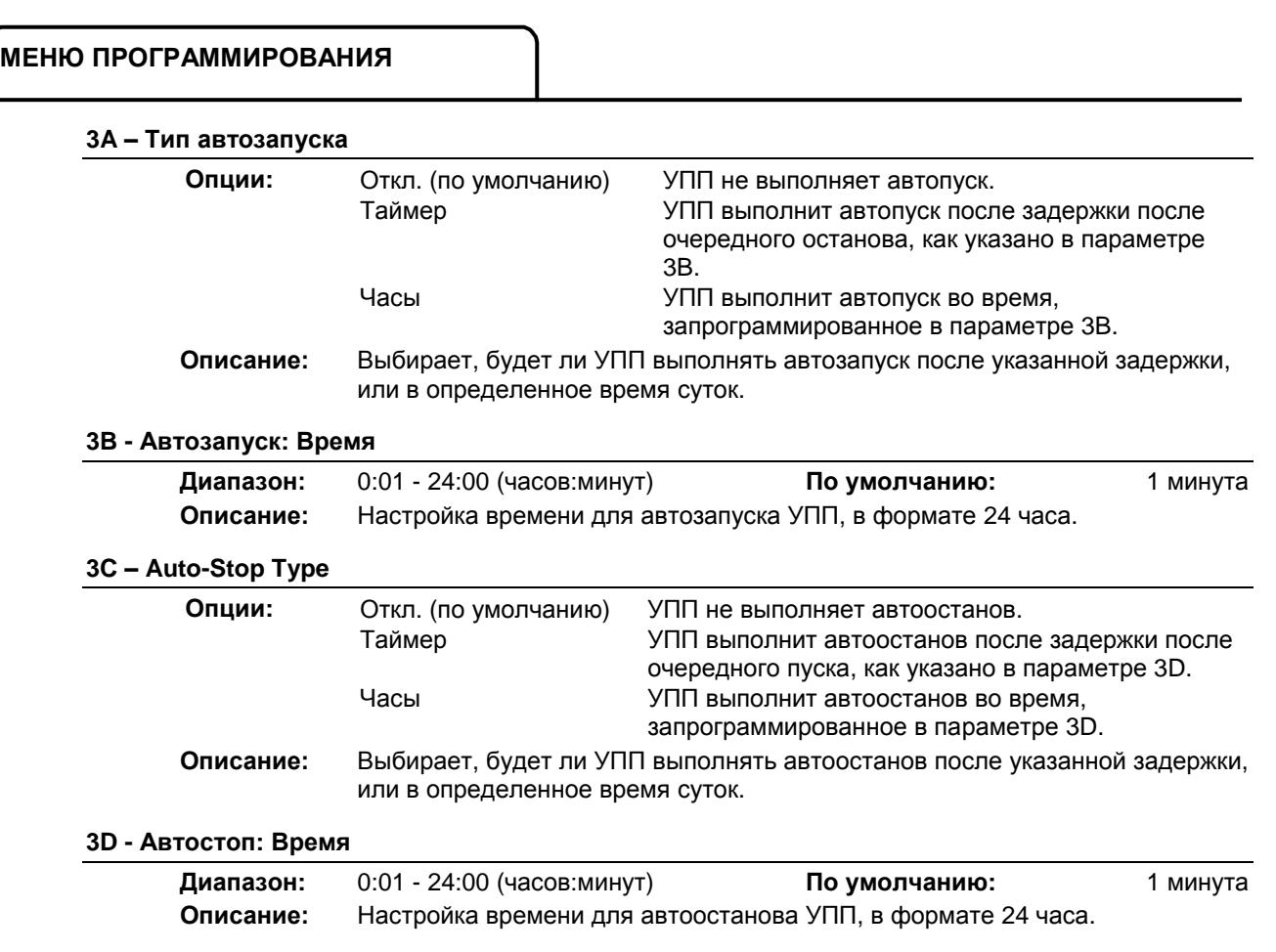

## Защита настроек

Эти параметры определяют, когда активируются функции защиты УПП. Уставку активации для каждой функции защиты можно настроить согласно установке.

УПП реагирует на события защиты отключением, подачей предупреждения или записью события в журнал событий. Реакция определяется настройками Действие защиты *Операции защиты*. Реакцией по умолчанию является отключение.

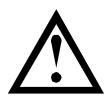

## **ВНИМАНИЕ**

Настройки защиты очень важны для безопасной работы УПП и двигателя. Отключение защиты подвергает риску поломки всю установку и это допустимо только в чрезвычайной ситуации.

## **4A, 4B - Максимальное время пуска**

Максимальное время пуска - это максимальное время, когда EMX3 пытается запустить двигатель. Если двигатель не переходит в режим работы через запрограммированное время, то пускатель отключается. Настройте на период немного дольше, чем нужно для обычного исправного пуска. Значение 0 отключает защиту по максимальному времени пуска.

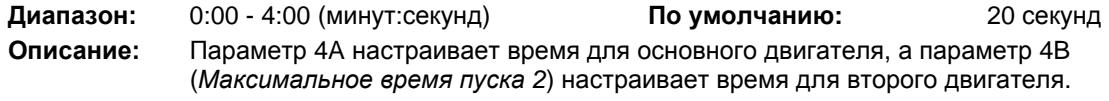

### **4C - Минимальный ток**

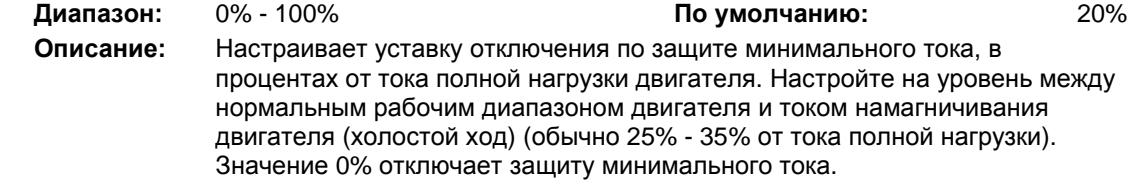

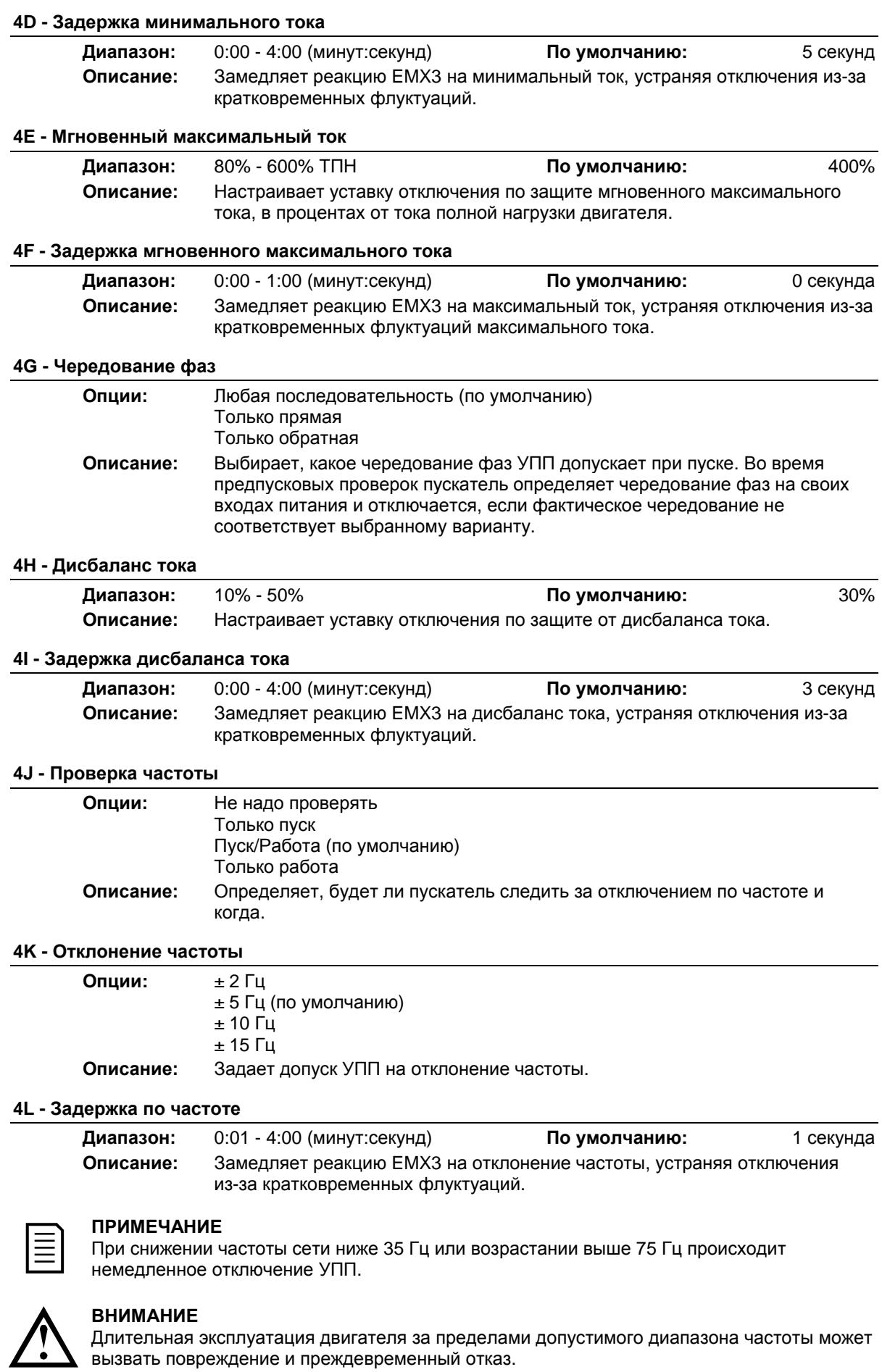

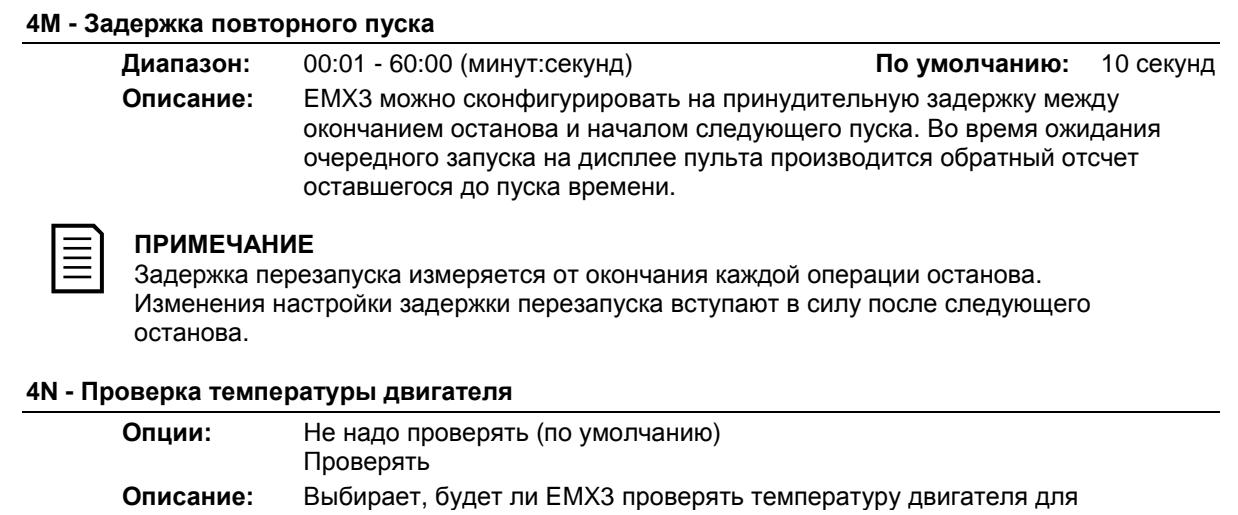

выполнения успешного пуска. УПП проверяет расчетное значение температуры двигателя с учетом нагрева, исходя из данных предыдущего пуска. Разрешение пуска возможно лишь при условии достаточного охлаждения двигателя для совершения успешного пуска.

### **4O - Уровень короткого замыкания на землю**

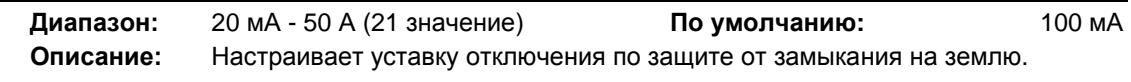

## **4P – Задержка отказа земли**

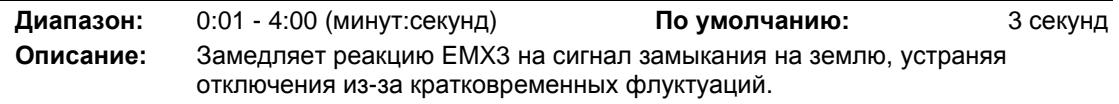

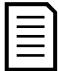

## **ПРИМЕЧАНИЕ**

Защита замыкания на землю доступна только при установке платы RTD/PT100 и защиты замыкания на землю.

## **4Q – Зарезервирован**

Этот параметр зарезервирован для внутреннего использования.

## **4R – Зарезервирован**

Этот параметр зарезервирован для внутреннего использования.

## **4S – Зарезервирован**

Этот параметр зарезервирован для внутреннего использования.

## **4T – Зарезервирован**

Этот параметр зарезервирован для внутреннего использования.

## Автосброс аварии

EMX3 можно запрограммировать на автоматический сброс некоторых отключений, что помогает минимизировать простои. Для автосброса отключения делятся на три категории в зависимости от опасности для УПП:

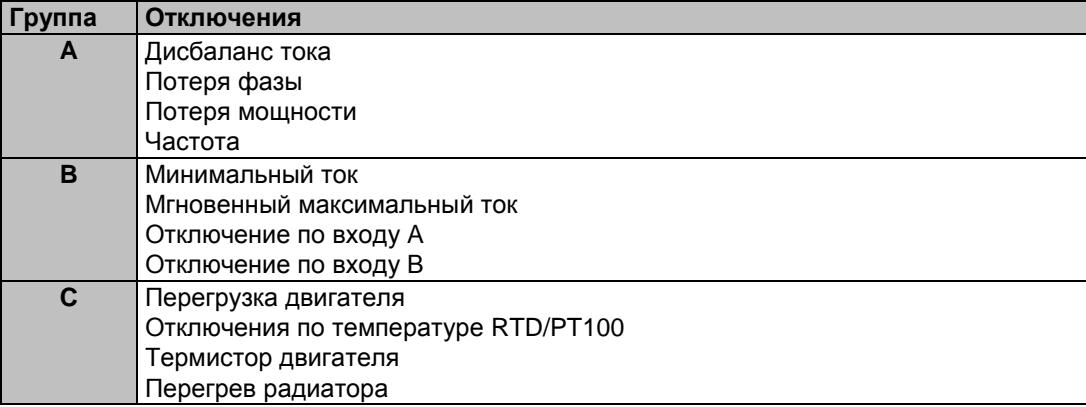

Другие отключения нельзя автоматически сбросить.

Эта функция идеальна для удаленных установок, использующих управление по 2-проводной цепи в режиме Дистанционный. Если 2-проводной сигнал пуска присутствует после автосброса, то EMX3B выполнит перезапуск.

### **5A - Настройка автосброса**

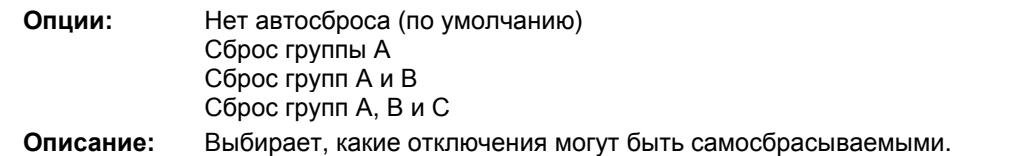

## **5B - Максимальное число автосбросов**

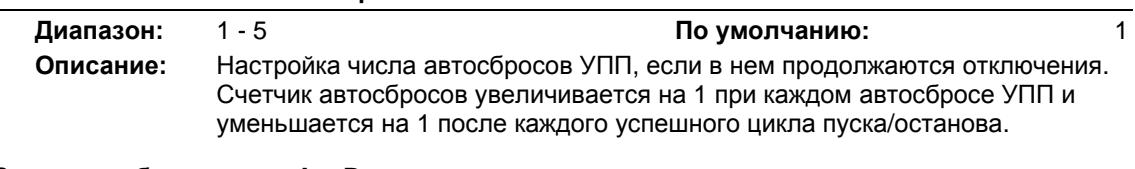

## **5C - Задержка сброса групп A и B**

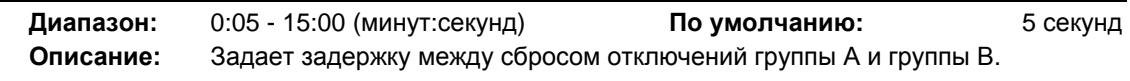

## **5D - Задержка сброса группы C**

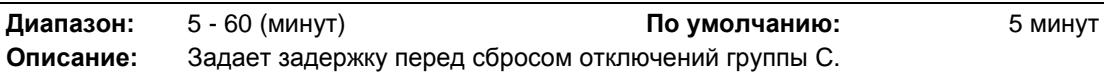

## Входы

У EMX3 есть два программируемых входа, которые позволяют дистанционно управлять УПП. При необходимости два дополнительных входа имеются в плате расширения входов/выходов.

#### **6A - Функция входа А**

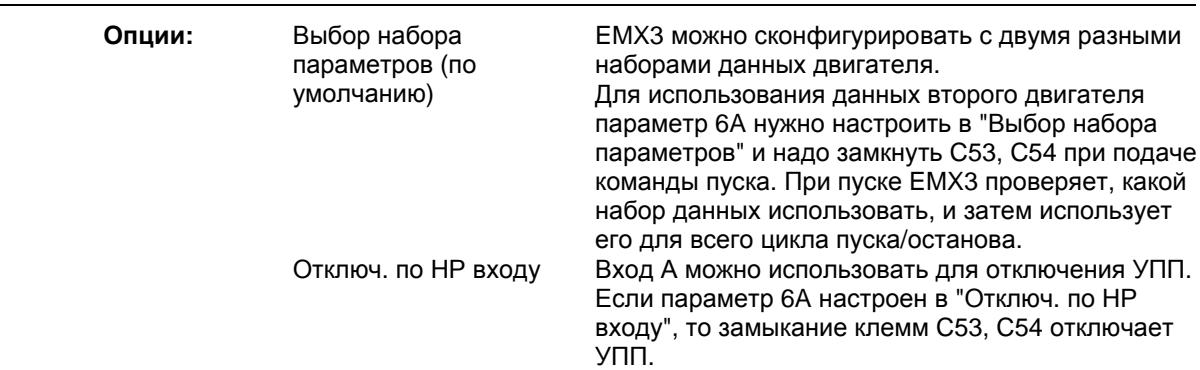

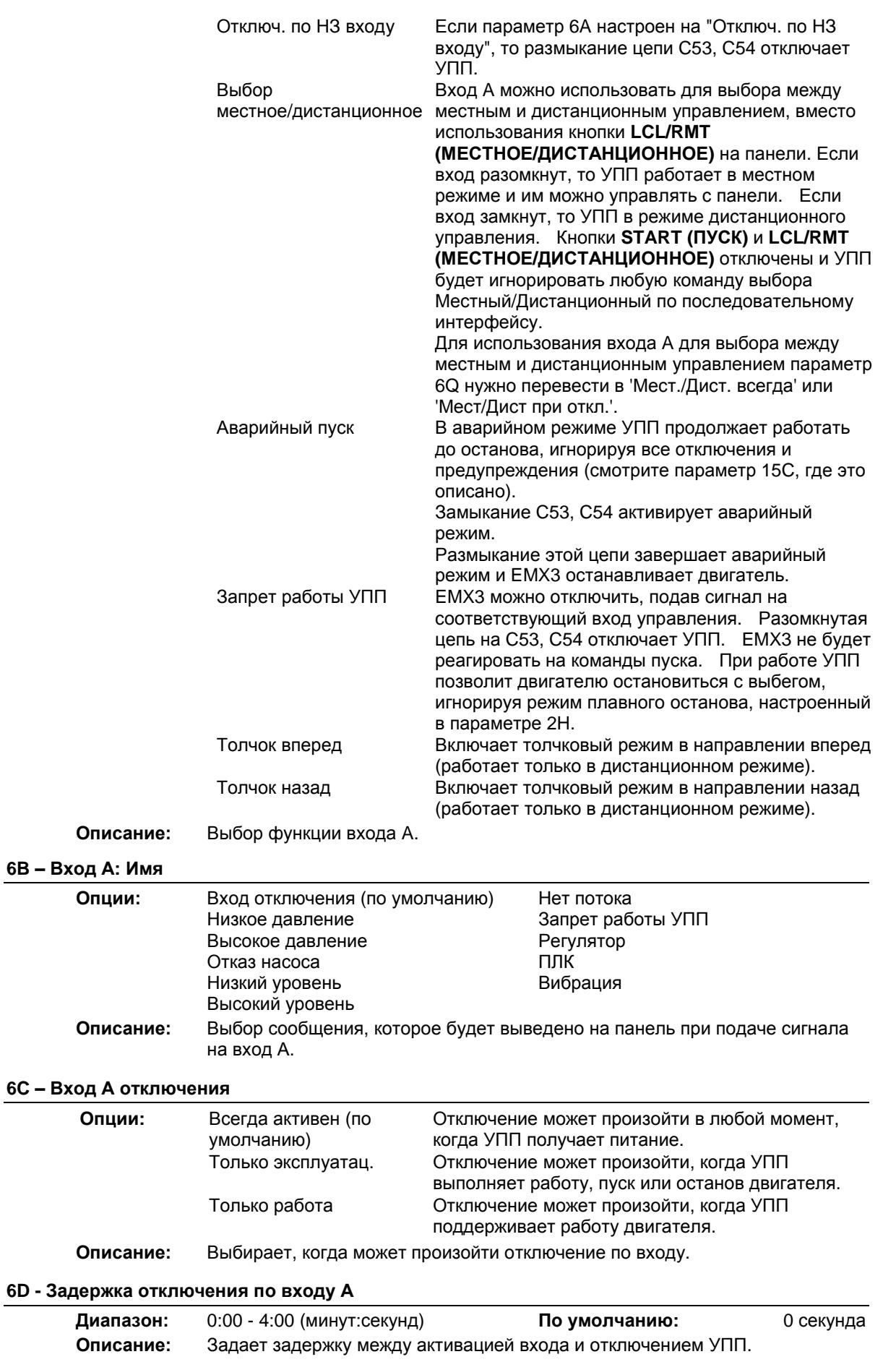

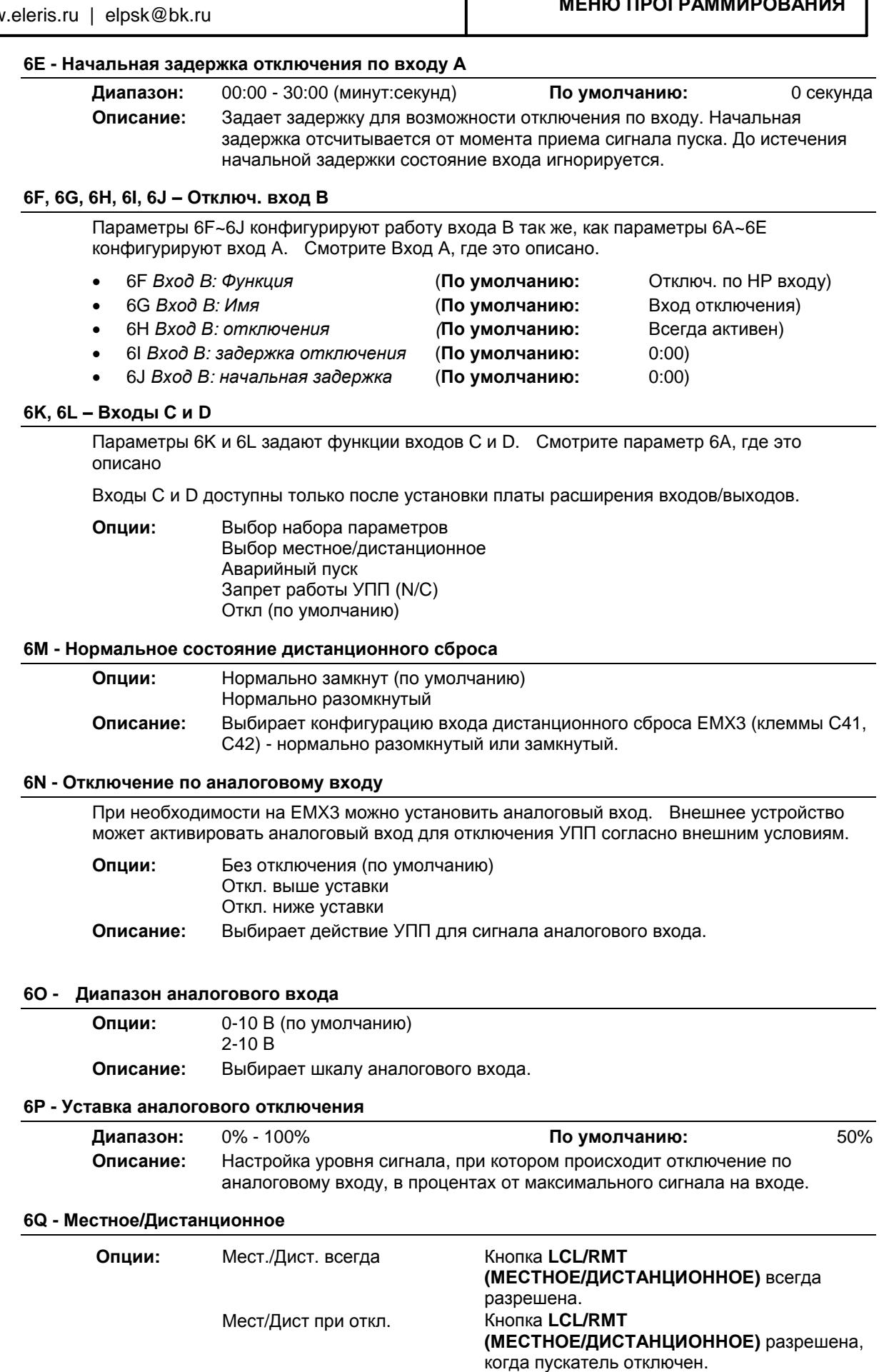

Только местное управление Все дистанционные входы запрещены.<br>Только дистанционное Кнопки местного управления (START

Кнопки местного управления (START

### управление **(ПУСК)**, **RESET (СБРОС)**, **LCL/RMT (МЕСТНОЕ/ДИСТАНЦИОННОЕ)**) запрещены.

**Описание:** Выбирает, когда кнопку **LCL/RMT (МЕСТНОЕ/ДИСТАНЦИОННОЕ)** можно использовать для переключения между местным и дистанционным управлением, и разрешает или запрещает кнопки местного управления и входы дистанционного управления.

Кнопка **STOP (ОСТАНОВ)** на панели всегда разрешена.

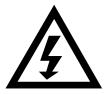

## **ПРЕДУПРЕЖДЕНИЕ**

Кнопка **STOP (ОСТАНОВ)** на панели всегда разрешена. При использовании дистанционного управления с двухпроводной цепью УПП выполняет перезапуск, если дистанционные входы пуска/останова и сброса по-прежнему включены.

## **6R - Связь - дистанционное управление**

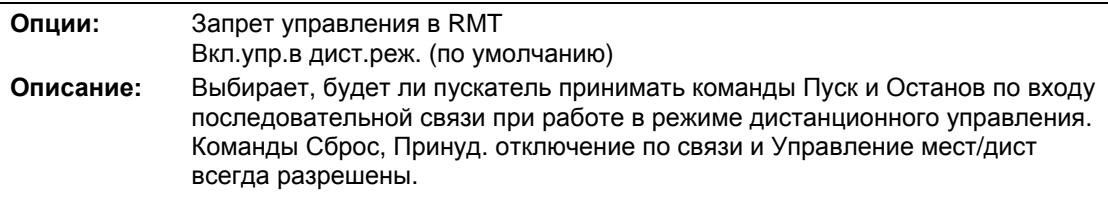

## Выходы

У EMX3 есть три программируемых выхода, которые можно использовать для подачи сигналов о разных условиях работы на внешнее оборудование. На плате расширения входов/выходов есть три дополнительных выхода.

## **7A - Реле А: Функция**

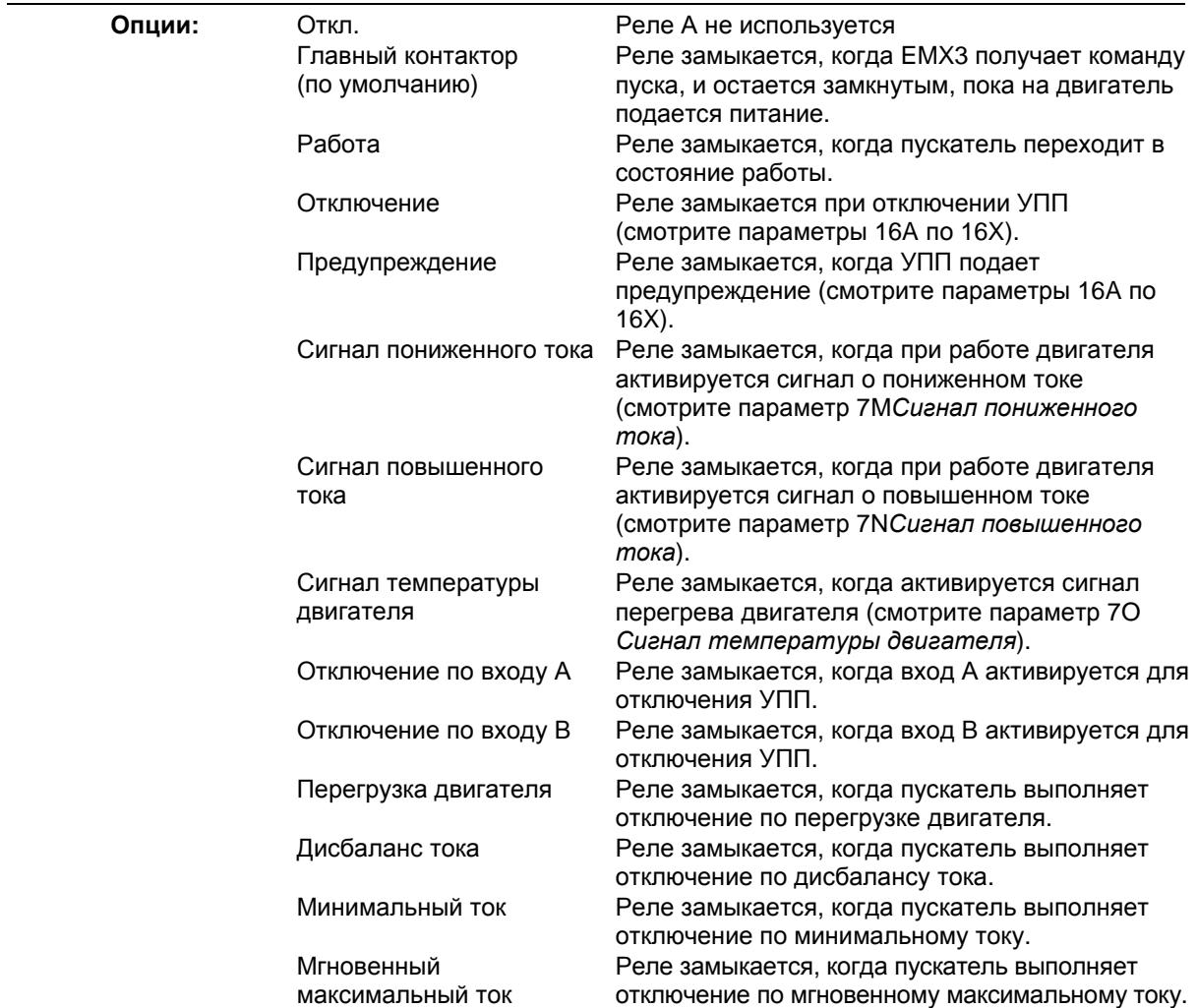

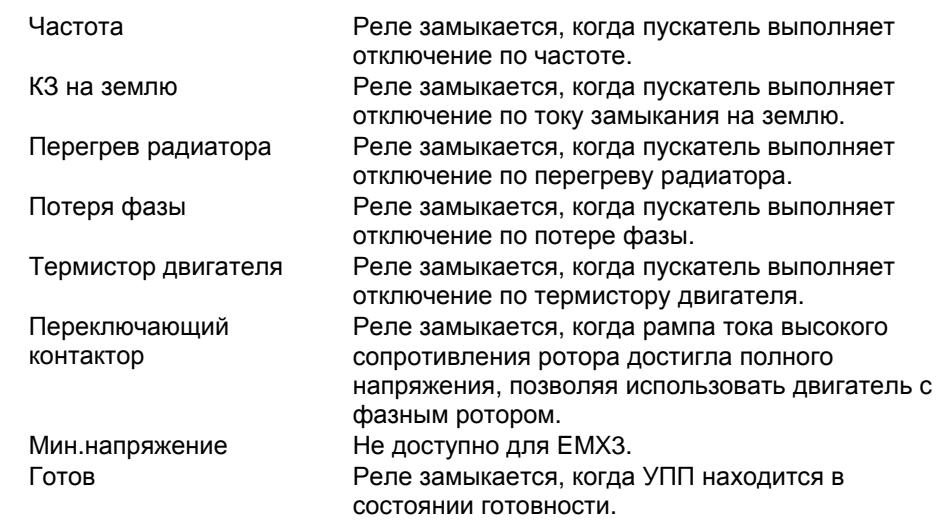

**Описание:** Выбор функции реле A (нормально разомкнут).

## **7B - Реле А: задержка замыкания**

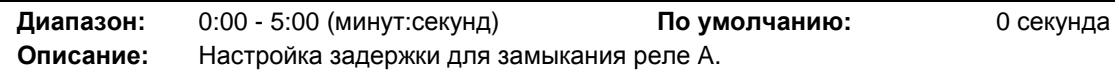

## **7C - Реле А: задержка размыкания**

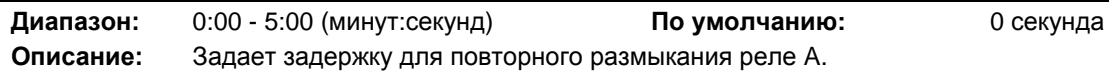

## **7D~7L – Релейные выходы B, C, D, E, F**

Параметры 7D~7L конфигурируют работу реле B, C, D, E и F так же, как параметры 7A~7C конфигурируют реле A. Смотрите *Реле А: Функция*, где это описано.

Реле B - это реле с перекидным контактом.

- 7D *Реле B: Функция* **По умолчанию:** Работа
- 7E *Реле В: задержка замыкания*
- 7F *Реле В: задержка размыкания*

Реле С - это реле с перекидным контактом.

- 7G *Функция реле С* **По умолчанию:** Отключение
- 7H *Реле С: задержка замыкания*
- 7I *Реле С: задержка размыкания*

Реле D, E и F доступны только после установки платы расширения входов/выходов. Эти реле не поддерживают задержки включения и отключения и на поддерживают функцию 'Переключающий контактор'. Контакты реле D нормально замкнуты, реле E и F нормально разомкнуты.

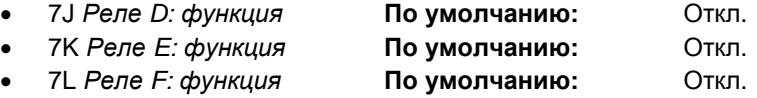

### **7M - Сигнал о пониженном токе**

В EMX3 о пониженном и повышенном токе для заблаговременного предупреждения о ненормальной работе оборудования. Эти сигналы можно настроить так, чтобы они во время эксплуатации указывали на ненормальный уровень тока — между нормальным рабочим уровнем и уровнями защитного отключения (минимальный ток и мгновенная перегрузка по току). Сигналы о пониженном и повышенном токе можно через программируемые выходы передать на внешнее оборудование.

Сигналы сбрасываются, когда ток возвращается в область нормальной работы более чем на 10% от запрограммированного значения тока.

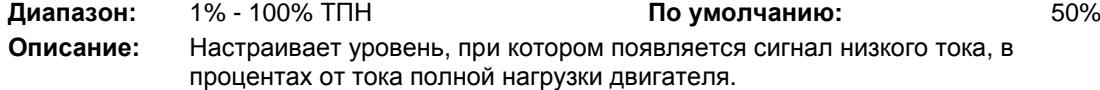

# **7N - Сигнал о повышенном токе Диапазон:** 50% - 600% ТПН **По умолчанию:** 100%

**Описание:** Настраивает уровень, при котором появляется сигнал высокого тока, в процентах от тока полной нагрузки двигателя.

## **7O - Сигнал температуры двигателя**

В EMX3 есть сигнал температуры двигателя для заблаговременного предупреждения о нештатной работе. Сигнал может указывать, что двигатель работает при температуре выше нормальной, но ниже предела перегрева. Сигнал можно вывести на внешнее оборудование с помощью одного из программируемых выходов.

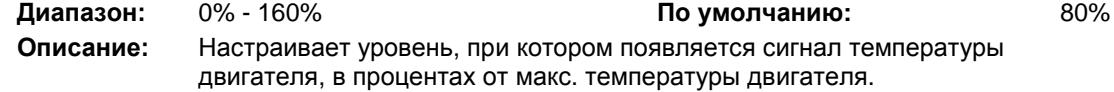

## **7P - Аналоговый выход A**

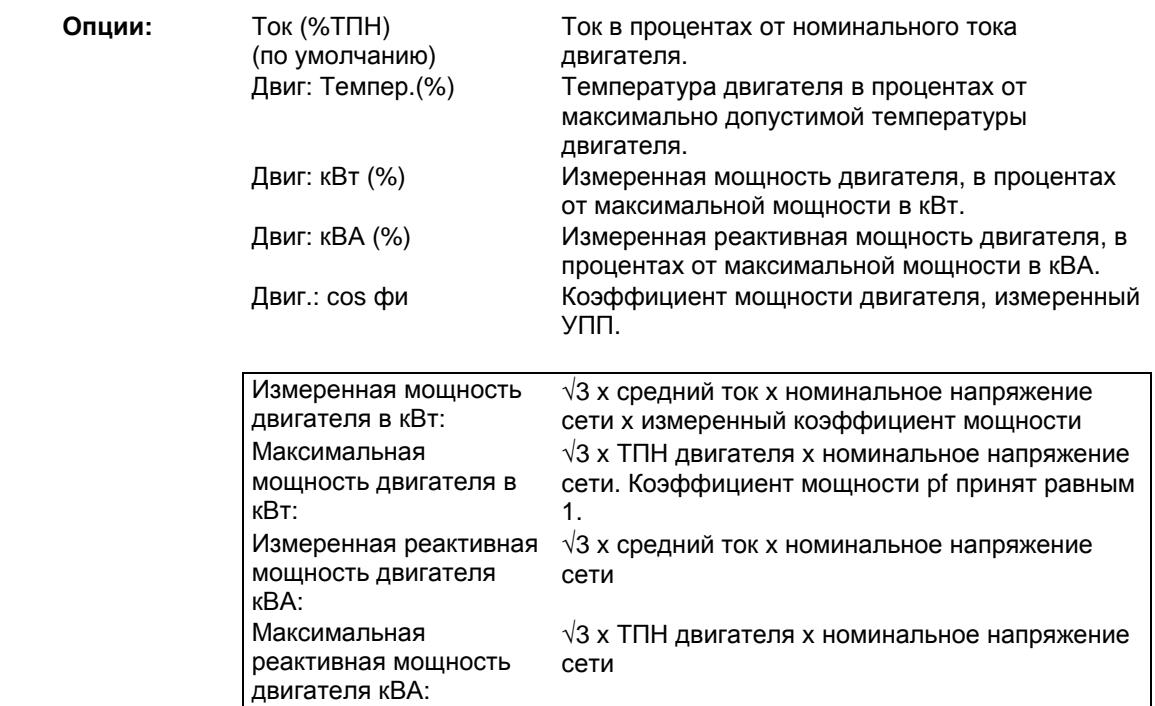

**Описание:** Выбор информации, выводимой на аналоговый выход.

## **7Q - Аналоговый выход A: шкала**

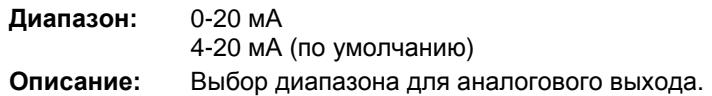

## **7Q - Максимум аналогового выхода A**

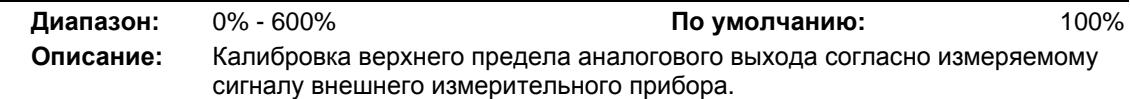

### **7S - Минимум аналогового выхода A**

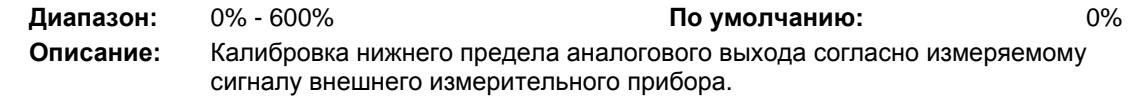

## **7T, 7U, 7V, 7W – Аналоговый выход B**

Параметры 7T~7W конфигурируют работу *Аналоговый выход B* так же, как параметры 7P~7S конфигурируют аналоговый выход A. Смотрите *Аналоговый выход A*, где это описано.

Выход B доступен только после установки платы расширения входов/выходов.

## Дисплей

Эти параметры позволяют сконфигурировать панель согласно конкретным потребностям пользователя.

## **8A – Language**

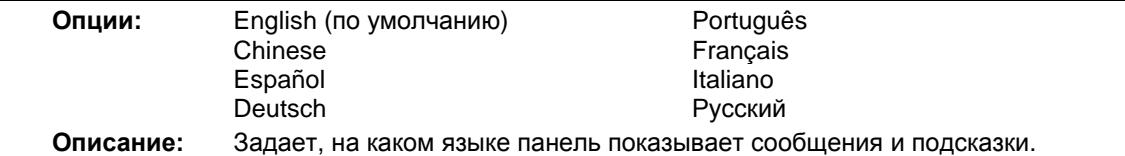

#### **8B, 8C – Копка F1 и F2: Действие**

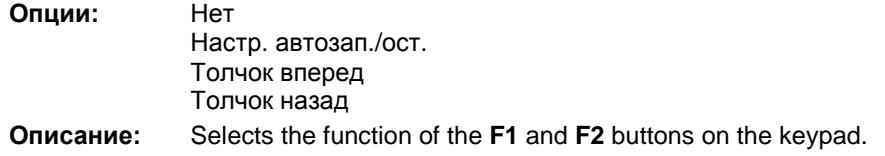

### **ПРИМЕЧАНИЕ**

Для использования кнопок F1 и F2 не нужен код доступа. Пользователи могут вызвать эти функции независимо от настройки параметра 15B *Блокировка настройки*.

#### **8D - Отображение А или кВт**

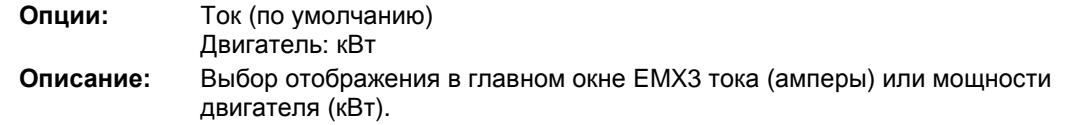

### **8E, 8F, 8G, 8H – Программируемый пользователем экран**

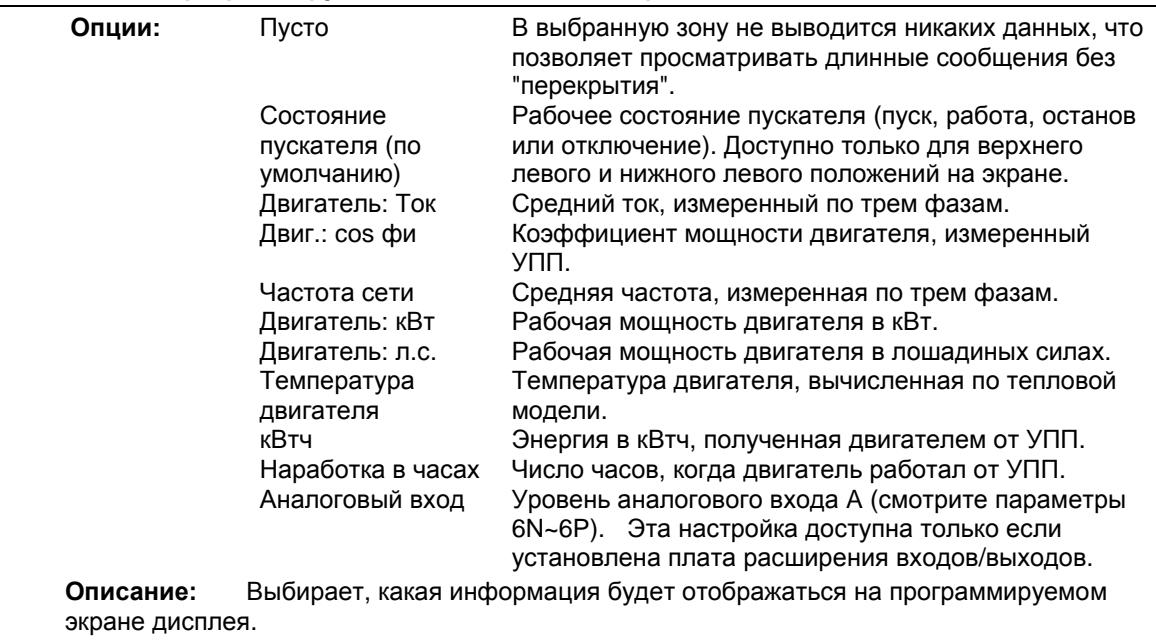

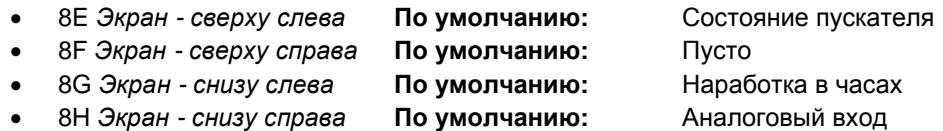

### **8I - Выбор индикации в виде графиков**

EMX3 может в реальном времени строить график для просмотра поведения важных рабочих параметров.

**Опции:** Ток (%ТПН) (по умолчанию)

Ток в процентах от номинального тока двигателя.

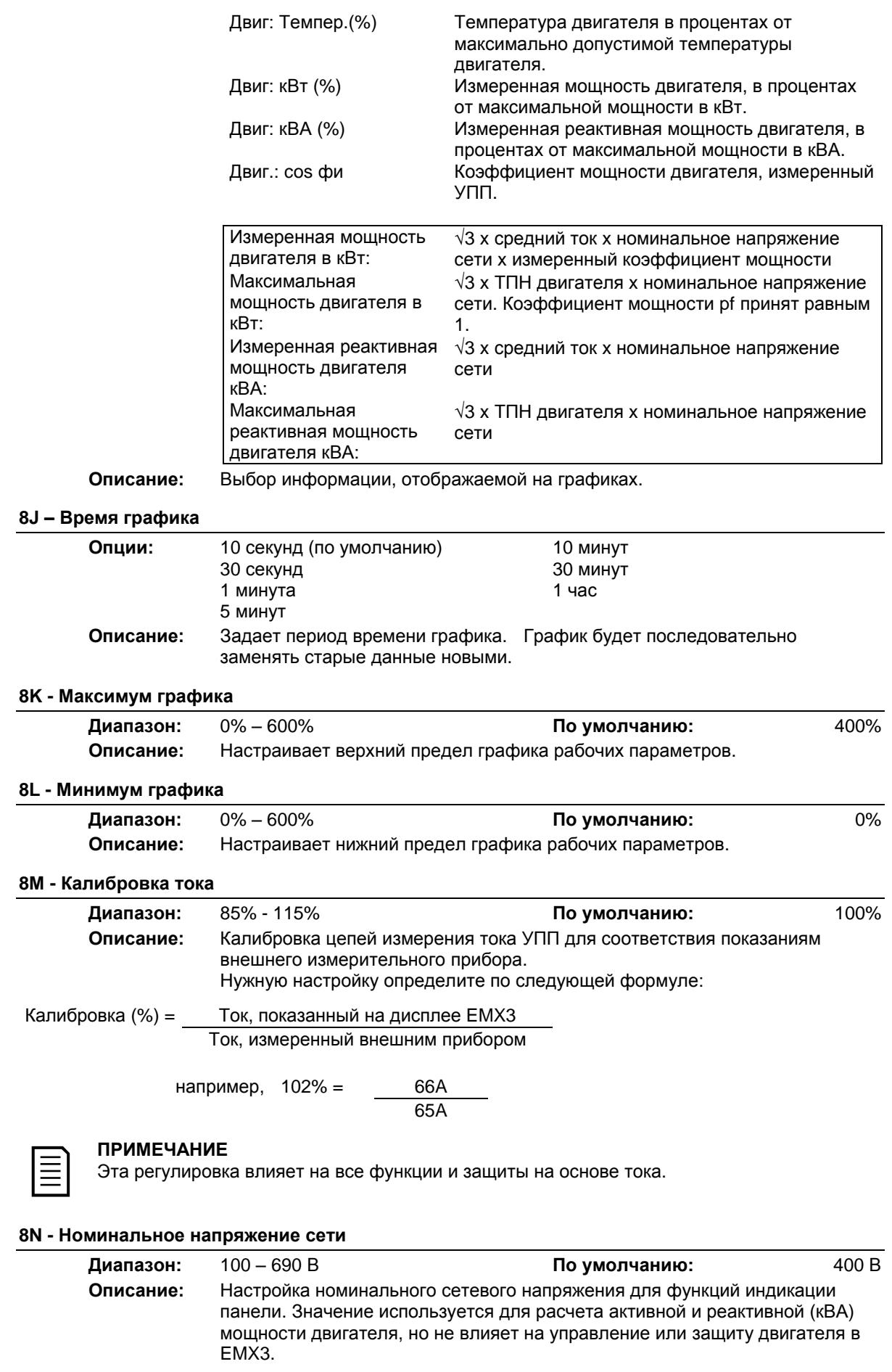

## **8O Зарезервирован**

**Описание:** Этот параметр зарезервирован для использования в будущем.

## 9 Данные двигателя 2

EMX3 может поддерживать два разных набора параметров для пуска и останова двигателя.

- При работе EMX3 с двумя двигателями (например, в конфигурации основной-резервный) используйте параметр 9A для выбора двойной тепловой модели и настройте параметры 9B~9E для второго двигателя.
- При работе EMX3 с двумя разными наборами параметров для одного двигателя (для двухскоростных двигателей или установок с разными режимами пуска) используйте параметр 9A для выбора одной тепловой модели и настройте нужные профили пуска и останова в параметрах 10A~10G. УПП будет игнорировать параметры 9B~9E и будет использовать настройки для основного двигателя.

Для выбора второго набора параметров двигателя программируемый вход следует сконфигурировать на выбор набора параметров (параметры 6A и 6F) и вход должен быть активным, когда УПП принимает сигнал пуска.

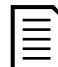

## **ПРИМЕЧАНИЕ**

Вы можете выбрать используемый набор параметров только когда УПП остановлен.

### **9A - Двойная тепловая модель**

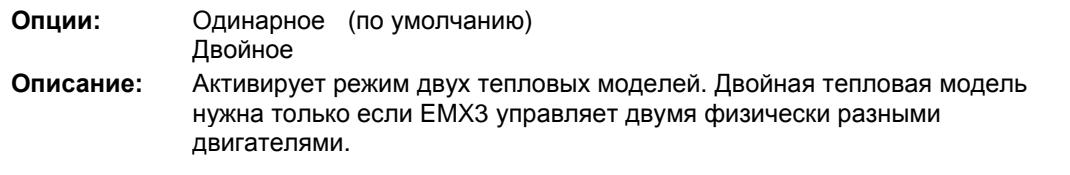

## **9B - ТПН двигателя 2**

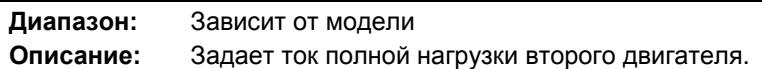

#### **9C - Время блокировки ротора 2**

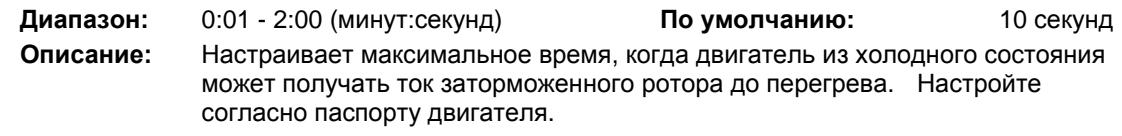

#### **9D - Ток блокированного ротора 2**

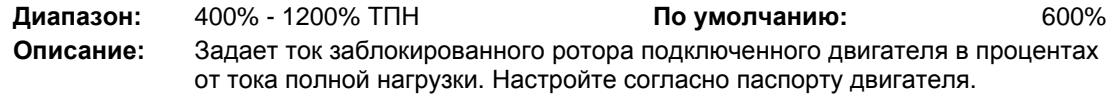

## **9E - Сервис-фактор двигателя 2**

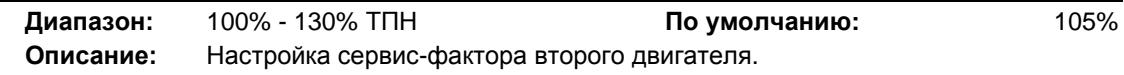

## 10 Реж. пуска/остан. 2

#### **10A - Режим пуска 2**

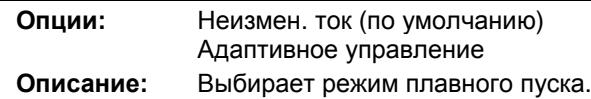

### **10B - Время пуска по рампе 2**

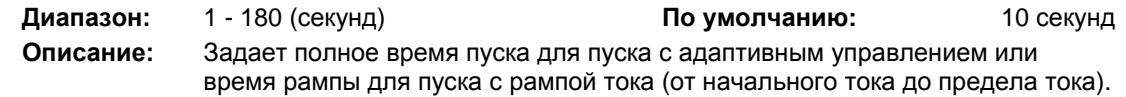

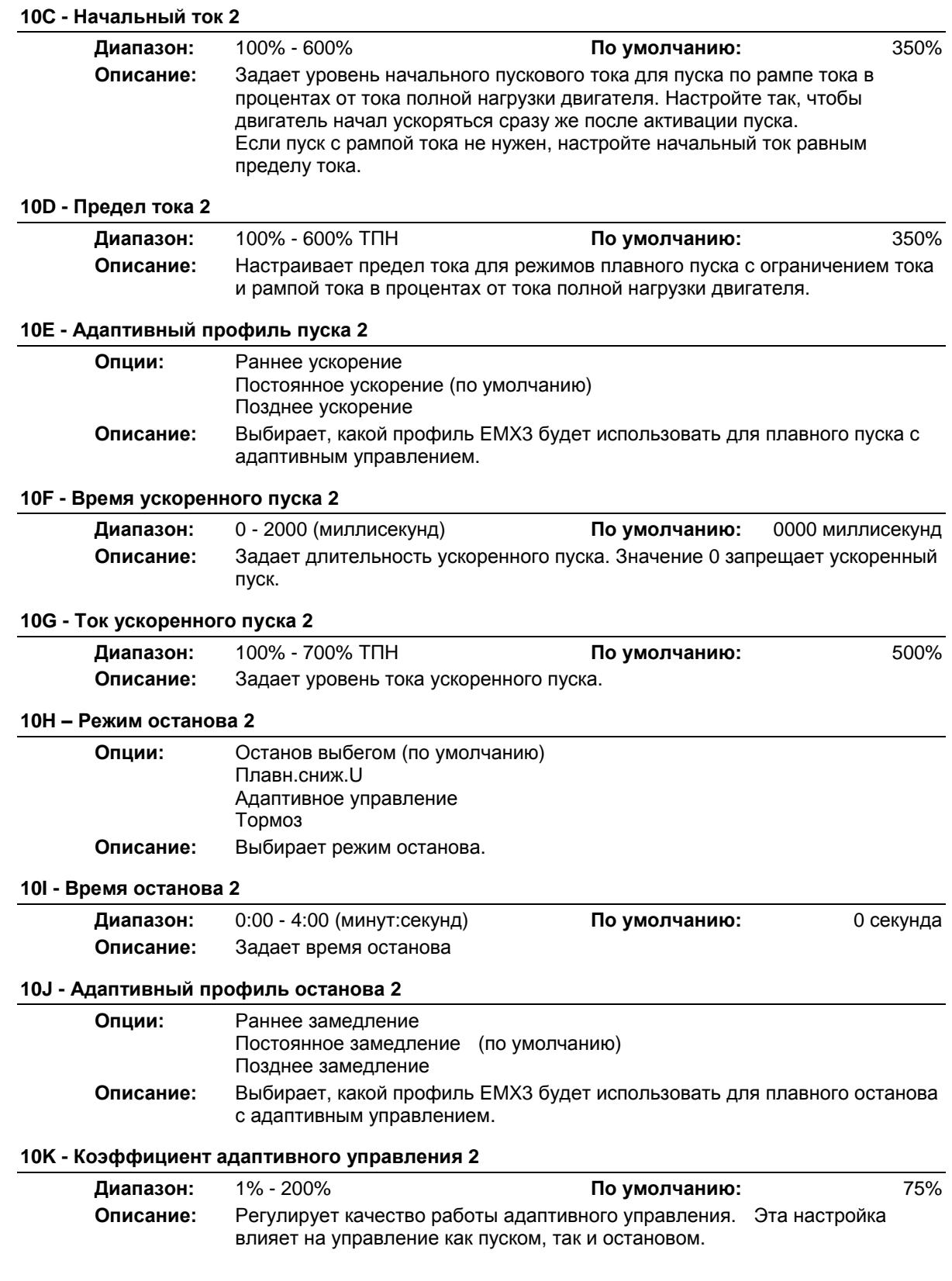

### **10L - Тормозной момент 2**

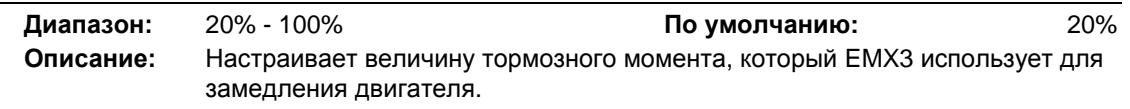

## **10M - Время торможения 2**

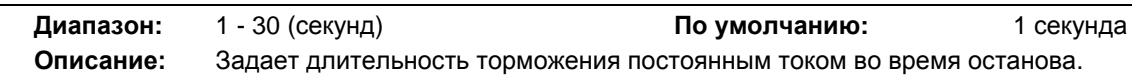

## **II Температуры RTD**

На EMX3 есть один вход RTD/PT100 и его можно оснастить еще 6 входами PT100, установив плату RTD/PT100 и защиты К.З. на землю. Входы могут отключать УПП, когда температура превысит назначенную уставку, и для каждого входа можно задать разные уставки.

Входы PT100 B ~ G доступны, только если установлена плата RTD/PT100 и защиты от замыкания на землю.

**Диапазон:** 0 - 250 ° C **По умолчанию:** 50 ° C **Описание:** Настраивает уставки отключения для входов RTD/PT100.

- 11A *Откл. темп. RTD A*
- 11B *Откл. темп. RTD В*
- 11C *Откл. темп. RTD C*
- 11D *Откл. темп. RTD D*
- 11E *Откл. темп. RTD E*
- 11F *Откл. темп. RTD F*
- 11G *Откл. темп. RTD G*

## 12 Коллектор. двиг.

Эти параметры позволяют сконфигурировать УПП для работы с двигателем с контактными кольцами.

### **12A, 12B – Данные рампы двигателя 1 и двигателя 2**

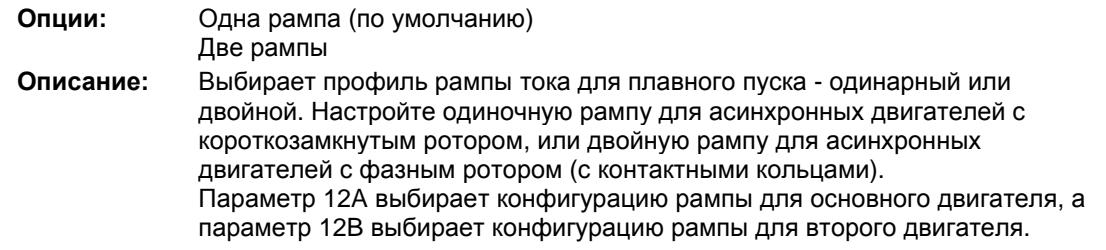

#### **12C - Время переключения**

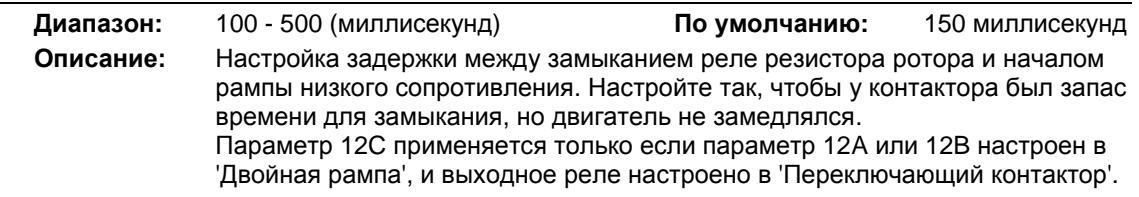

#### **12D – Торм. коллектора**

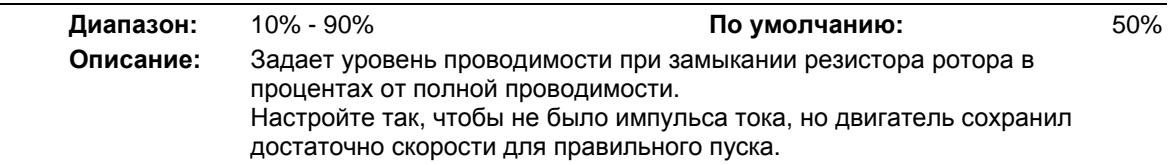

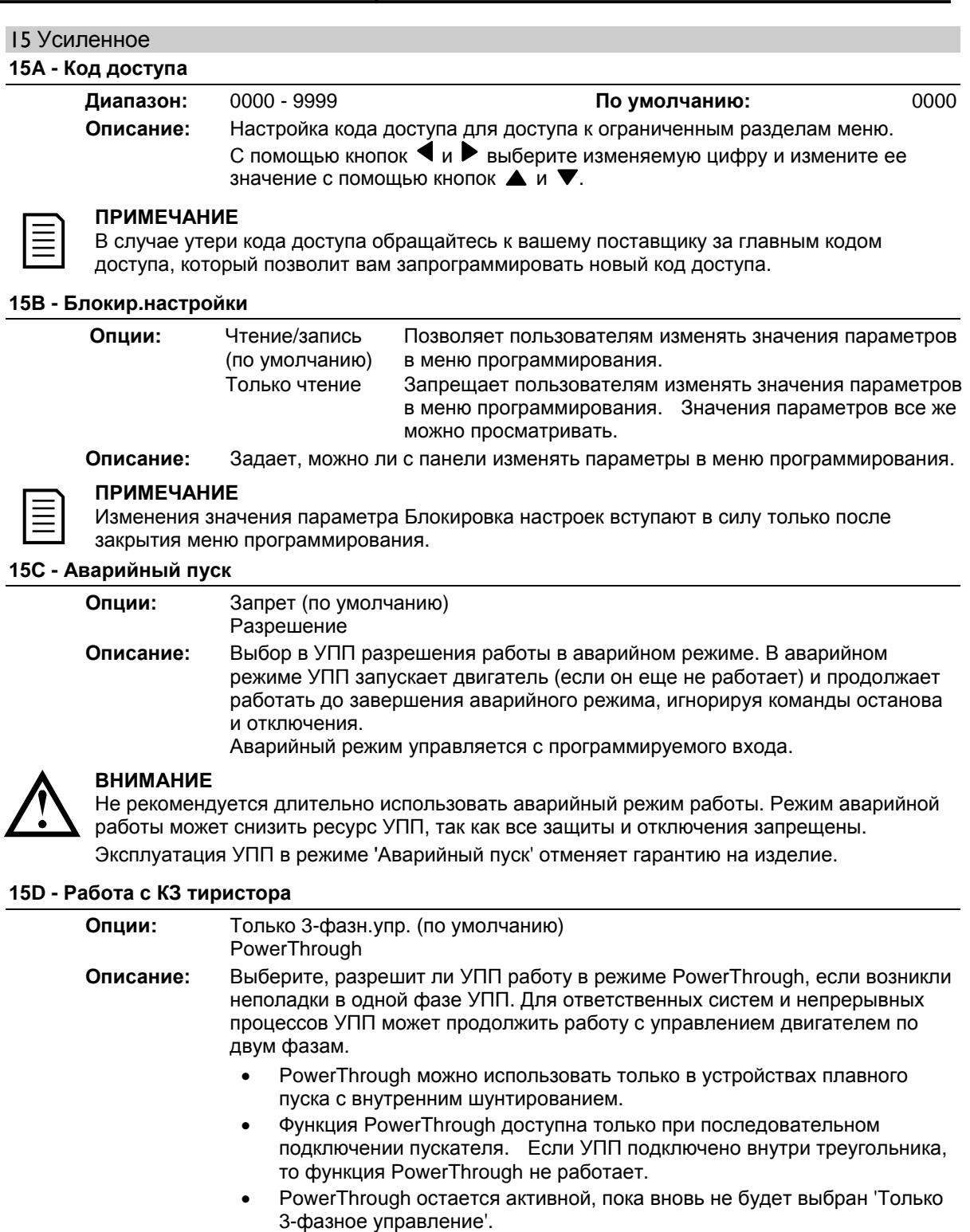

Короткое замыкание тиристора или внутри шунтирующего контактора приводит к отключению УПП по условию 'замыкание Lx-Tx'. Если разрешен PowerThrough, то отключение можно сбросить и при последующих пусках будет использовать режим PowerThrough с управлением по двум фазам; однако при этом будут доступны не все функции. В этом режиме будем мигать светодиод отключения, а на дисплее будет сообщение '2 ФАЗА-повреж.КУВ'.

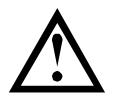

### **ВНИМАНИЕ**

PowerThrough использует технологию 2-фазного плавного пуска и нужно особое внимание при выборе номиналов автоматических выключателей и защиты. Обратитесь к местному поставщику за консультацией.

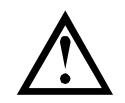

## **ВНИМАНИЕ**

Пускатель отключается по "Замыкание Lx-Tx" при первой попытке пуска после подачи питания управления. Функция PowerThrough не работает, если питание управление отключалось и включалось между пусками.

Функция PowerThrough не поддерживает адаптивное управление плавным пуском или остановом. В режиме PowerThrough EMX3 выбирает пуск с ограничением тока и плавный останов с рампой напряжения за период времени. Если включена функция PowerThrough, параметры 2C и 2D нужно настроить соответственно.

### **15E - Момент толчков**

EMX3 может подталкивать двигатель на пониженной скорости, что позволяет точно позиционировать ремни и маховики. Точки можно подавать в направлении вперед или назад.

**Диапазон:** 20% - 100% **По умолчанию:** 50% **Описание:** Настройка предела тока для толчкового режима.

## Операции защиты

Эти параметры определяют, как УПП будет реагировать на разные события защиты. При необходимости УПП может отключиться, подать предупреждение, либо игнорировать разные события защиты. Все события защиты записываются в журнал событий. Действием по умолчанию для всех защит является отключение УПП.

Защиты 16N *Короткое замыкание на землю* и 16P~16U *RTD/PT100* доступны, только если установлена плата RTD/PT100 и защиты от замыкания на землю.

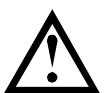

## **ВНИМАНИЕ**

Отмена защиты может представлять риск для пускателя и двигателя, это можно делать только в чрезвычайном случае.

### **16A~16X – Операции защиты**

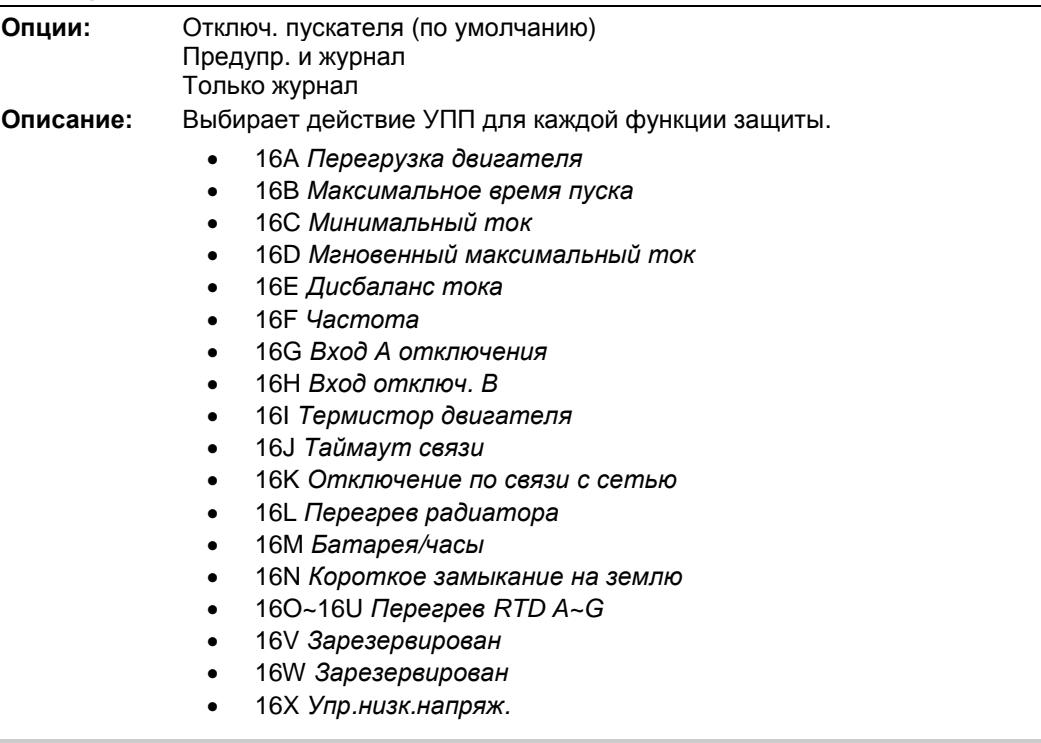

## 20 Ограничен.

Эти параметры ограничены только для применения на заводе и недоступны для пользователя.

#### $\blacksquare$ **Примеры применений**

#### $11.1$ **Установка с главным контактором**

EMX3 установлен с главным контактором (на категорию применения AC3). Напряжение управления должно подаваться с входной стороны контактора.

Главный контактор управляется выходом EMX3 "Главный контактор", который по умолчанию назначен на выходное реле A (клеммы 13, 14).

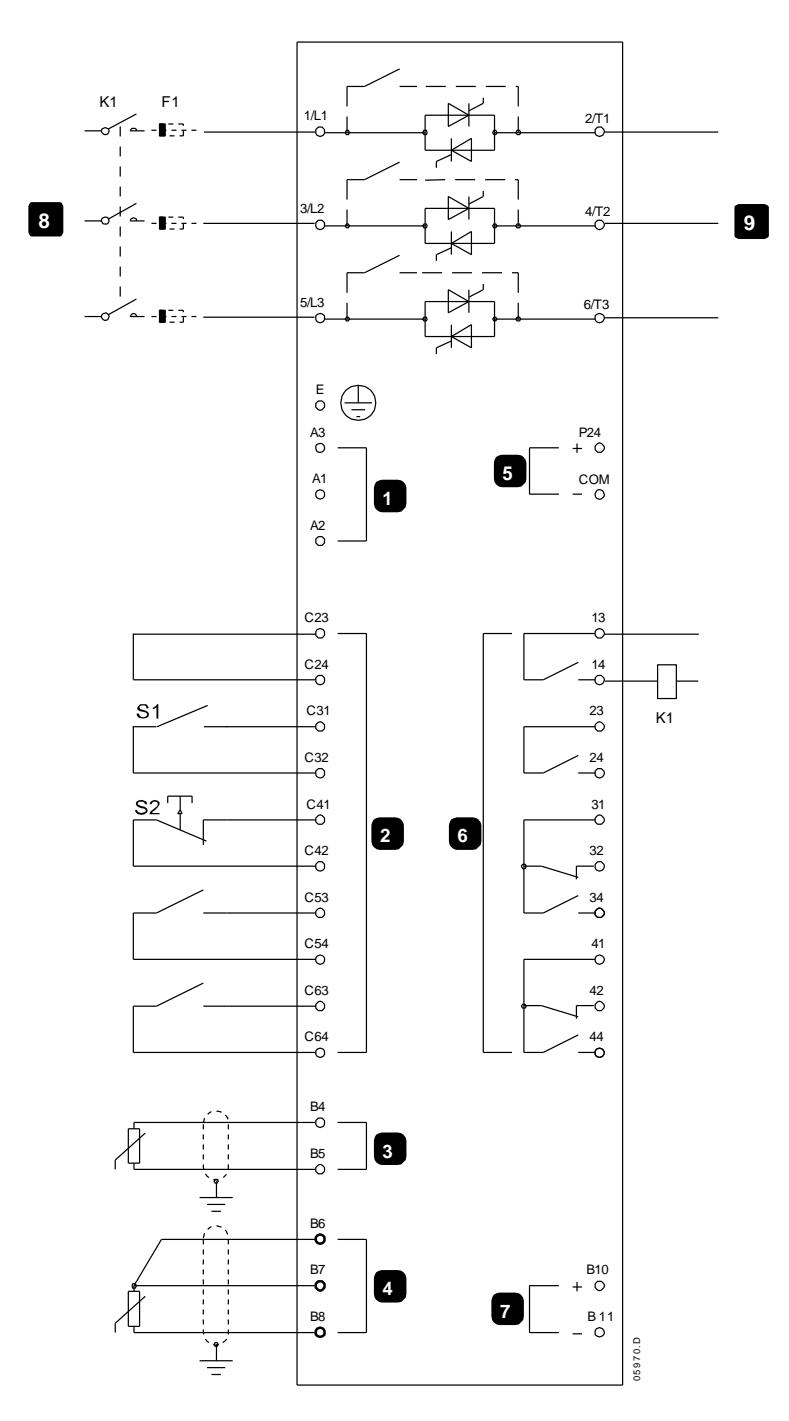

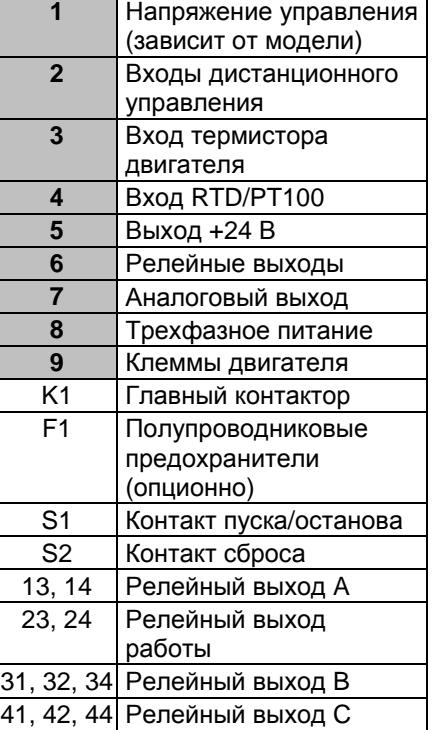

Настройки параметра

- Параметр 7A *Реле А: Функция*
	- Выберите 'Главный контактор' назначает функцию главного контактора релейному выходу A (настройка по умолчанию).

#### $11.2$ **Установка с внешним шунтирующим контактором**

EMX3 установлен с внешним шунтирующим контактором (на категорию применения AC1). Шунтирующий контактор управляется с выхода работы EMX3 (клеммы 23, 24).

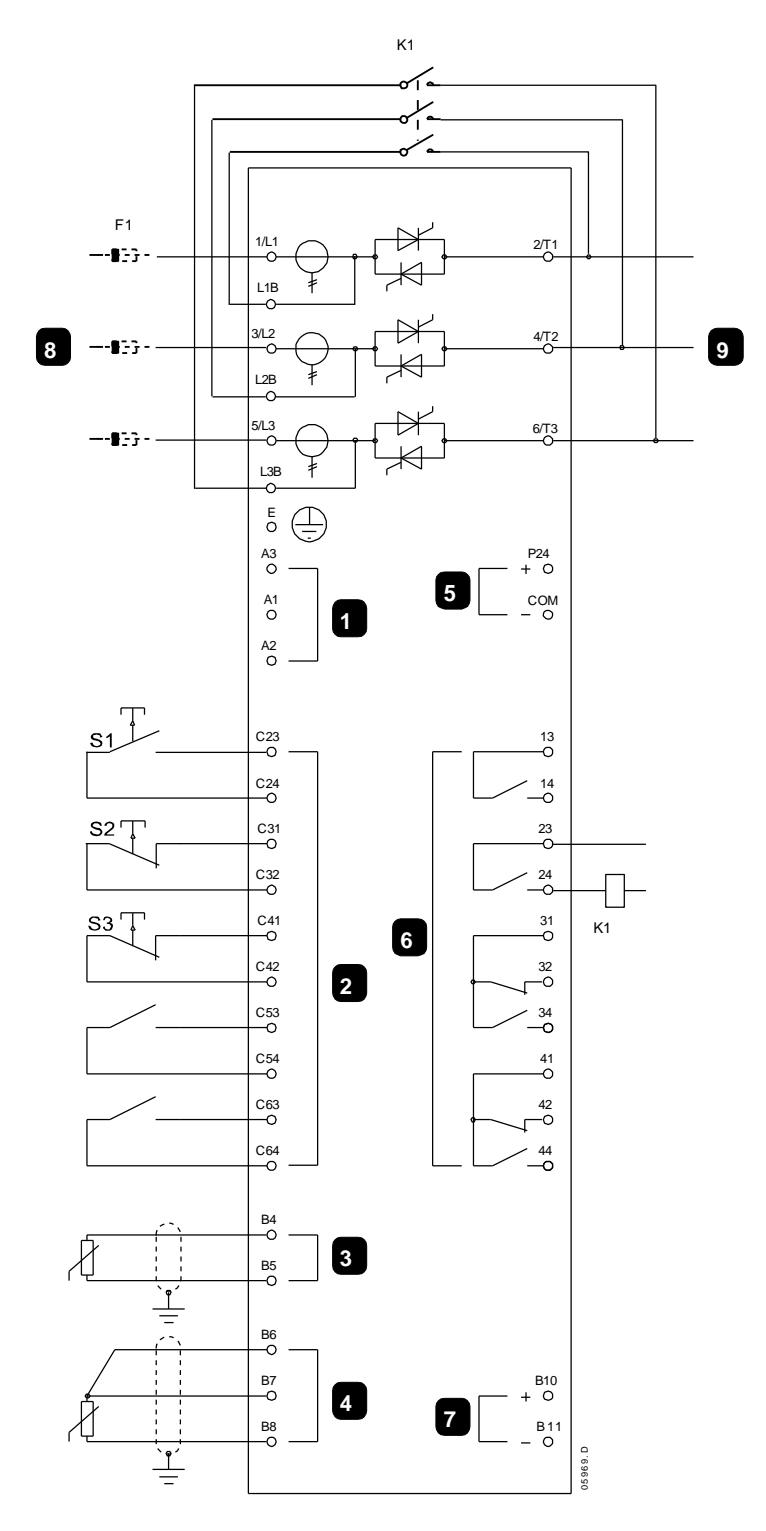

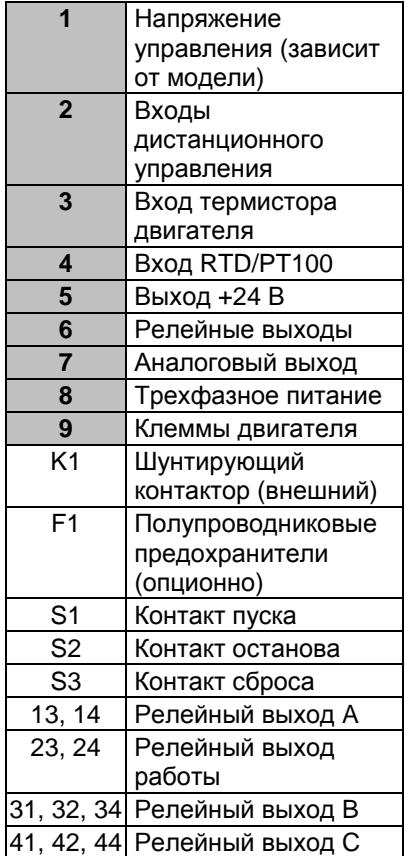

Настройки параметра

• Не нужно никаких специальных настроек.
#### $11.3$ **Работа в аварийном режиме**

В штатном режиме работы EMX3 управляется дистанционным сигналом по 2-проводной цепи (клеммы C31, C32).

Аварийный режим управляется 2-проводной цепью, подключенной ко входу A (клеммы C53, C54). Замыкание входа A заставляет EMX3 поддерживать работу двигателя и игнорировать некоторые условия отключения.

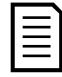

## **ПРИМЕЧАНИЕ**

Хотя аварийная работа удовлетворяет функциональным требованиям режима пожара, AuCom не рекомендует использовать ее в ситуациях, в которых нужно провести испытания и (или) обеспечить совместимость с конкретными стандартами, для которых нет сертификации.

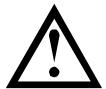

# **ВНИМАНИЕ**

Не рекомендуется длительно использовать аварийный режим работы. Режим аварийной работы может снизить ресурс УПП, так как все защиты и отключения запрещены.

Эксплуатация УПП в режиме 'Аварийный пуск' отменяет гарантию на изделие.

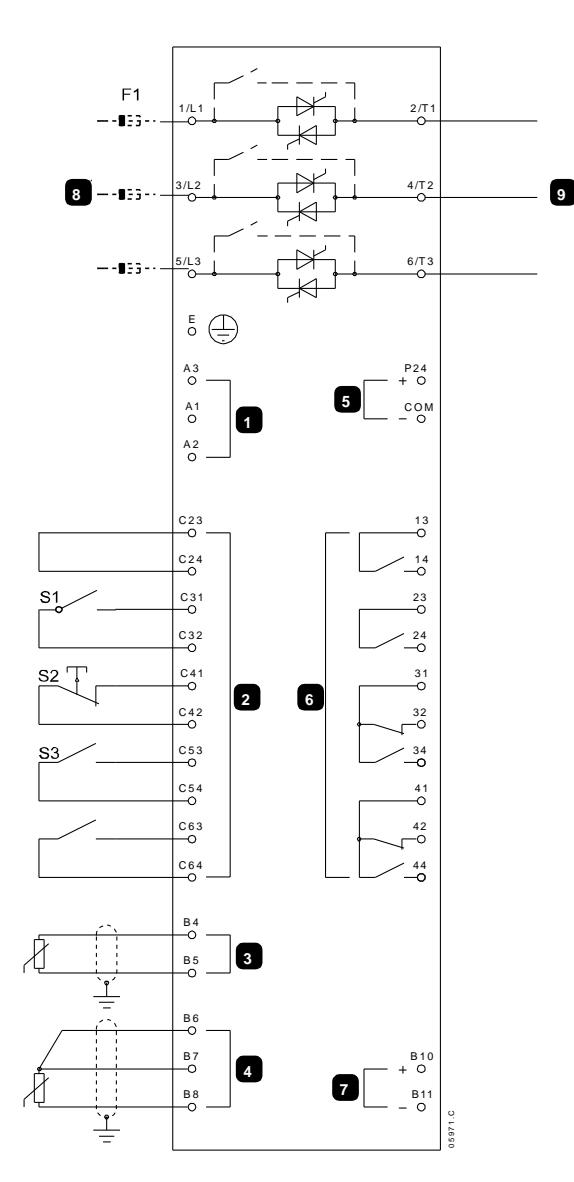

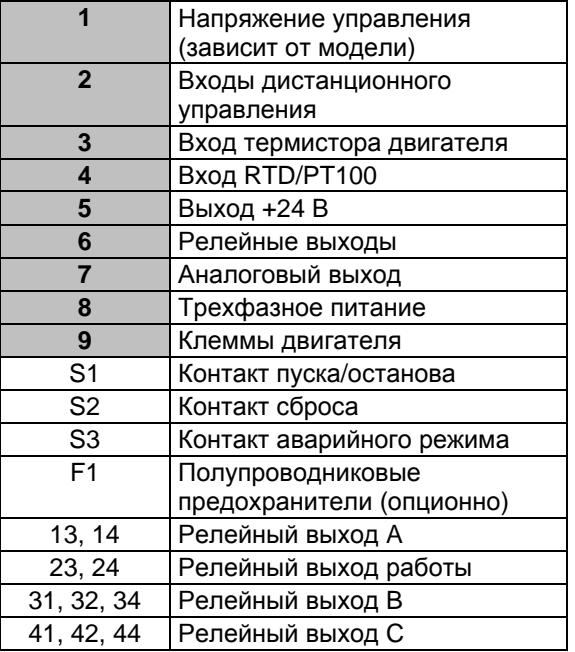

Настройки параметра

- Параметр 6A *Функция входа А*
	- Выбор 'Аварийный пуск' назначает входу А функцию аварийного режима.
- Параметр 15C *Аварийный режим*
	- Выбор 'Разрешение' разрешает работу аварийного режима.

#### $11.4$ **Вспомогательная цепь отключения**

В штатном режиме работы EMX3 управляется дистанционным сигналом по 2-проводной цепи (клеммы C31, C32).

Вход A (клеммы C53, C54) подключен к цепи внешнего отключения (например, к реле тревоги низкого давления для насосной системы). При активации внешней цепи УПП отключается, что останавливает двигатель.

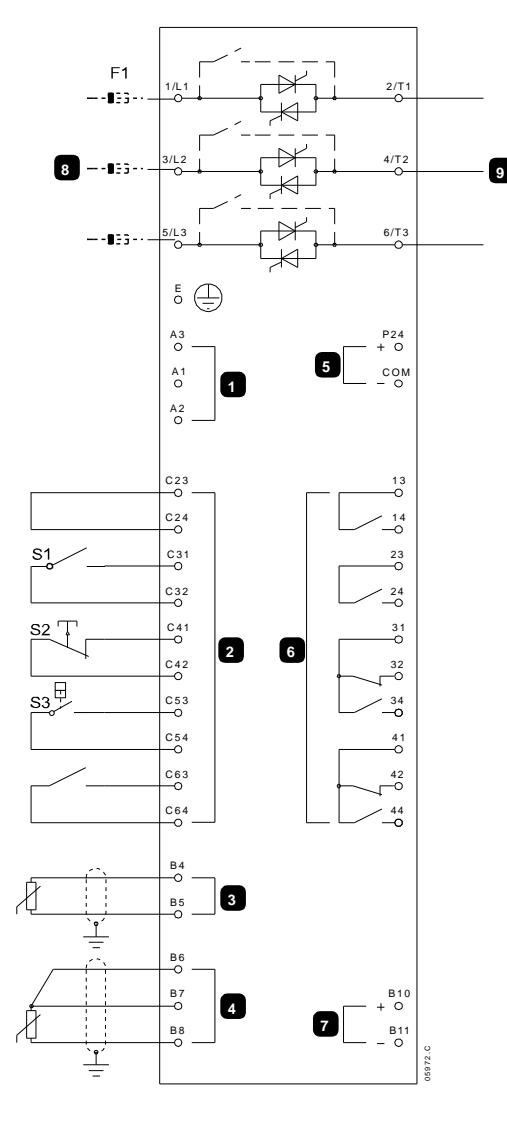

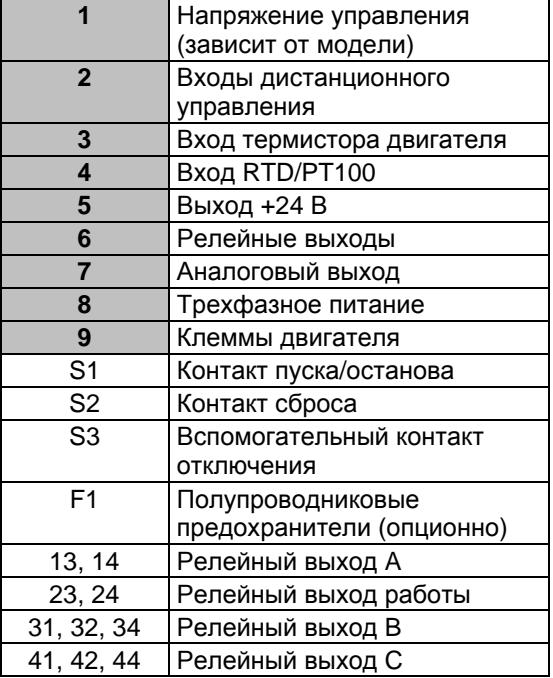

Настройки параметра

- Параметр 6A *Функция входа А*
	- Выбор 'Отключ. по НР входу'. Назначает входу A функцию вспомогательного отключения (Н/Р).
- Параметр 6B *Сообщение входа А*
	- Выберите имя, например, Низкое давление. Назначьте имя входу A.
- Параметр 6C *Вход А отключения*
	- Настройте согласно вашим требованиям. Например, 'Только работа' разрешает работу входа отключения только во время работы УПП.
- Параметр 6D *Задержка отключения по входу А*
	- Настройте согласно вашим требованиям. Установите задержку между включением входа и отключением УПП.
- Параметр 6E *Начальная задержка отключения по входу А*
	- Настройте примерно на 120 секунд. Блокирует срабатывание входа аварийного отключения на 120 секунд после сигнала пуска. Это позволяет повысить давление в трубопроводе и временно не реагировать на сигнал о низком давлении.

#### $11.5$ **Торможение постоянным током с внешним датчиком нулевой скорости**

В случае нагрузок, которые могут изменяться между циклами торможения, предпочтительна установка внешнего датчика нулевой скорости EMX3 для отключения торможения при полной остановке двигателя. Этот метод управления обеспечивает, что торможение EMX3 будет всегда отключено после остановки двигателя, что устраняет ненужный нагрев двигателя.

На следующей схеме показано, как можно использовать датчик нулевой скорости с EMX3 для отключения торможения постоянным током при полной остановки двигателя. Датчик нулевой скорости (A2) часто называют детектором малой скорости. Его внутренний контакт разомкнут при нулевой скорости и замкнут при любой скорости, большей нулевой. После остановки двигателя C53, C54 размыкается и УПП будет отключено. После подачи следующей команды пуска (то есть следующего включения K10) C53, C54 замыкается, и EMX3 может работать.

EMX3 должен работать в дистанционном режиме и параметр 6A *Функция входа А* должен быть настроен на 'Запрет работы УПП'.

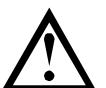

### **ВНИМАНИЕ**

Работа с торможением постоянным током приводит к большему нагреву двигателя, чем в расчете по тепловой модели. Если вы применяете торможение постоянным током, то установите термистор двигателя или задайте необходимую величину задержки повторного запуска (параметр 4M).

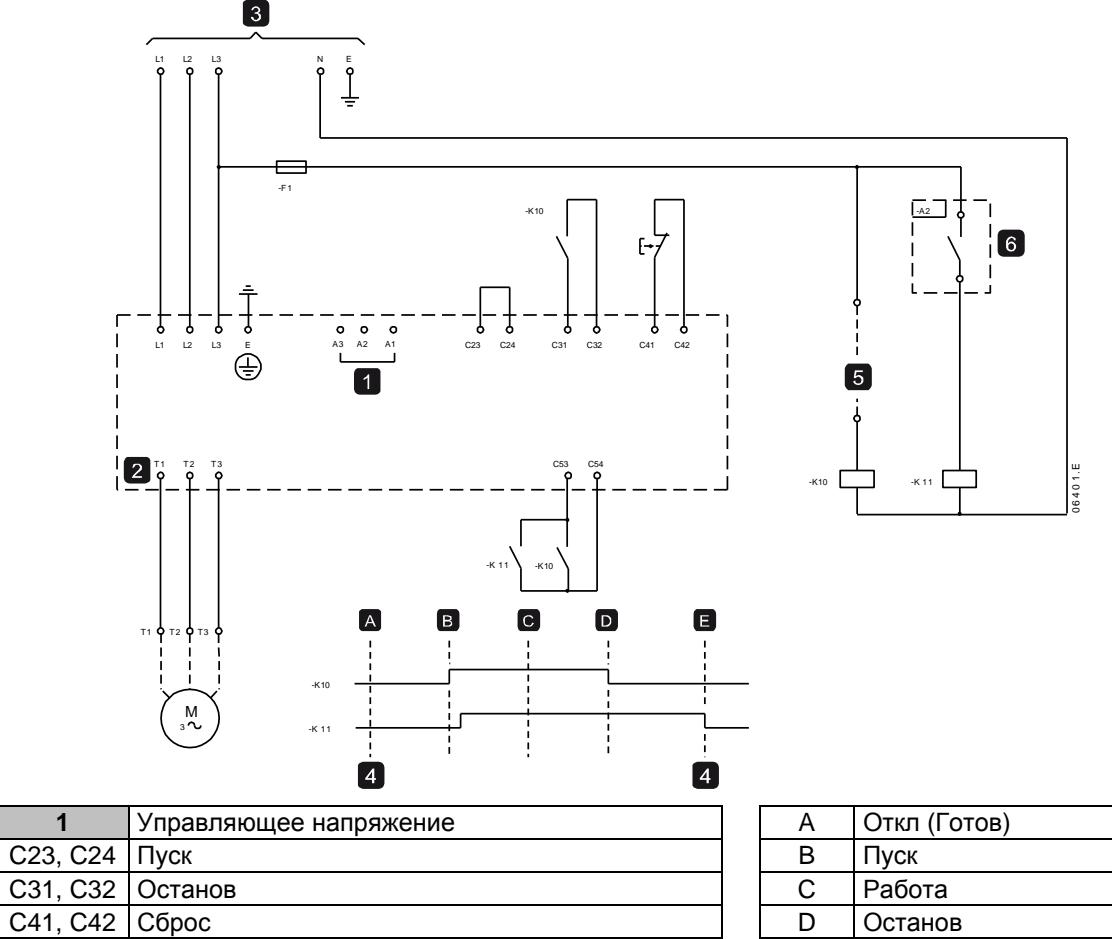

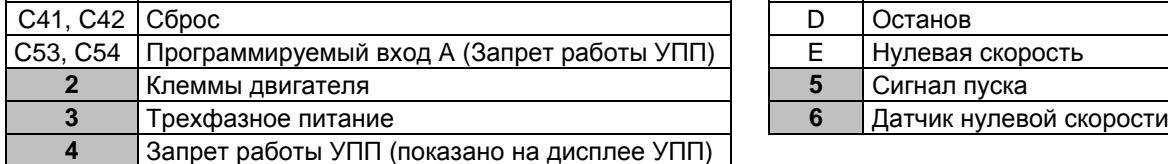

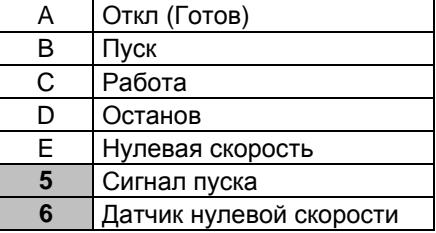

Параметры конфигурирования торможения постоянным током смотрите *Торможение постоянным током* на стр. [40.](#page-40-0)

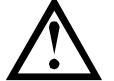

## **ВНИМАНИЕ**

При использовании торможения постоянным током силовое питание должно быть подсоединено к УПП (входные клеммы L1, L2, L3) в прямой последовательности фаз и параметр 4G *Чередование фаз* должен быть настроен на Только прямая.

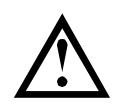

## **ВНИМАНИЕ**

Если задан слишком высокий тормозной момент, то двигатель остановится до окончания времени торможения, после чего будет без нужды подвергаться нагреву, что может привести к его повреждению. Для обеспечения безопасной работы пускателя и двигателя нужно тщательно сконфигурировать параметры.

Высокий момент торможения может привести к потреблению пикового тока при останове двигателя вплоть до токов прямого пуска от сети. Убедитесь, что в цепи двигателя установлены предохранители защиты нужной величины.

#### $11.6$ **Плавное торможение**

Для установок с очень большим моментом инерции и (или) переменной нагрузкой EMX3 можно сконфигурировать для плавного торможения.

В этой установке EMX3 подключен с контактором хода вперед и тормозным контактором. Когда EMX3 получает сигнал пуска (кнопка S1), он замыкает контактор хода вперед (K1) и управляет двигателем согласно запрограммированным настройкам основного двигателя.

Когда EMX3 получает сигнал останова (кнопка S2), он размыкает контактор хода вперед (K1) и замыкает тормозной контактор (K2) после задержки примерно 2-3 секунды (K1T). K12 также замыкается для активации настроек второго двигателя, которые пользователь должен запрограммировать на нужные характеристики останова.

Когда скорость двигателя приближается к нулю, датчик нулевой скорости (A2) останавливает УПП и размыкает тормозной контактор (K2).

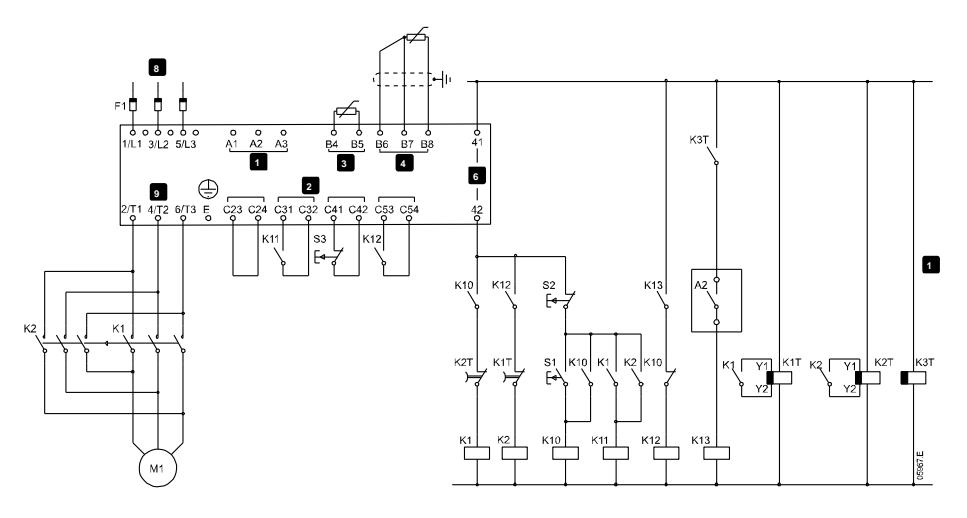

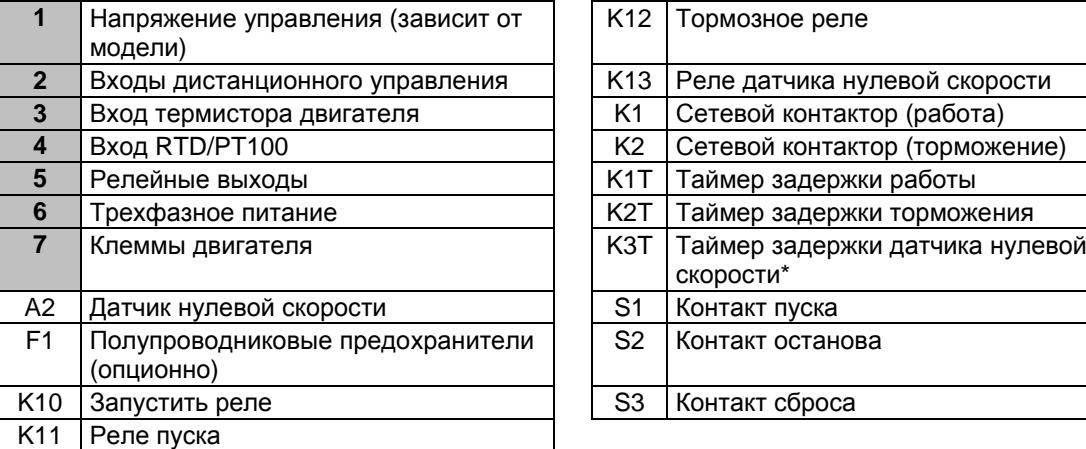

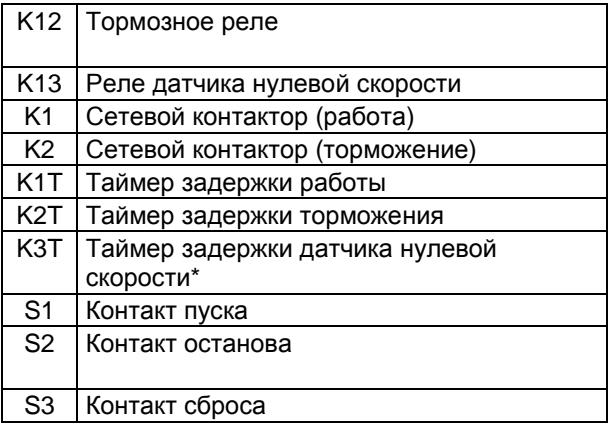

\* Таймер K3T нужен, только если датчик нулевой скорости такого типа, что он выполняет тест самопроверки при включении питания и кратковременно замыкает выходное реле.

Настройки параметра

- Параметр 6A *Функция входа А* (клеммы C53, C54)
	- Выбор 'Выбор набора параметров' назначает вход A для выбора набора параметров двигателя.
	- Настройте пусковые характеристики с помощью набора основного двигателя.
	- Настройте тормозные характеристики с помощью набора второго двигателя.
- Параметр 7G *Функция реле С*
	- Выбор 'Отключение' назначает функцию отключения релейному выходу C.

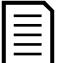

### **ПРИМЕЧАНИЕ**

Если EMX3 отключается по частоте сети (параметр 16F *Частота*) при размыкании контактора K2, то измените настройки защиты по частоте.

#### $11.7$ **Двухскоростной двигатель**

EMX3 можно сконфигурировать для управления двухскоростными двигателями типа Dahlander, используя контактор высокой скорости (K1), контактор низкой скорости (K2) и контактор звезды (K3).

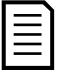

## **ПРИМЕЧАНИЕ**

В двигателях с коммутацией полюсов (PAM) скорость изменяется за счет фактического изменения частоты статора с помощью конфигурации внешней обмотки. УПП непригодны для работы с таким типом двухскоростного двигателя.

Когда УПП получает сигнал пуска высокой скорости, он замыкает контактор высокой скорости (K1) и контактор звезды (K3), затем управляет двигателем согласно настройкам основного двигателя.

Когда УПП получает сигнал пуска низкой скорости, он замыкает контактор низкой скорости (K2). Это замыкает вход A и EMX3 управляет двигателем согласно настройкам второго двигателя.

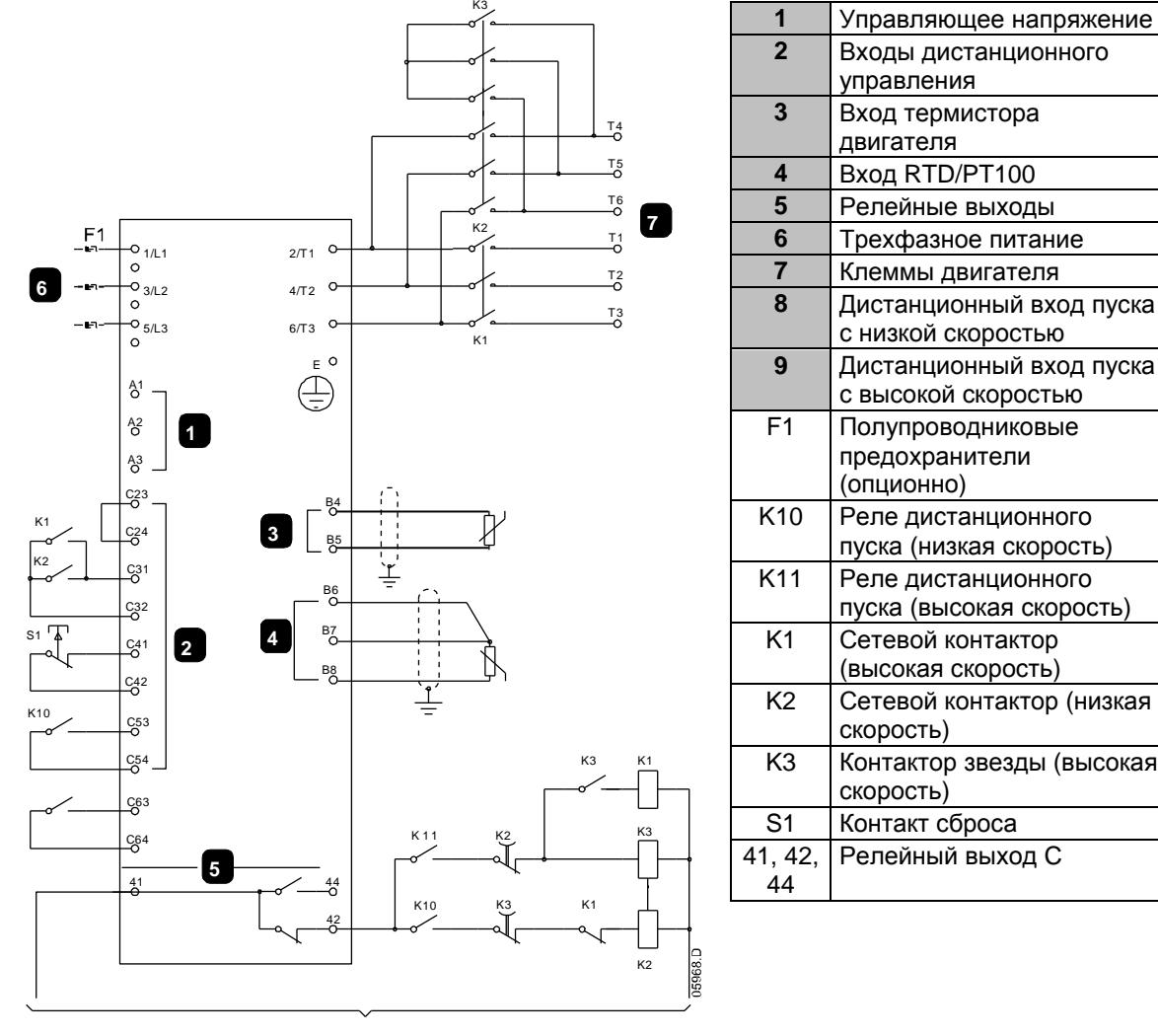

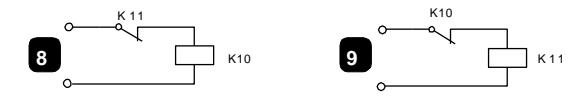

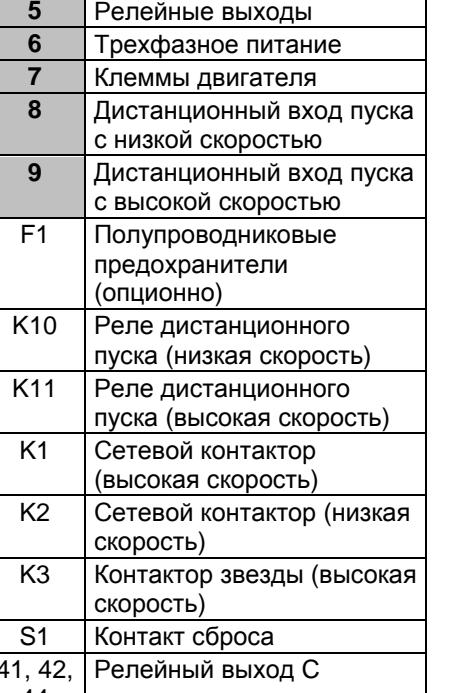

# **ПРИМЕЧАНИЕ**

Контакторы K2 и K3 должны быть механически заблокированы.

Настройки параметра

- Параметр 6A *Функция входа А* (клеммы C53, C54)
	- Выбор 'Выбор набора параметров' назначает вход A для выбора набора параметров двигателя.
	- Настройте рабочие характеристики высокой скорости с помощью набора параметров основного двигателя.
	- Настройте рабочие характеристики низкой скорости с помощью набора настроек второго двигателя.
	- Параметр 7G *Функция реле С*
		- Выбор 'Отключение' назначает функцию отключения релейному выходу C

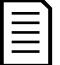

# **ПРИМЕЧАНИЕ**

Если EMX3 отключается по частоте сети (параметр 16F *Частота*) при снятии сигнала пуска высокой скорости (9), то измените настройки защиты по частоте.

#### **Двигатель с контактными кольцами**  $11.8$

EMX3 можно использовать для управления двигателем с контактными кольцами с помощью резистора ротора.

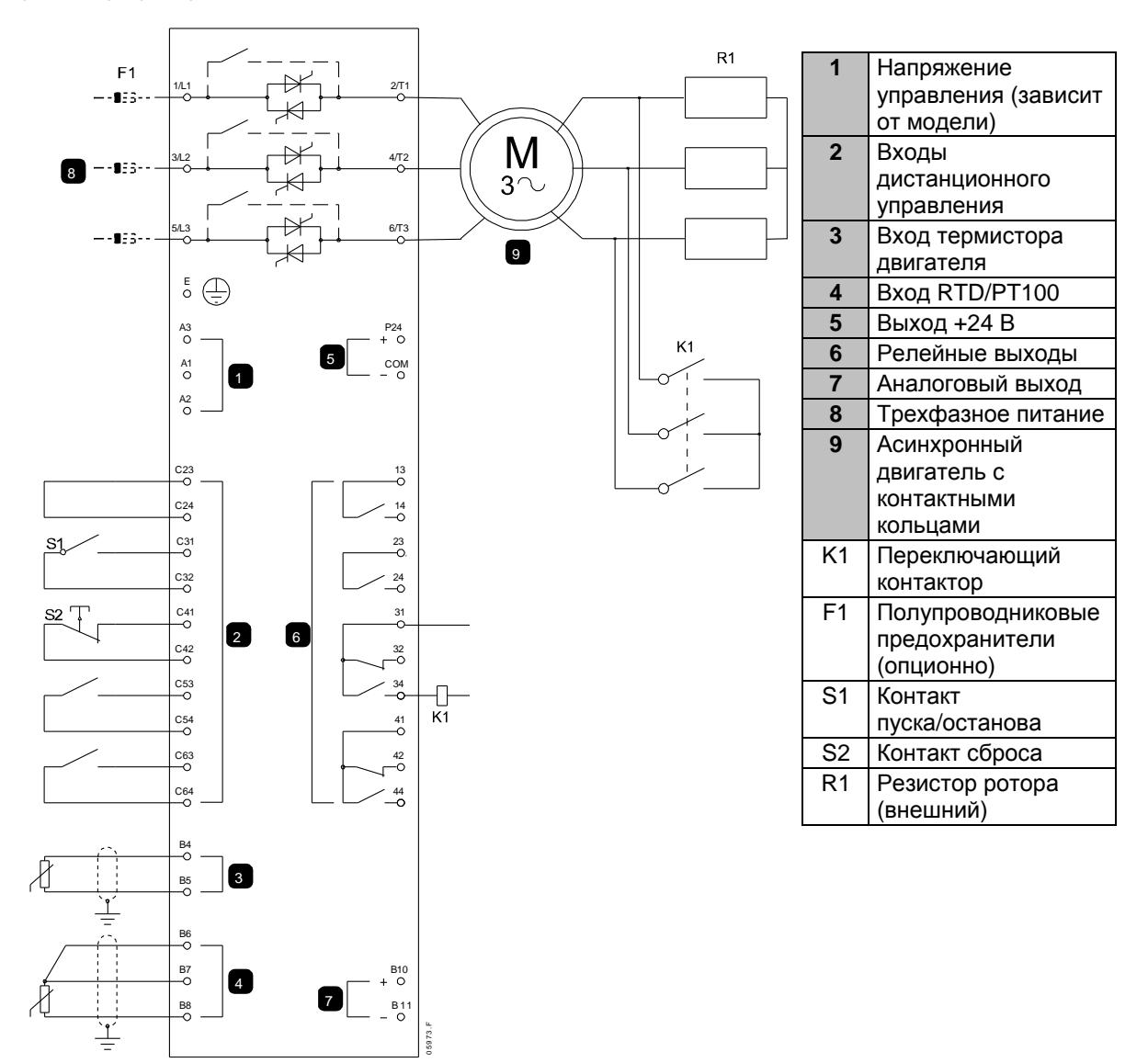

### Пусконаладка

1. Сконфигурируйте EMX3 следующим образом: Настройки параметра

- Параметр 7D *Реле B: Функция*
	- Выберите 'Переключающий контактор'
- Параметр 7E *Реле В: задержка замыкания*
	- Настройте это на максимальное время (5 м:00 с).
- Параметр 12A *Рампа скорости 1*
	- Выберите 'Две рампы' (для управления асинхронным двигателем с контактными кольцами)
- Параметр 12C *Время переключения*
	- Настройка по умолчанию равна 150 миллисекунд. Настройте ее на величину чуть больше времени замыкания полюса переключающего контактора (K1).
- Параметр 12D *Торможение коллектора*
	- Настройка по умолчанию равна 50%. Настройте этот параметр в значение, достаточно большое для мгновенного ускорения после закорачивания резистора ротора (R1) и достаточно низкое для устранения импульса тока.
- 2. Запустите двигатель в условиях штатной нагрузки и запишите время, нужное для достижения постоянной частоты вращения с внешним резистором ротора (R1) в цепи. Остановите двигатель вскоре после выхода двигателя на постоянную скорость. Замените параметр 7E на записанное значение времени.
- 3. Запустите двигатель в условиях штатной нагрузки и отслеживайте поведение частоты вращения и тока двигателя, когда переключающий контактор (K1) включает закоротку резистора ротора (R1).

Если двигатель не начинает ускоряться сразу после переключения, увеличьте значение параметра 12D.

Если сразу после переключения имеется импульс в токе двигателя, уменьшите значение параметра 12D.

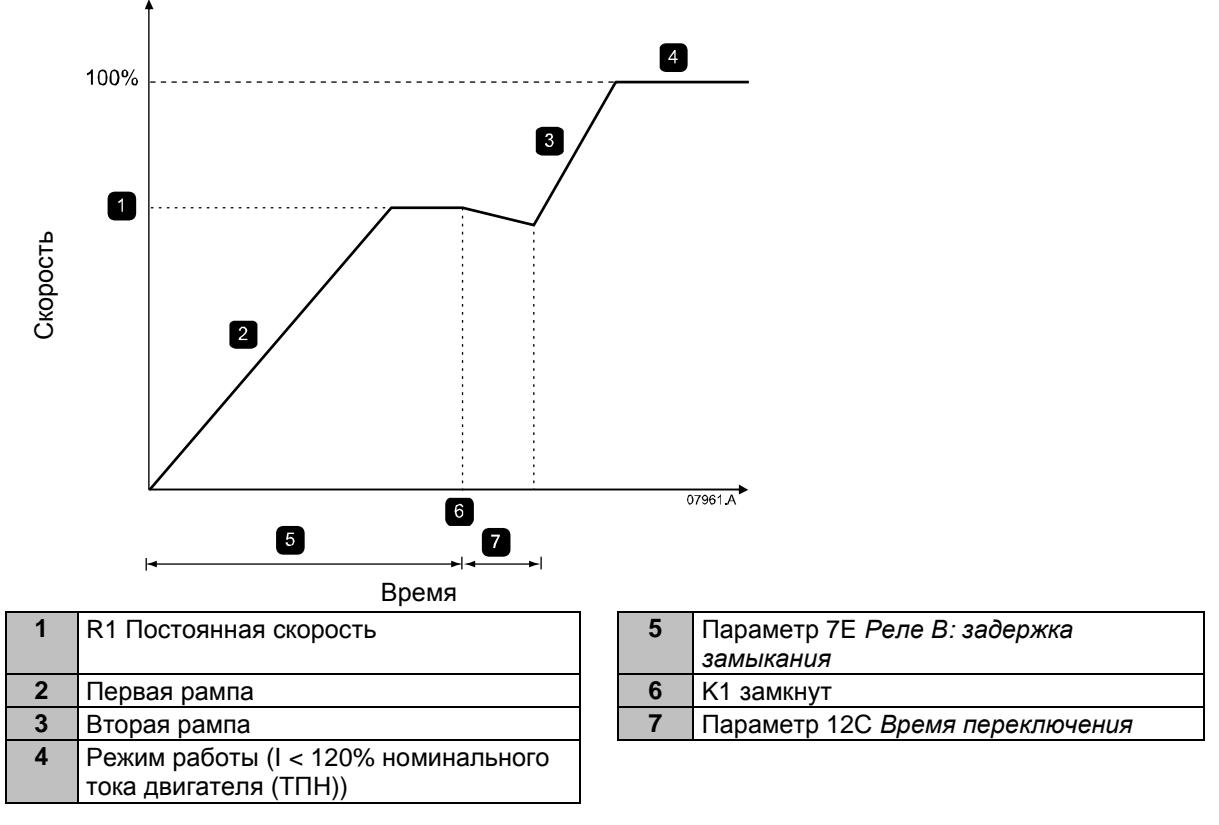

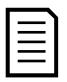

## **ПРИМЕЧАНИЕ**

Чтобы эта установка работала правильно, используйте только первичные настройки двигателя с методом пуска с неизменным током (параметр 2A *Режим пуска*).

### $12$ Поиск и устранение неисправностей

#### $12.1$ Реакция на аварийные ситуации

При срабатывании защиты EMX3 записывает это в журнал событий, а также может выполнить отключение или подать предупреждение. Реакция УПП зависит от настроек Действие защиты Операции защиты (группа параметров 16).

Некоторые действия защиты не могут быть настроены пользователем. Эти отключения обычно вызываются внешними событиями (например, потеря фазы) или отказом внутри УПП. Для таких отключений нет параметров и их нельзя настроить в разделе Предупреждение или Журнал.

При отключении EMX3 нужно определить и устранить причину отключения и затем выполнить сброс УПП перед его перезапуском. Для сброса отключения УПП нажмите кнопку RESET (СБРОС) на панели или подайте сигнал на вход дистанционного сброса.

Если ЕМХЗ подал предупреждение, то УПП выполнит самосброс, когда причина предупреждения будет устранена.

#### Сообщения отключения  $12.2$

В этой таблице перечислены функции защиты устройства плавного пуска и возможные причины отключения. Некоторые из них можно отрегулировать с помощью группы параметров 4 Защита настроек и группа параметров 16 Олерации защиты, другие настройки являются встроенными системными защитами и их нельзя установить или отрегулировать.

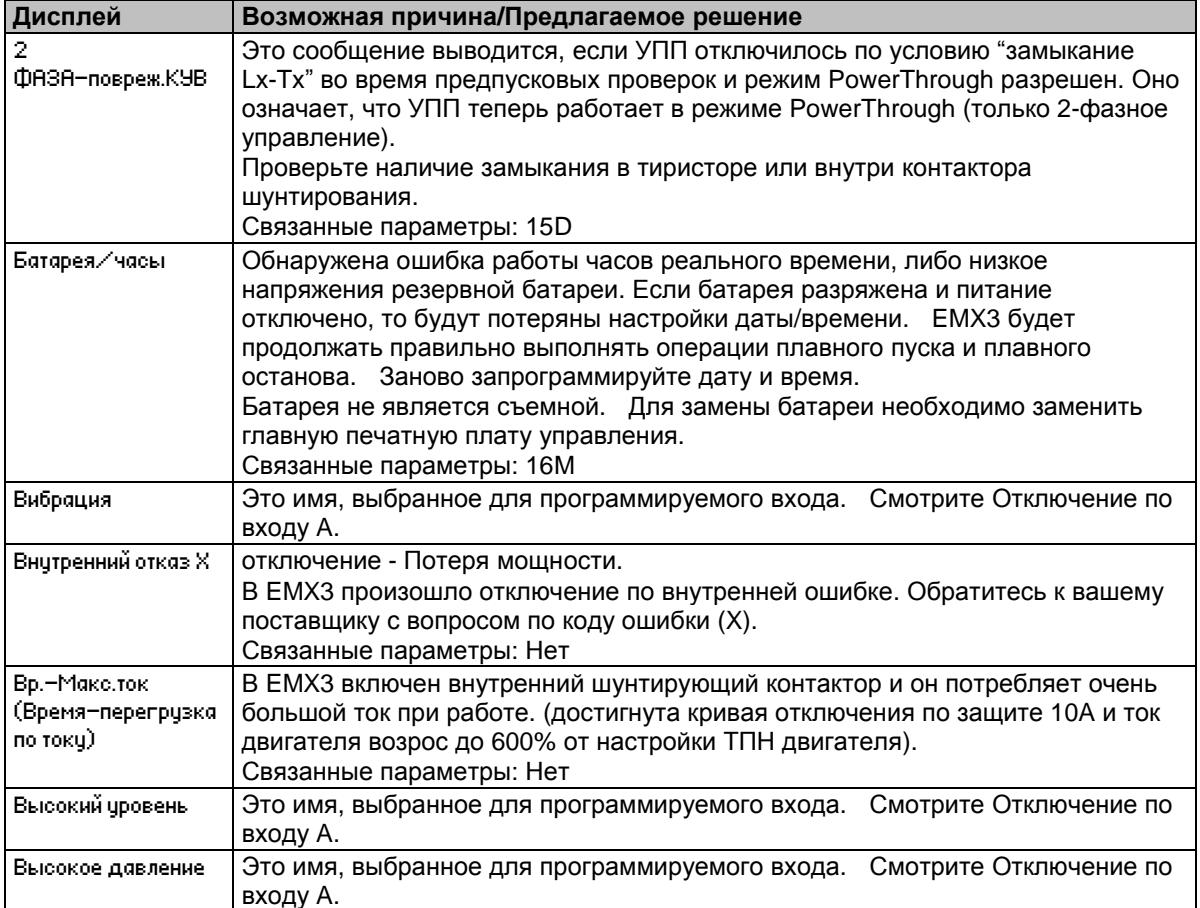

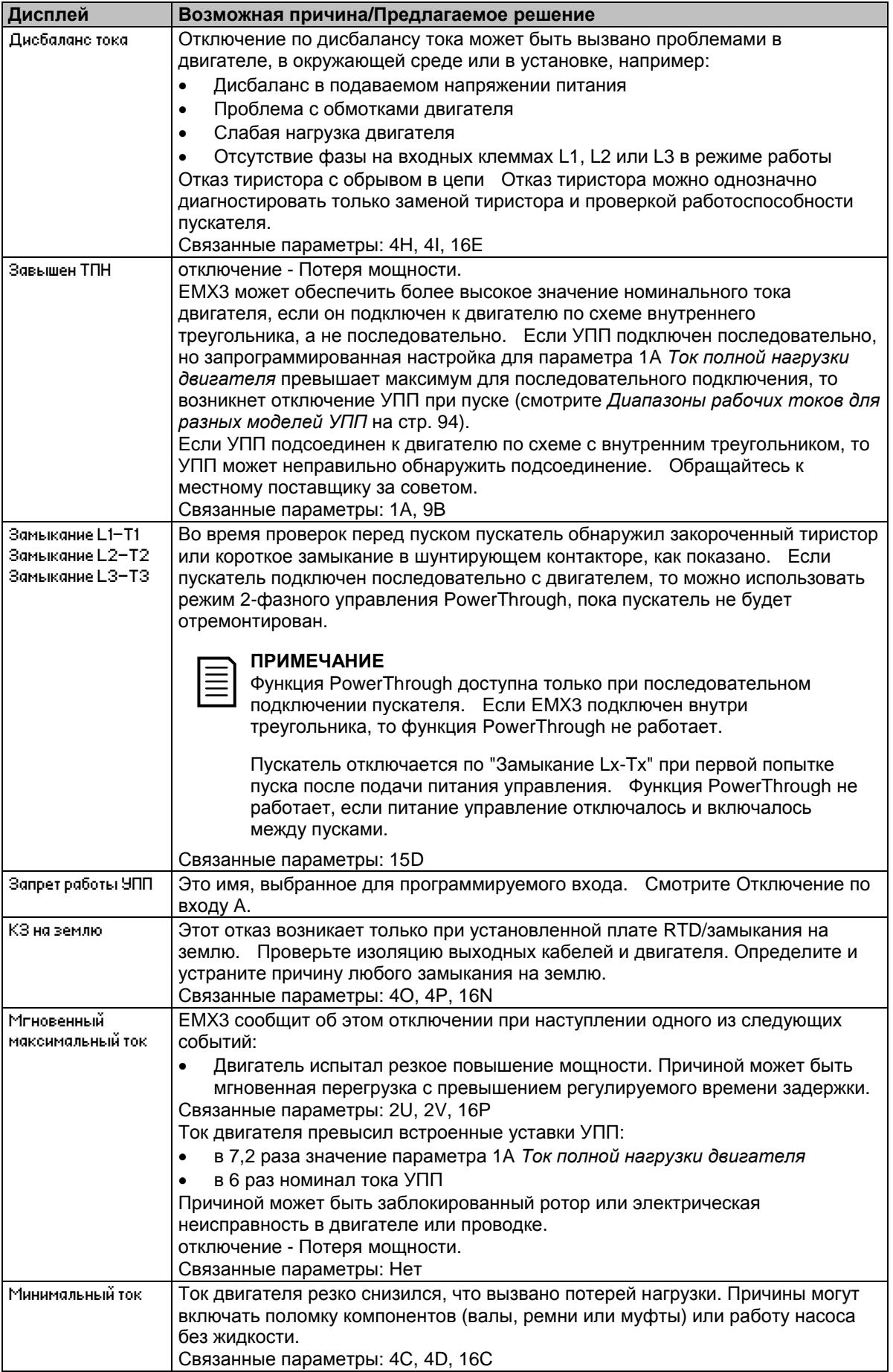

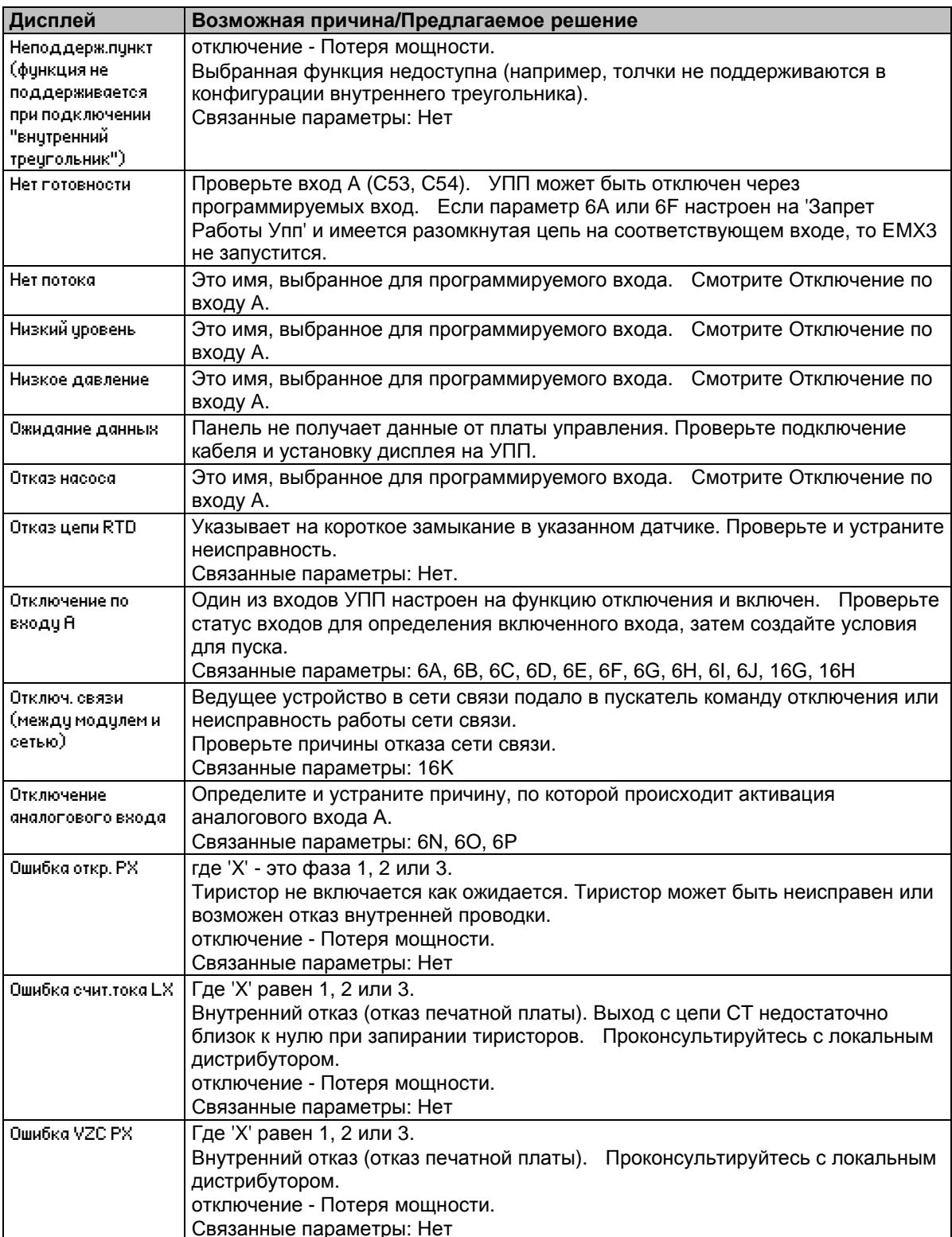

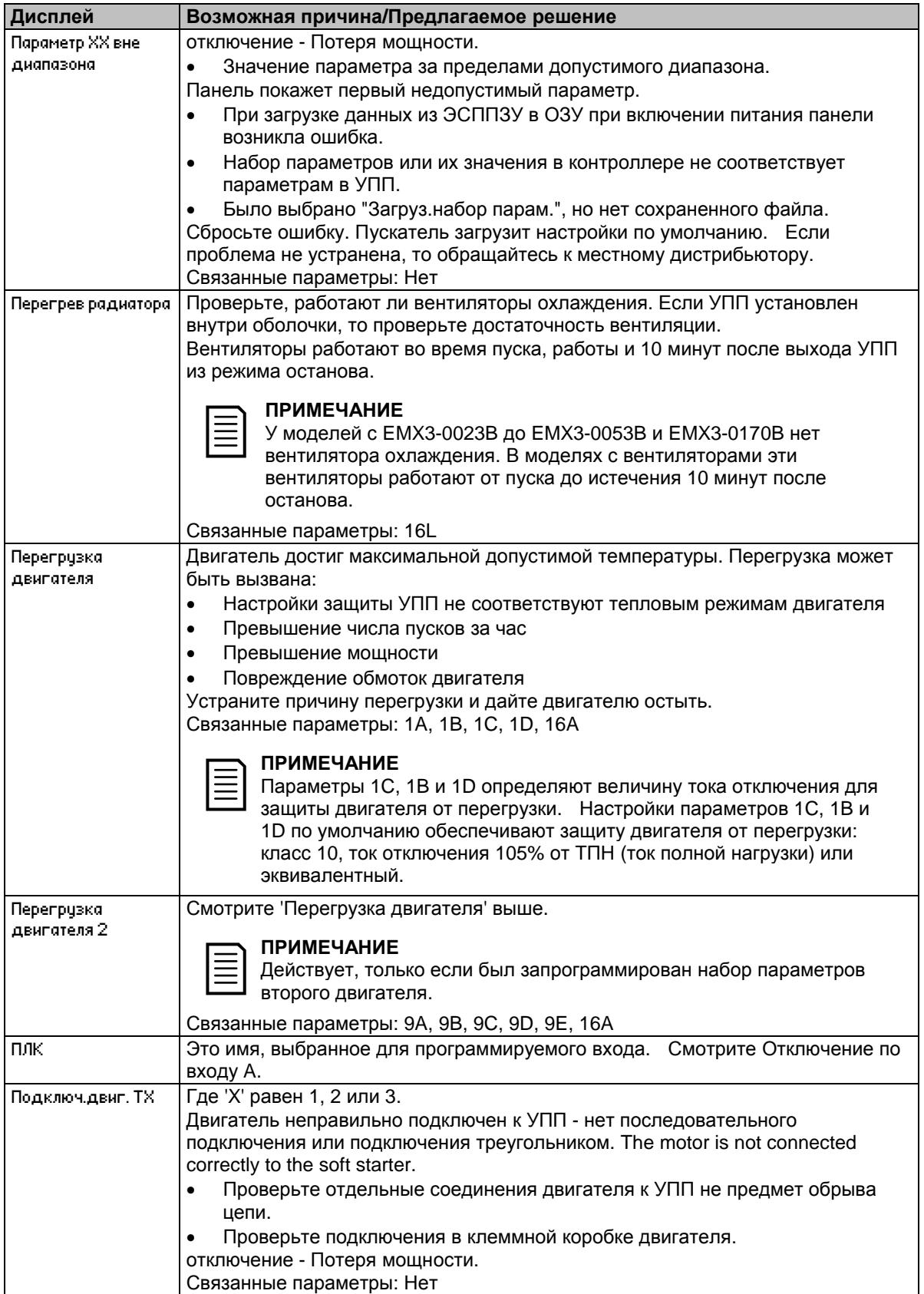

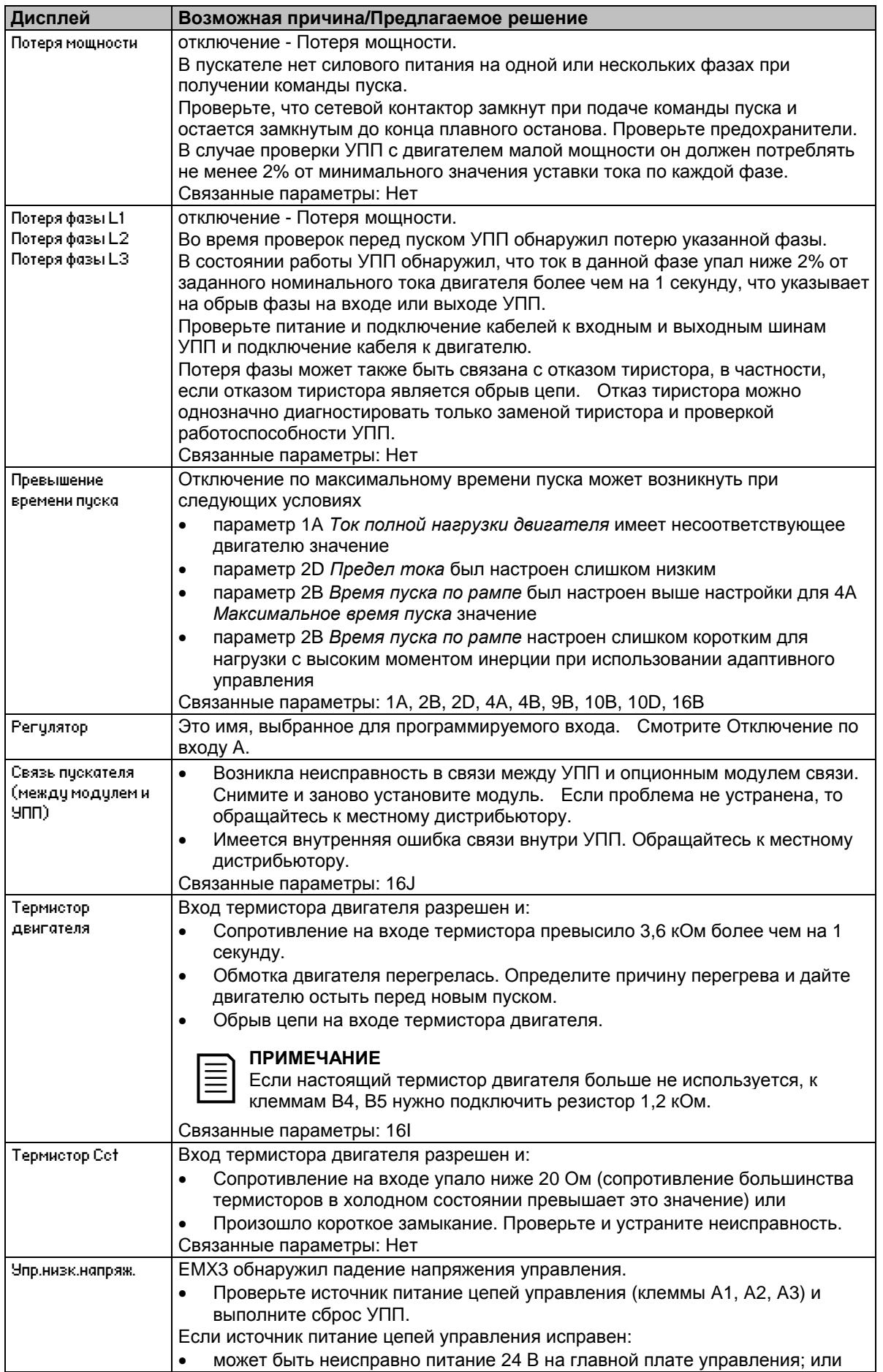

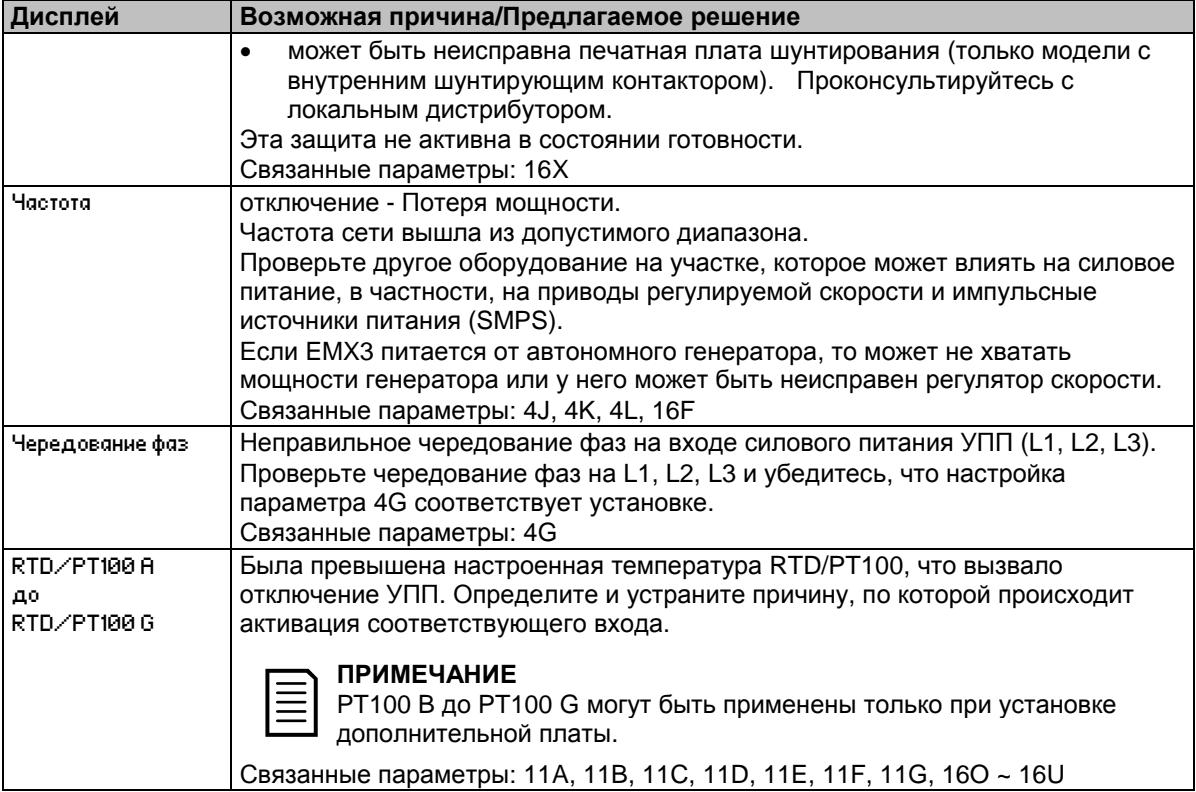

# 12.3 Обычные отказы

В этой таблице описаны ситуации, когда УПП работает не так, как ожидается, но не отключается и на дает предупреждения.

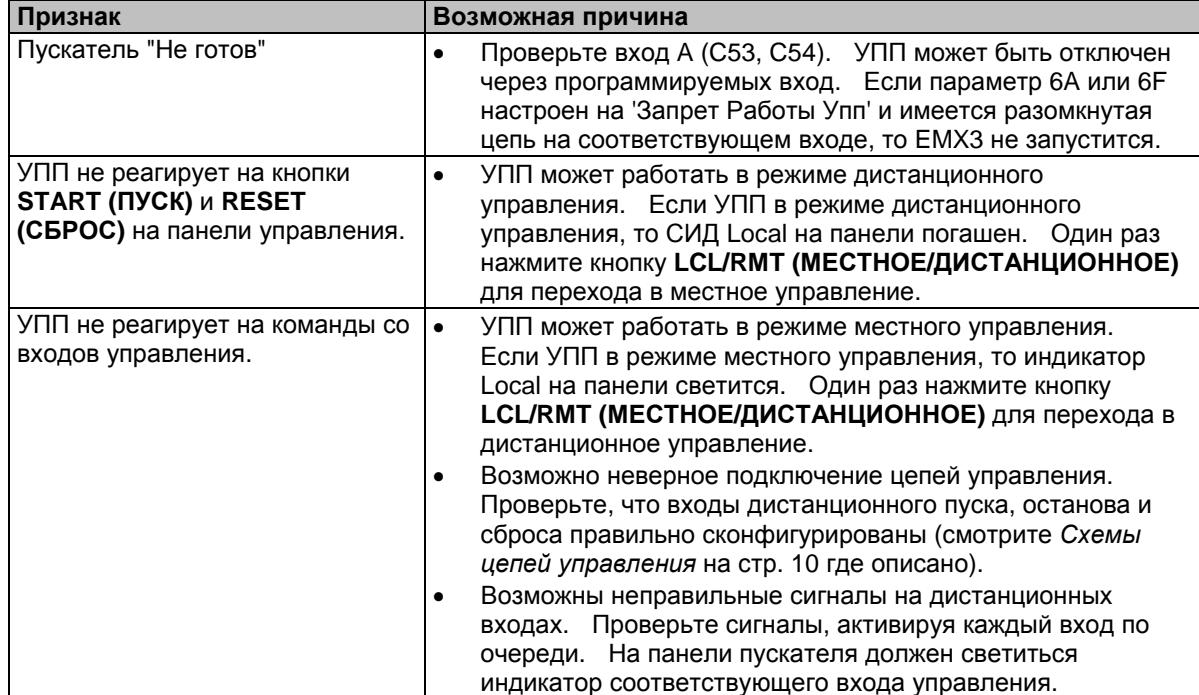

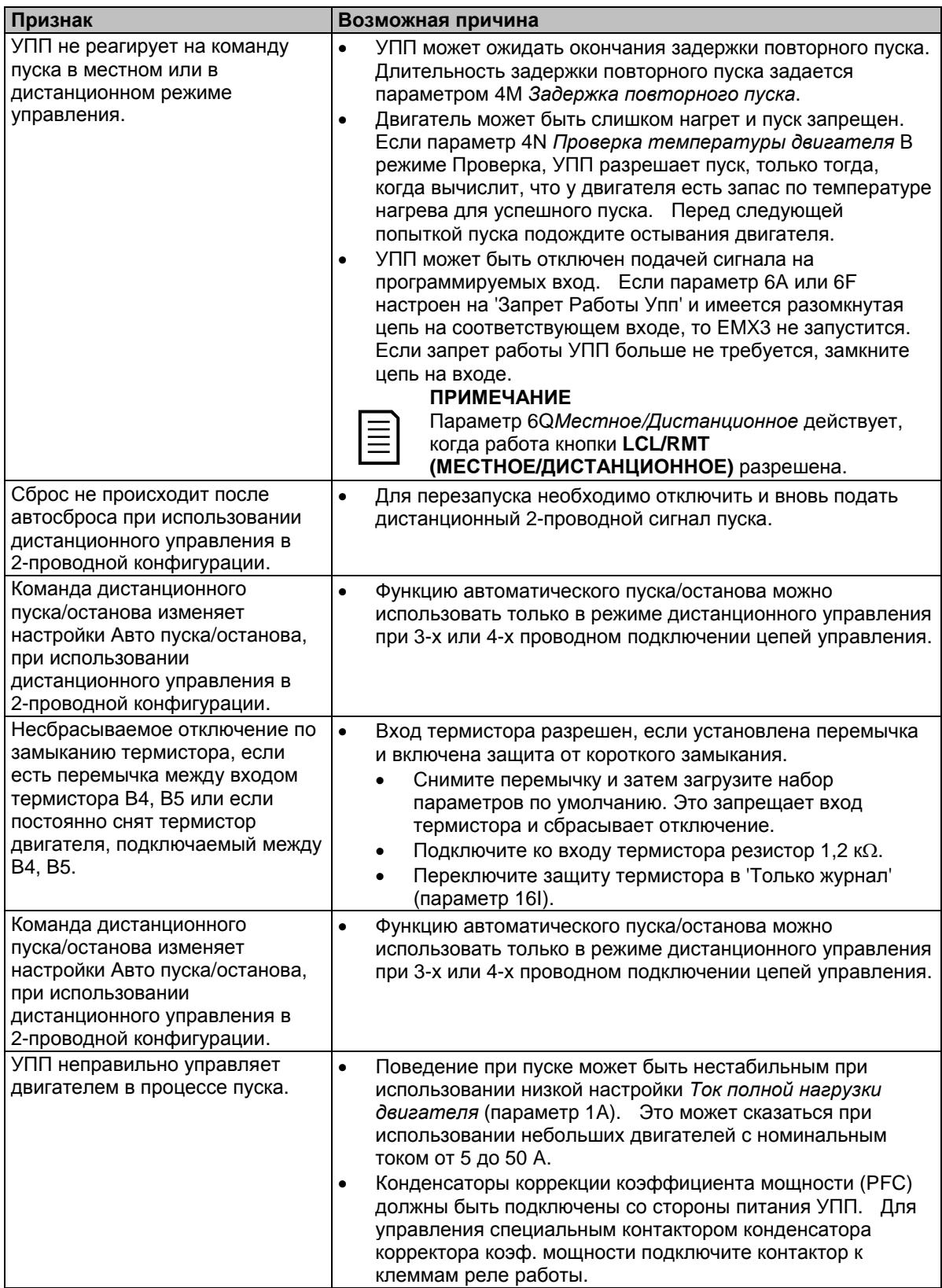

# **ПОИСК И УСТРАНЕНИЕ НЕИСПРАВНОСТЕЙ**

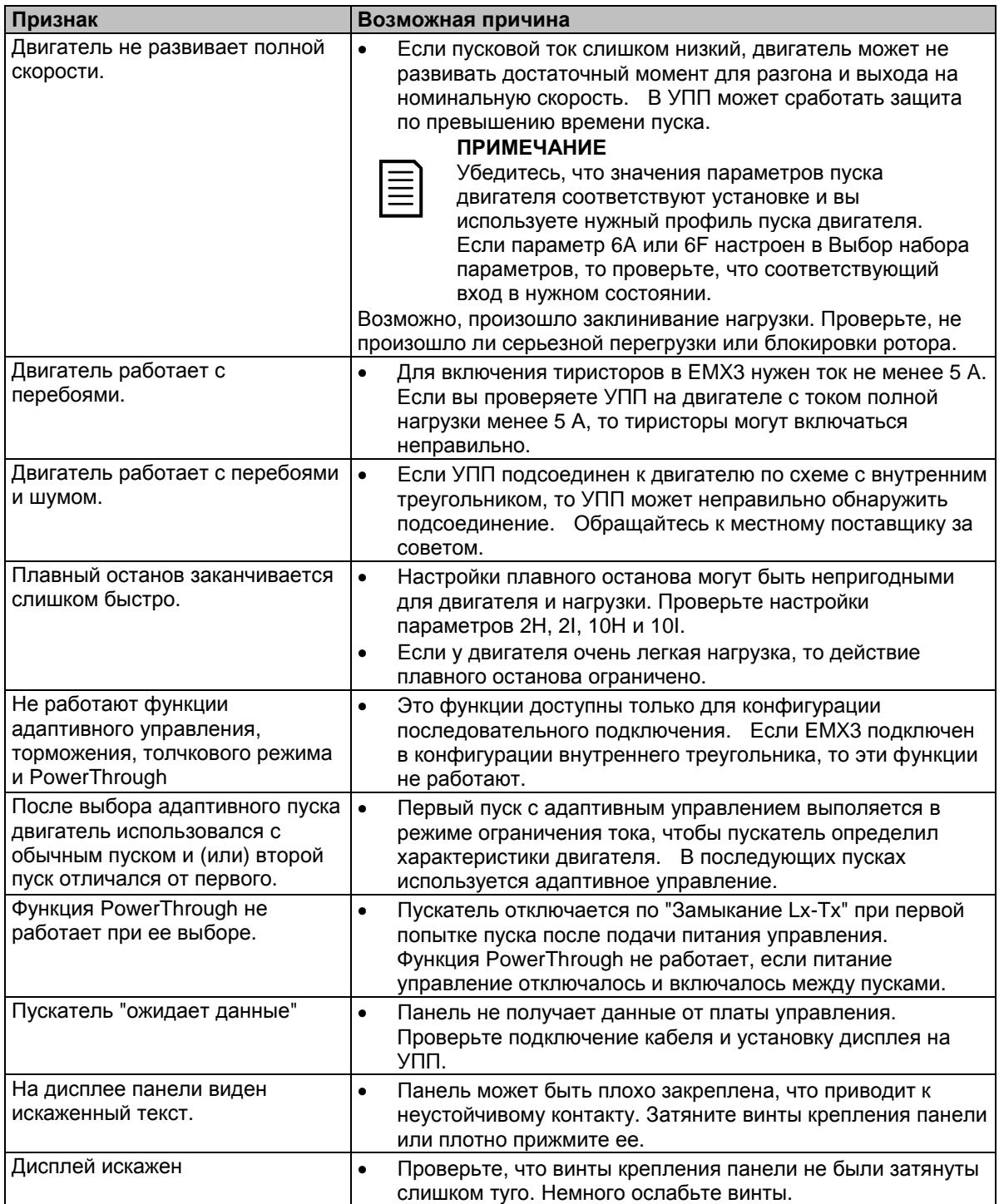

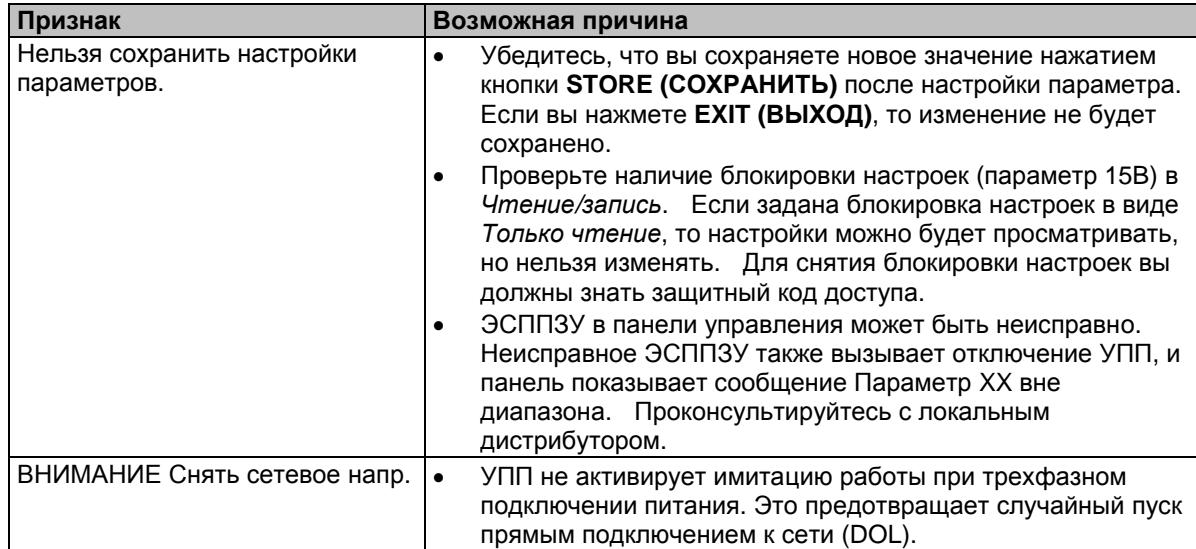

### $13$ **Приложение**

#### $13.1$ **Технические характеристики**

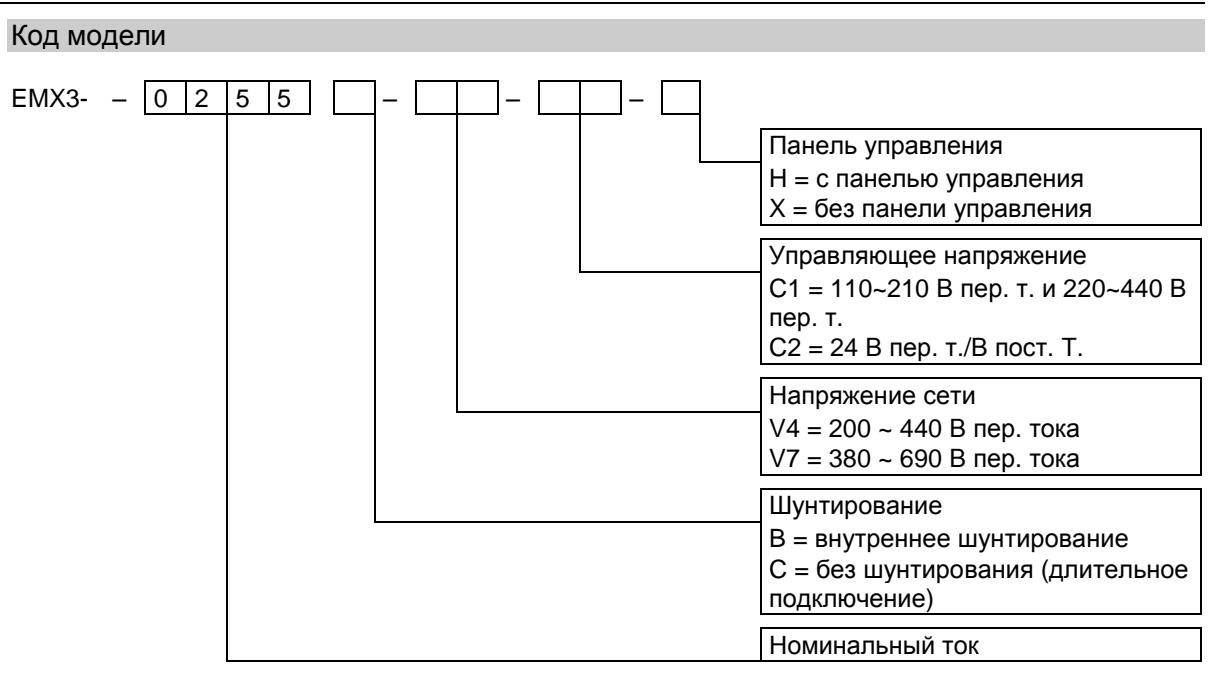

# Номиналы тока для работы с шунтирующим контактором

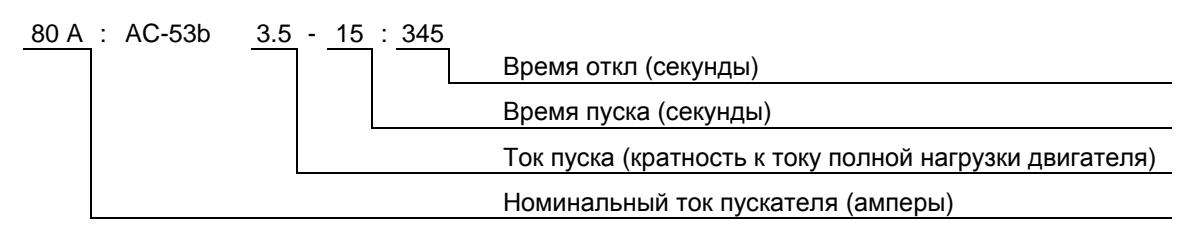

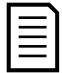

## **ПРИМЕЧАНИЕ**

Модели EMX3-0255C, EMX3-0360C, EMX3-0380C, EMX3-0430C, EMX3-0620C, EMX3-0650C, EMX3-0790C, EMX3-0930C, EMX3-1200C, EMX3-1410C, EMX3-1600C должны снабжаться внешним шунтирующим контактором.

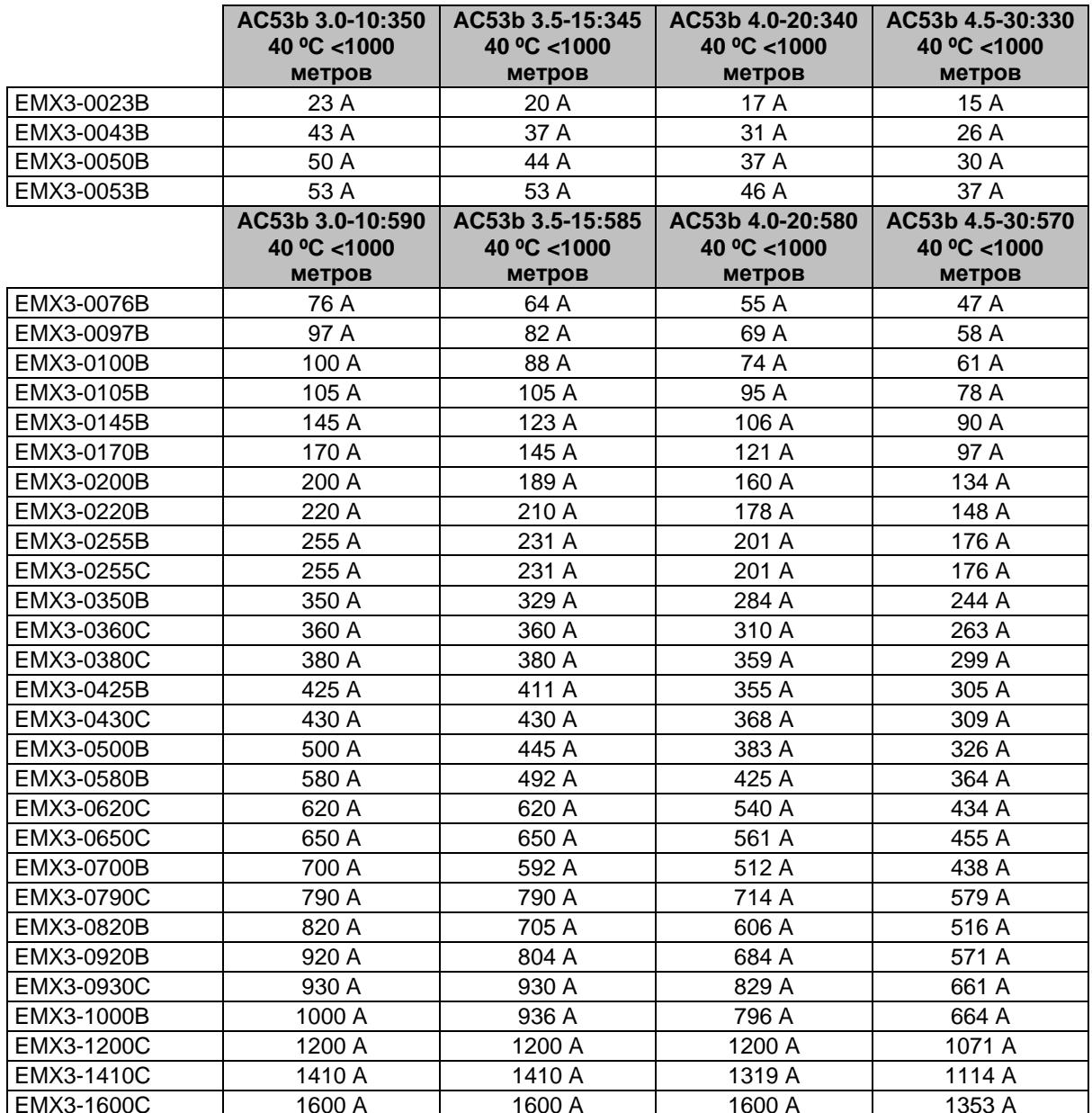

# Последовательное подключение

# **ПРИЛОЖЕНИЕ**

Подключение внутри треугольника

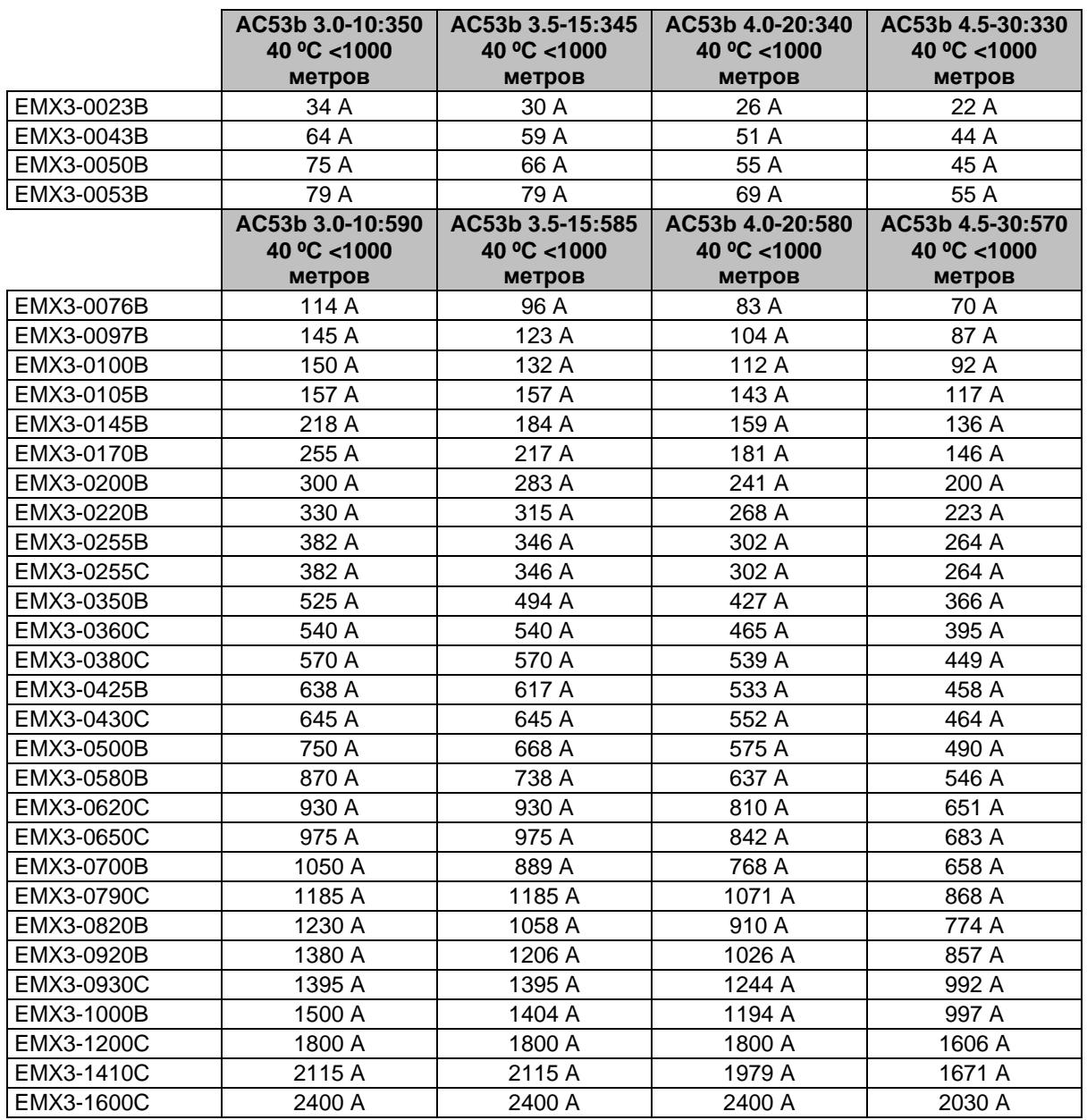

# Номиналы тока для длительной работы (без шунтирующего контактора)

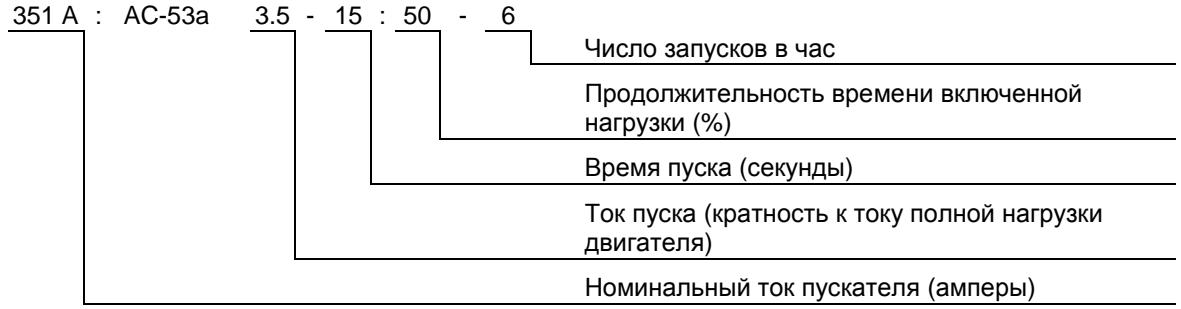

# Последовательное подключение

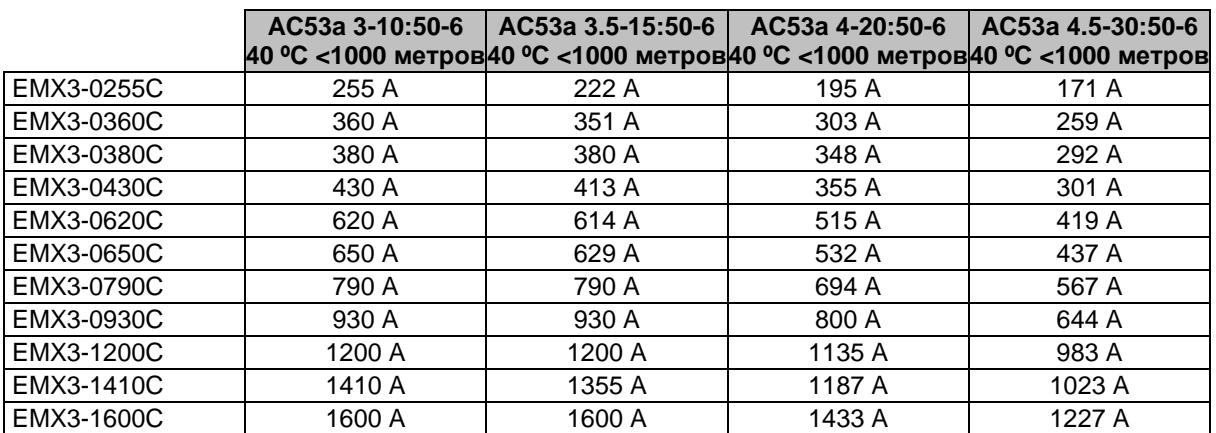

Подключение внутри треугольника

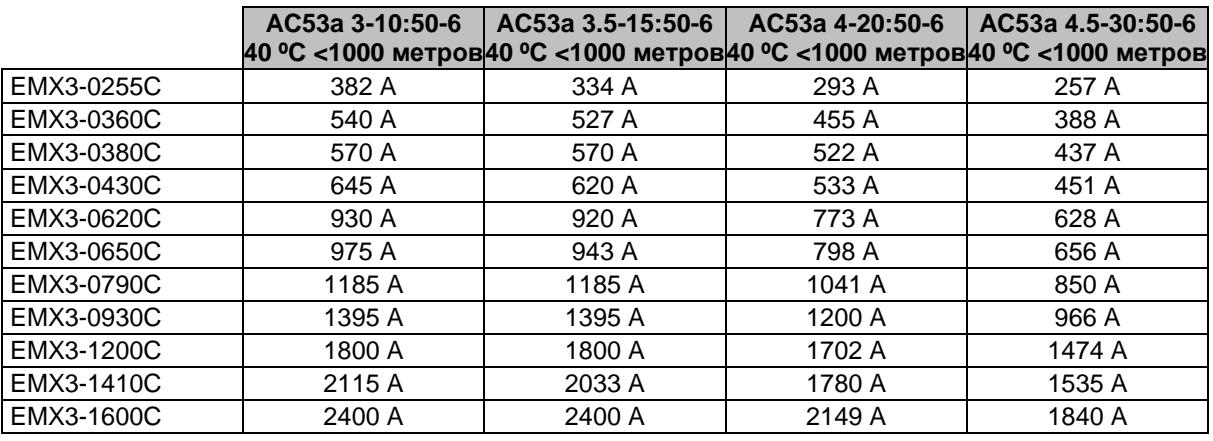

# <span id="page-94-0"></span>Диапазоны рабочих токов для разных моделей УПП

Минимальные и максимальные настройки тока полной нагрузки EMX3 зависят от модели:

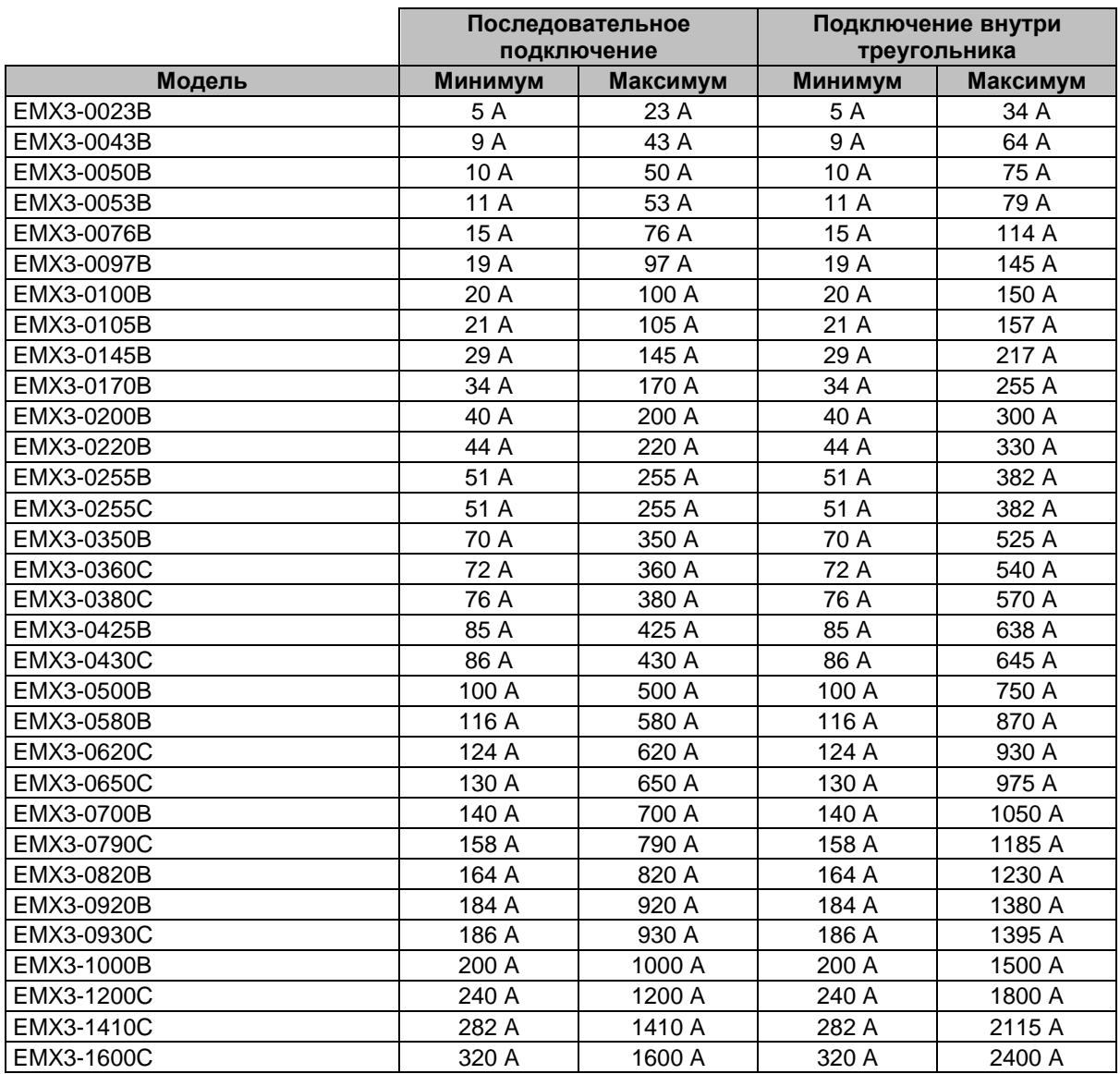

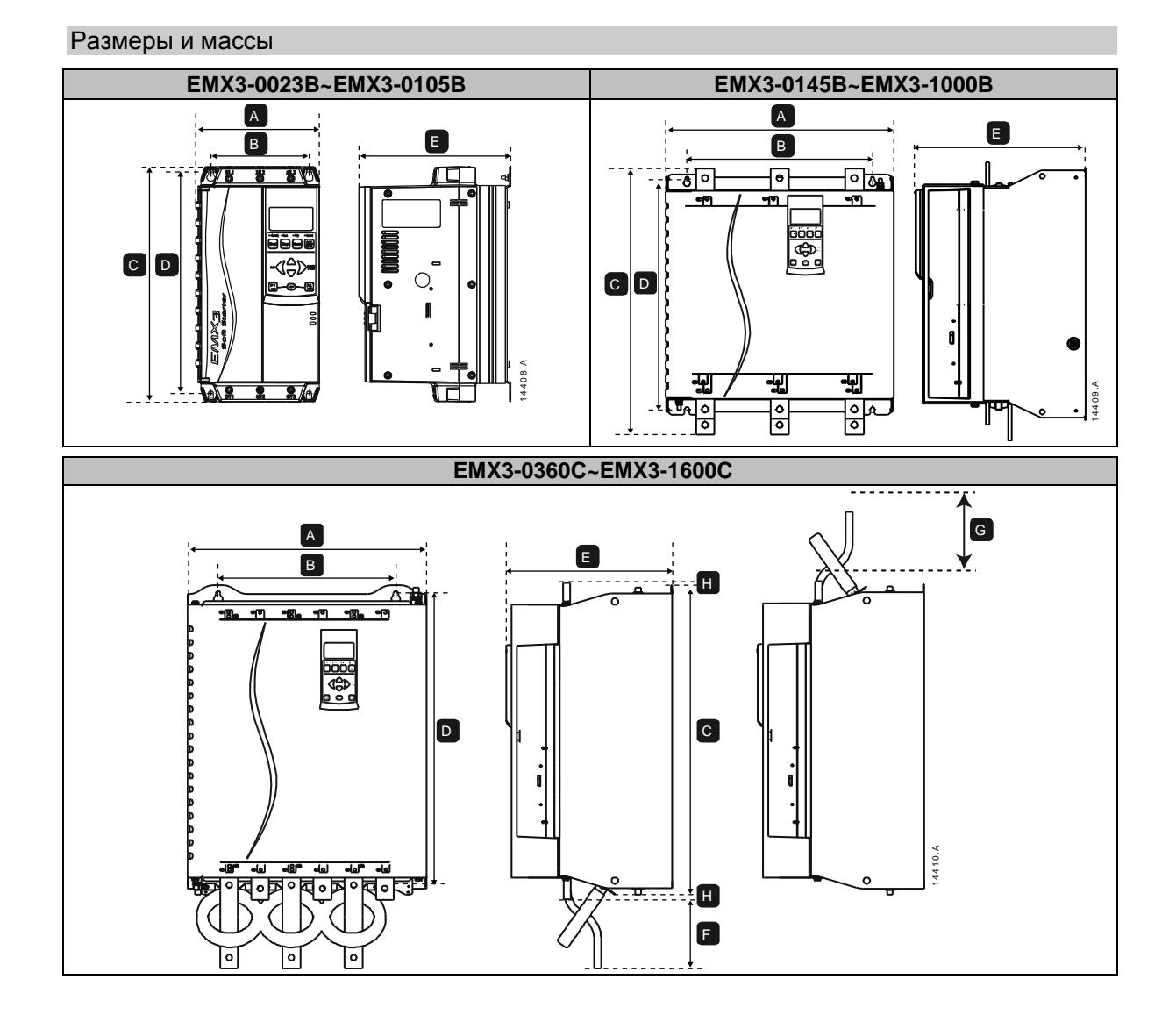

# **ПРИЛОЖЕНИЕ**

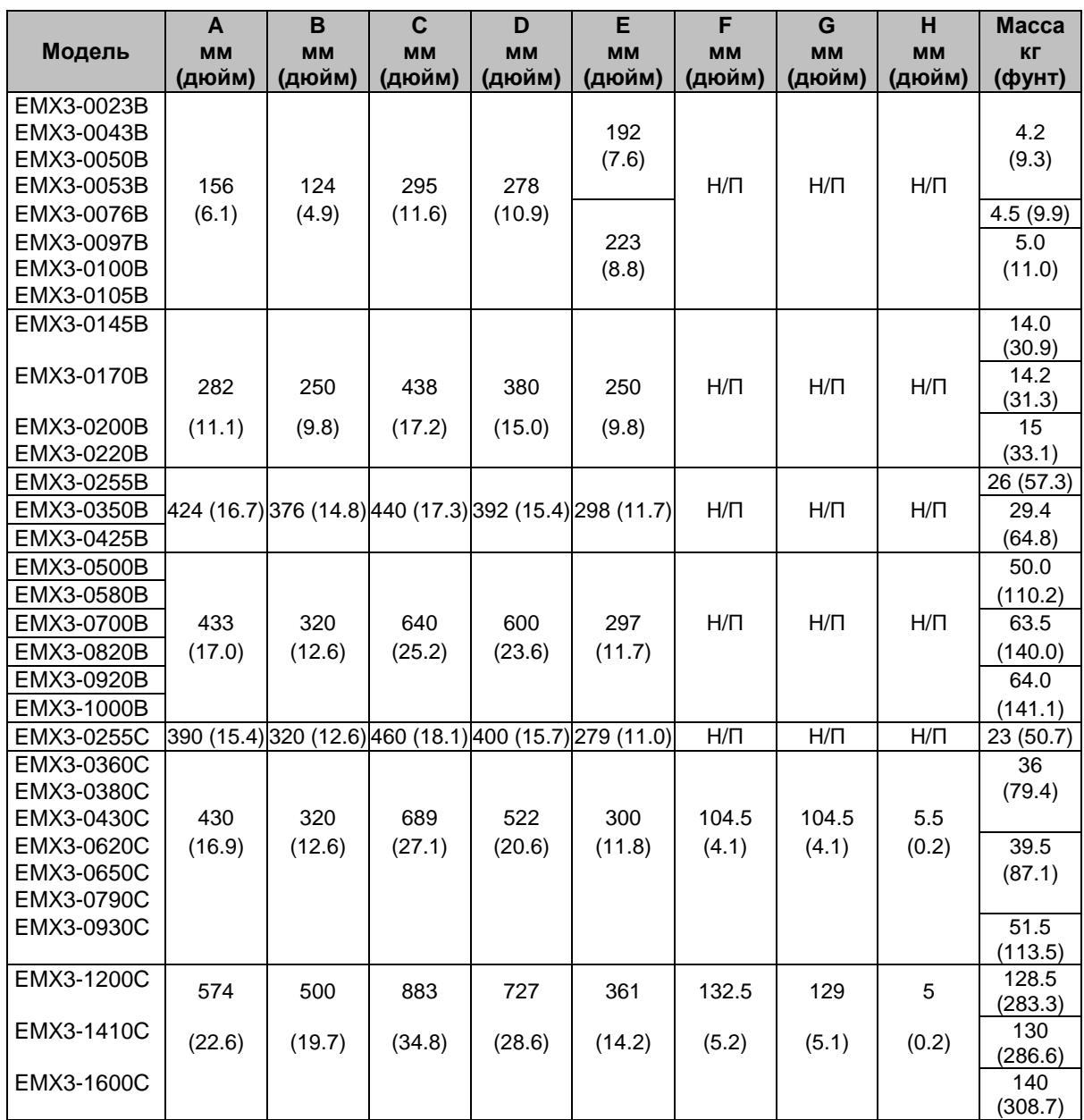

# Технические характеристики

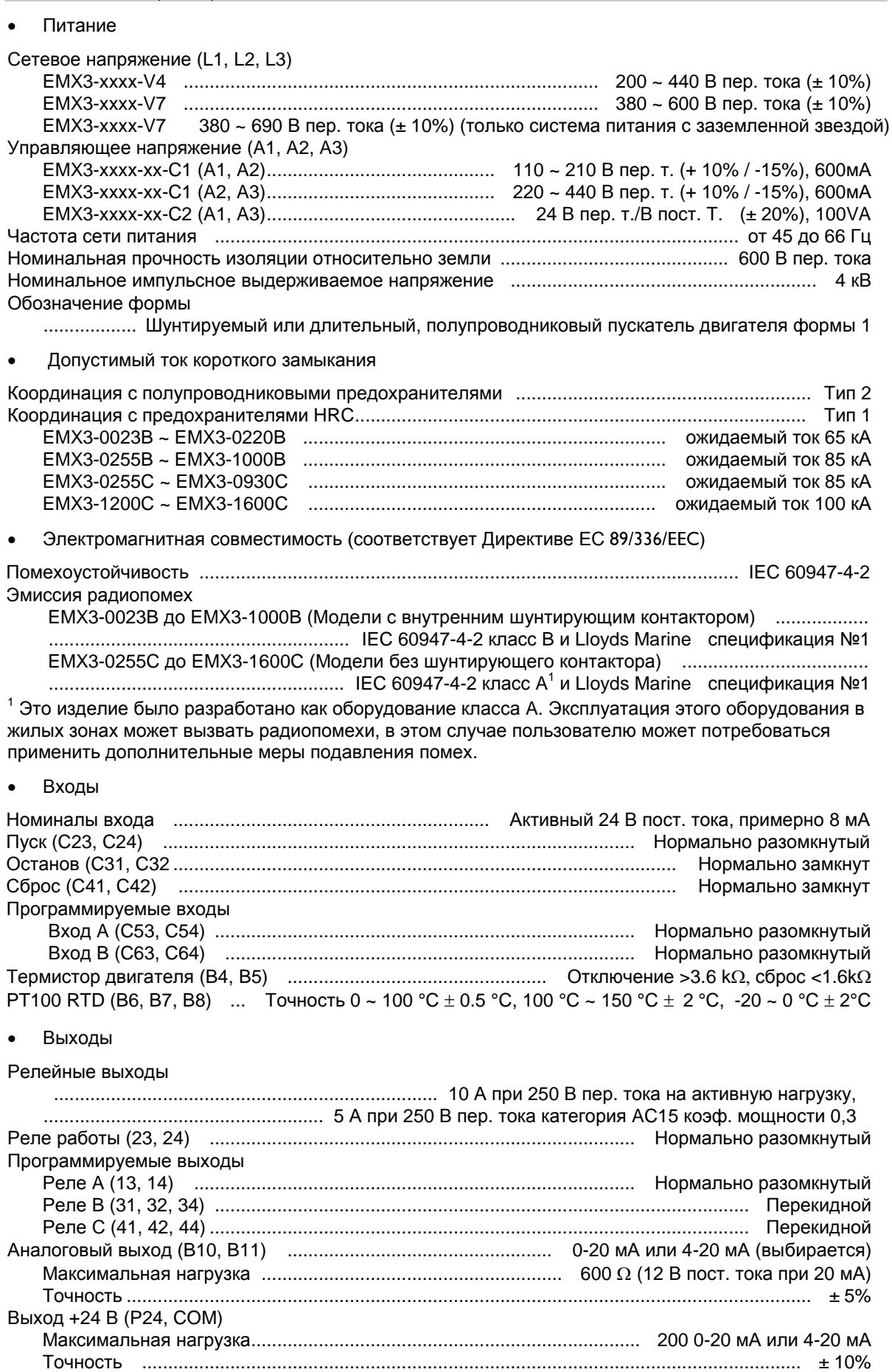

Окружающая среда

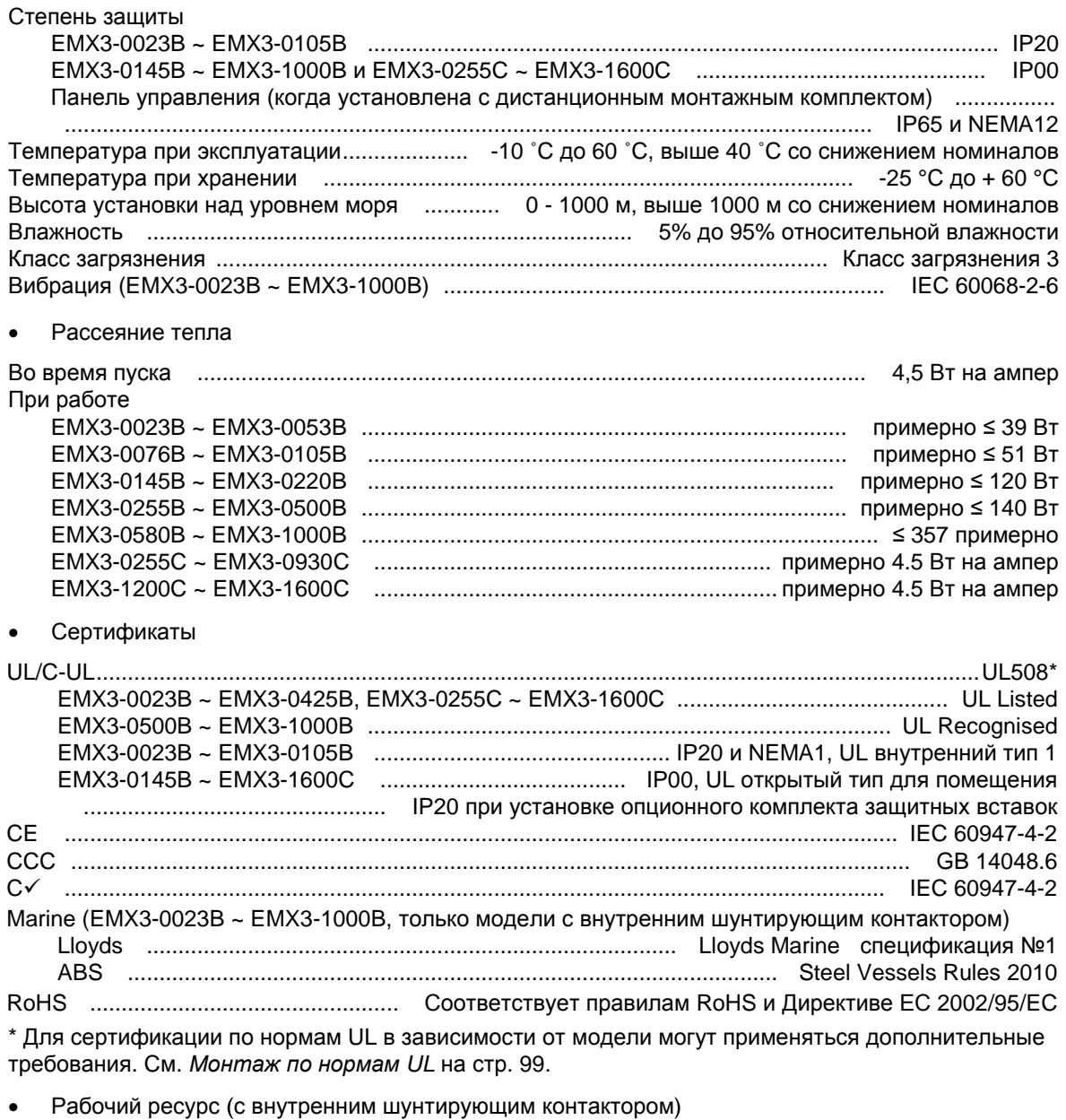

EMX3-0023B ~ EMX3-0105B ................................................................ 1000000 циклов оперирования EMX3-0145B ~ EMX3-1000B .................................................................. 100000 циклов оперирования

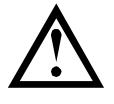

### **ВНИМАНИЕ**

EMX3-0220B~EMX3-1000B: Контакты внутренних шунтирующих контакторов необходимо проверить на износ после указанного числа циклов оперирования. Может потребоваться периодическое техобслуживание.

## <span id="page-99-0"></span>Монтаж по нормам

В этом разделе описаны дополнительные требования и настройки конфигурации для соответствия УПП EMX3 нормам UL. Также смотрите *Выбор предохранителей UL и номинальный условный ток короткого замыкания* на стр. [25.](#page-25-0)

Модели ЕМХ3-0023В до ЕМХ3-0105В

Для этих моделей нет никаких дополнительных требований.

- Модели ЕМХ3-0145В до ЕМХ3-0220В
	- Использовать вместе с соответствующим комплектом защитных вставок, артикул 995-06348-00.
	- Использовать рекомендованный комплект обжимных наконечников/клемм. Смотрите *Комплекты клемм/соединителей* на стр[. 99,](#page-99-1) где это описано подробнее.
- Модели EMX3-0255B до EMX3-0425B
	- Использовать вместе с соответствующим комплектом защитных вставок, артикул 995-14549-00.
	- Использовать рекомендованный комплект обжимных наконечников/клемм. Смотрите *Комплекты клемм/соединителей* на стр[. 99,](#page-99-1) где это описано подробнее.
- Модель ЕМХ3-0255С
	- Использовать рекомендованный комплект обжимных наконечников/клемм. Смотрите *Комплекты клемм/соединителей* на стр[. 99,](#page-99-1) где это описано подробнее.
- Модели ЕМХ3-0360С до ЕМХ3-1600С
	- Установите входные / выходные шины с противоположных сторон УПП (т.е. вход сверху и выход снизу или выход сверху и вход снизу).
	- Использовать рекомендованный комплект обжимных наконечников/клемм. Смотрите *Комплекты клемм/соединителей* на стр[. 99,](#page-99-1) где это описано подробнее.
- Модели ЕМХ3-0500В до ЕМХ3-1000В

Эти модели указаны в списках UL. Внутри электрического шкафа могут потребоваться отдельные шины для подключения кабелей, оконцованных согласно национальным правилам устройства электроустановок США (NEC).

### <span id="page-99-1"></span>Комплекты клемм/соединителей

Для моделей EMX3-0145B до EMX3-0425B и EMX3-0255C до EMX3-1600C для соответствия нормам UL вы должны использовать рекомендованные обжимные наконечники/соединители, как указано в таблице ниже.

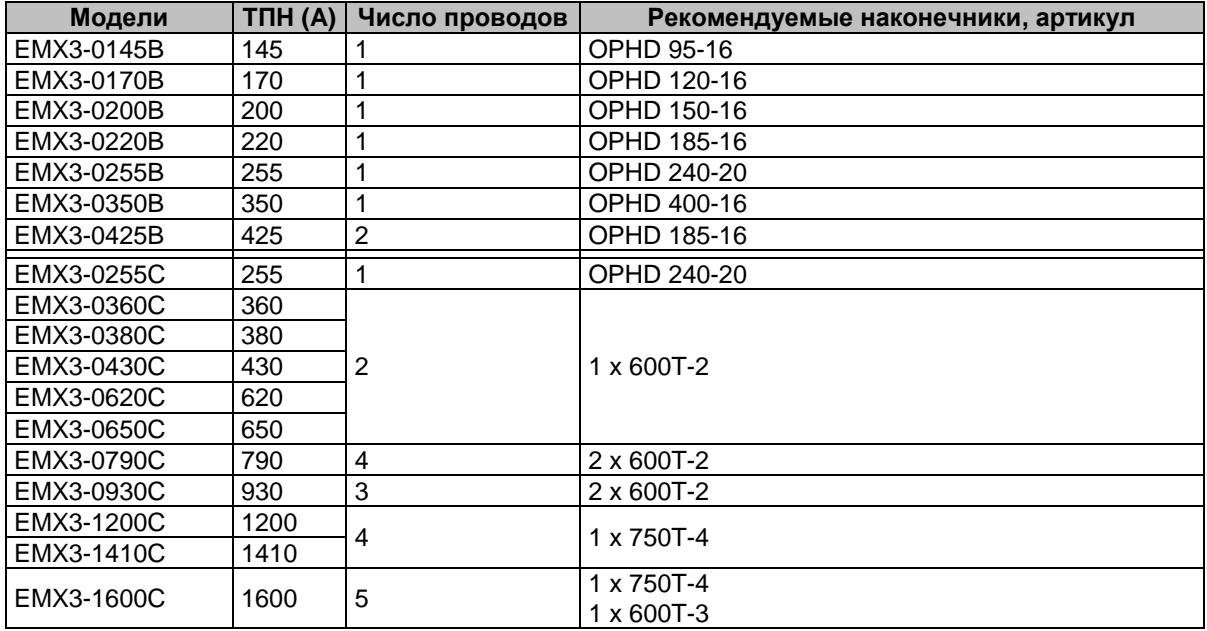

#### $13.2$ **Принадлежности**

### Модули связи

Устройства плавного пуска EMX3 могут быть подключены к сети передачи данных с помощью легко устанавливаемых модулей связи. УПП может одновременно поддерживать только один модуль связи.

Доступные протоколы:

Ethernet (Profinet, Modbus TCP, Ethernet/IP), Profibus, DeviceNet, Modbus RTU и USB.

## Платы аппаратного расширения

Для EMX3 есть платы аппаратного расширения для пользователей, которым нужны дополнительные входы и выходы или расширенные функции. Каждый EMX3 может поддерживать максимум одну плату расширения.

### Вход/Выход

Плата расширения входов/выходов предоставляет следующие дополнительные входы и выходы:

- $2 x B X O A B I$
- 3 х релейные выходы
- 1 x аналоговый вход
- 1 x аналоговый выход
- Отказ RTD/Земли

Плата защиты по отказу RTD/PT100 и замыкания на землю предоставляет следующие дополнительные входы:

- 6 x входы PT100 RTD
- 1 x вход замыкания на землю

Для использования входа защиты от замыкания на землю нужен также трансформатор тока 1000:1, 5 ВА.

## Комплект защитных вставок

Для обеспечения безопасности персонала вы можете заказать защитные вставки. Защитные вставки ставятся над клеммами УПП и предотвращают случайное касание клемм под напряжением. Защитные вставки при правильной установке создают степень защиты IP20.

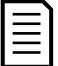

### **ПРИМЕЧАНИЕ**

Защитные вставки можно использовать на моделях УПП EMX3-0145B~EMX3-1000B (только модели с внутренним шунтирующим контактором). Для разных моделей нужны разные комплекты.

### Монтажный комплект панели

Монтажный комплект панели позволяет дистанционно установить панель управления на расстоянии до 3 м от УПП. Имеются разные комплекты с кабелем длиной 2 или 3 метра.

### Программа для ПК

Программа WinMaster для ПК позволяет контролировать, программировать и управлять до 99 УПП.

Для использования WinMaster в каждом пускателе должен быть установлен модуль связи Modbus или USB.

#### $13.3$ **Значения параметров**

Если вам нужна помощь от поставщика или специалиста техобслуживания, то перепишите настройки всех параметров в привиденную ниже таблицу.

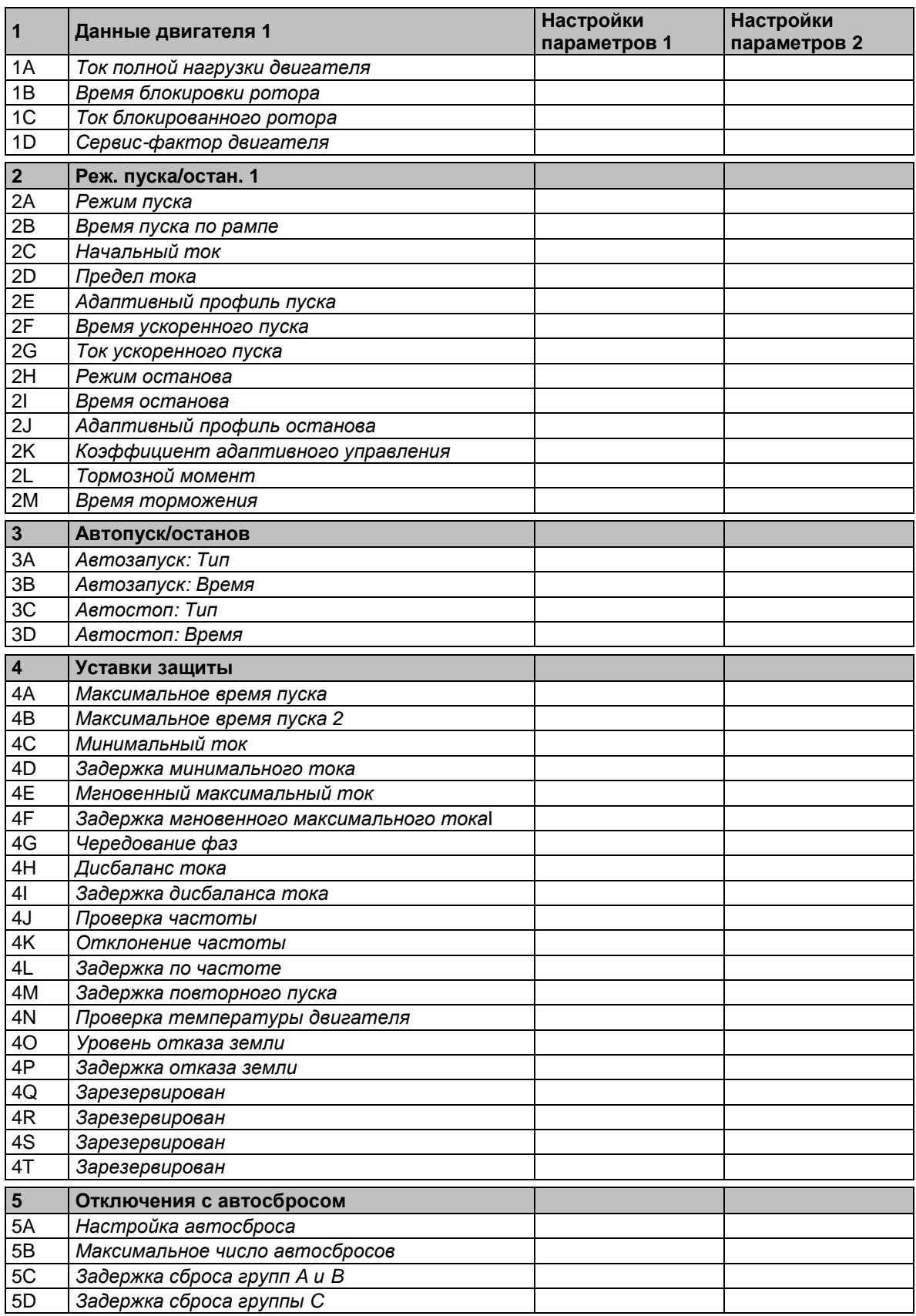

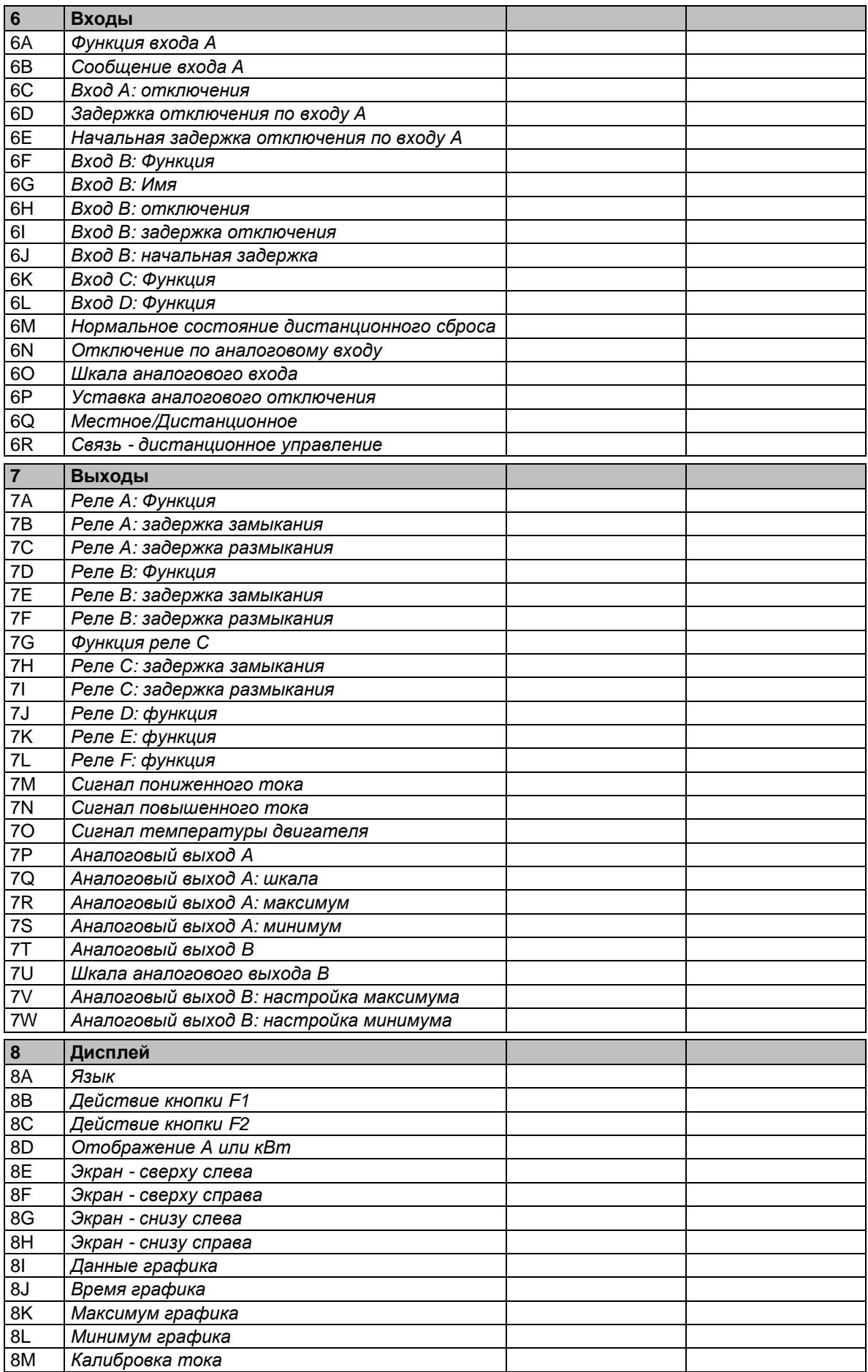

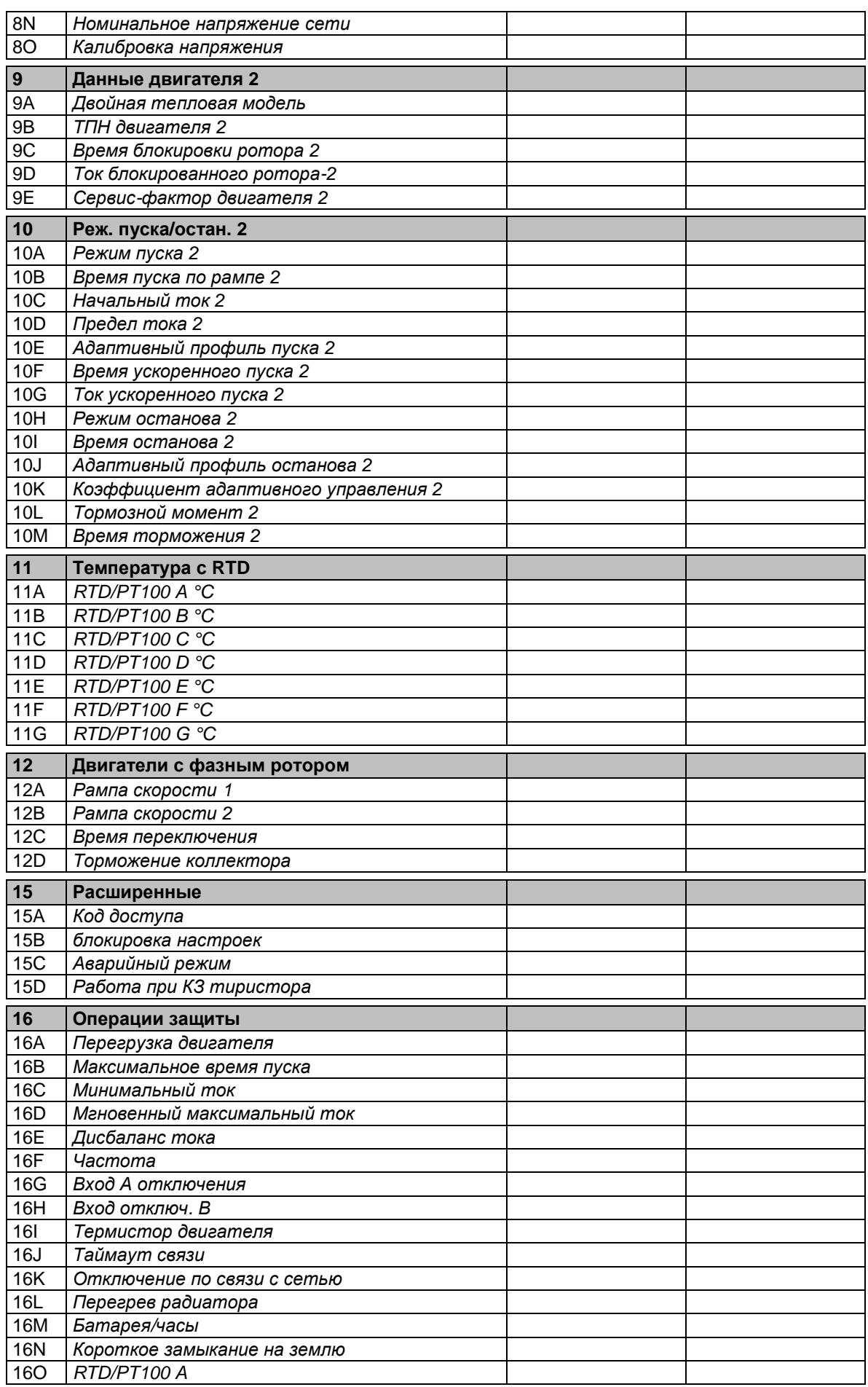

# **ПРИЛОЖЕНИЕ**

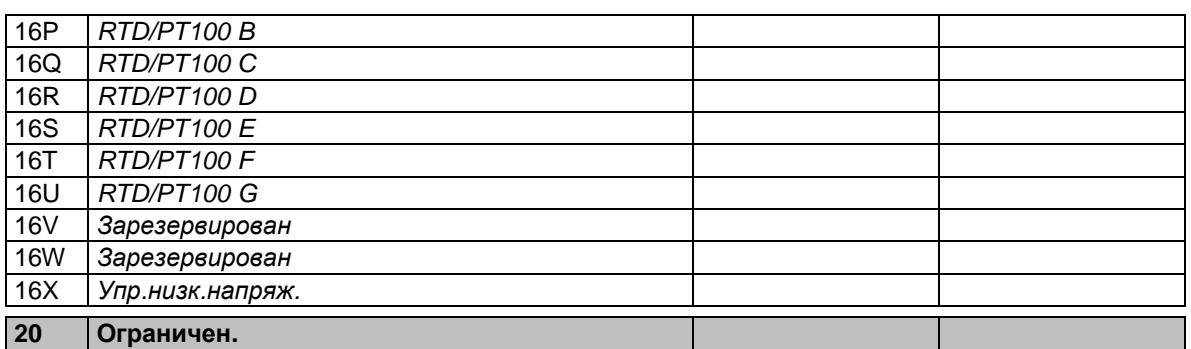

#### $\overline{14}$ Монтаж входных и выходных шин

Подводящие шины на моделях EMX3-0360C ~ EMX3-1600C без байпаса можно установить как сверху так и снизу.

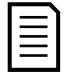

## **ПРИМЕЧАНИЕ**

Многие электронные компоненты повреждаются статическим электричеством. Столь низкие напряжения, что их нельзя ощутить, увидеть или услышать, могут сократить ресурс, ухудшить характеристики или полностью вывести из строя электронные компоненты. При выполнении техобслуживания следует применять методы устранения электростатического разряда, чтобы не допустить повреждений.

В стандартном исполнении все входные и выходные шины расположены снизу блока. При необходимости входные и (или) выходные шины можно переместить на верх блока.

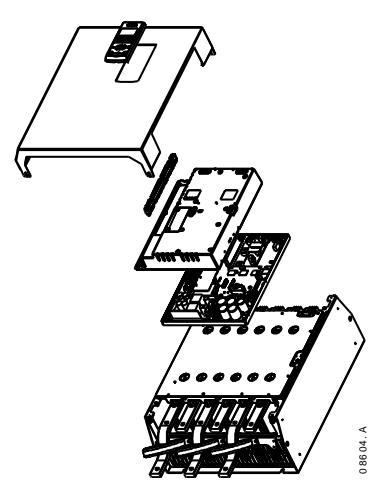

- 1. Перед демонтажом блока отключите от пускателя всю проводку и перемычки.
- $2.$ Снимите крышку блока (4 винта).
- 3. Снимите лицевую крышку панели управления, затем осторожно снимите панель управления (2 винта).
- Снимите блоки клемм управления.  $\overline{4}$
- Осторожно отведите главную пластиковую  $5<sub>1</sub>$ крышку в сторону от пускателя (12 винтов).
- Отсоедините жгут провод панели 6. управления от CON 1 (см. примечание).
- 7. Проставьте на жгуте проводов каждого тиристора номер соответствующей клеммы на печатной плате задней панели, затем отсоедините жгуты проводов.
- 8. Отсоедините провода термистора. системного вентиляторов и трансформатора тока от системной платы.
- 9. Снимите с пускателя пластиковый поддон (4 винта).

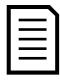

## **ПРИМЕЧАНИЕ**

Осторожно снимите главную пластиковую крышку, чтобы не повредить жгут проводов панели управления, который проходит между главной крышкой и печатной платой задней панели.

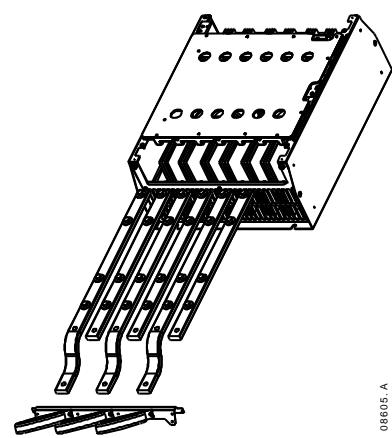

- 10. Отверните и снимите пластины магнитных шунтирующих контакторов (только модели EMX3-0620С до EMX3-1600С).
- 11. Снимите узел трансформатора тока (3 винта).
- 12. Определите, какие шины нужно переместить. Отверните крепежные болты этих шин и затем выдвиньте шины наружу с нижней стороны пускателя (4 болта на шину).

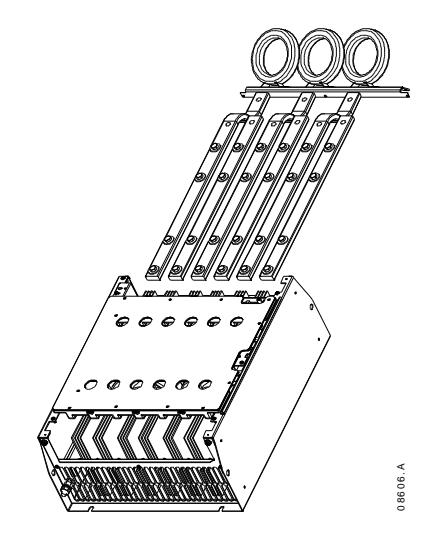

- 13. Продвиньте шины внутрь через верх пускателя. У входных шин короткие закругленные концы должны быть снаружи пускателя. У выходных шин отверстие без резьбы должно быть снаружи пускателя.
- 14. Установите выпуклые шайбы плоской поверхностью к шине, затем затяните крепежные болты шин с моментом затяжки 20 Нм.
- 15. Поместите узел трансформатора тока над входными шинами и винтами прикрепите узел к корпусу пускателя (см. примечание).
- 16. Переместите всю проводку к боковой стороне пускателя и закрепите кабельными стяжками.

# **ПРИМЕЧАНИЕ**

В случае перемещения входных шин надо также переконфигурировать трансформаторы тока (ТT).

- 1. Пометьте ТТ как L1, L2 и L3 (L1 самый левый, если смотреть с передней стороны пускателя). Снимите кабельные стяжки и отверните ТТ от кронштейна.
- $\begin{array}{l} \textsf{MDMALMALG} \\\hline \textsf{2D} \textsf{D} \textsf{D} \textsf{M} \textsf{D} \textsf{M} \textsf{D} \textsf{D} \textsf{M} \textsf{D} \textsf{M} \textsf{D} \textsf{M} \textsf{D} \textsf{M} \textsf{D} \textsf{M} \textsf{D} \textsf{M} \textsf{D} \textsf{M} \textsf{D} \textsf{M} \textsf{D} \textsf{M} \textsf{D} \textsf{M} \textsf{D} \textsf{M} \textsf{D} \textsf{M} \textsf{D} \textsf{$ 2. Переместите кронштейн ТТ в верхнюю часть пускателя. Расположите ТТ над правильными фазами, затем винтами прикрепите ТТ к кронштейну. В моделях EMX3-0360C ~ EMX3-0930C ТТ должны быть распложены под углом (левые выводы каждого ТТ должны быть на верхнем ряду отверстий, а правые выводы будут на нижних лапках).

www.eleris.ru | elpsk@bk.ruAuCom

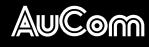

**AuCom Electronics Ltd** 123 Wrights Road PO Box 80208 Christchurch 8440 New Zealand T +64 3 338 8280 F +64 3 338 8104 E enquiry@aucom.com W www.aucom.com